# **PyBullet** Quickstart Guide

Erwin [Coumans,](https://twitter.com/erwincoumans) [Yunfei](http://yunfei-bai.com/) Bai, 2016-2019 Visit **[desktop](http://goo.gl/QwJnFX) doc, [forums](https://pybullet.org/Bullet/phpBB3)** and star **[Bullet!](https://github.com/bulletphysics/bullet3)** 

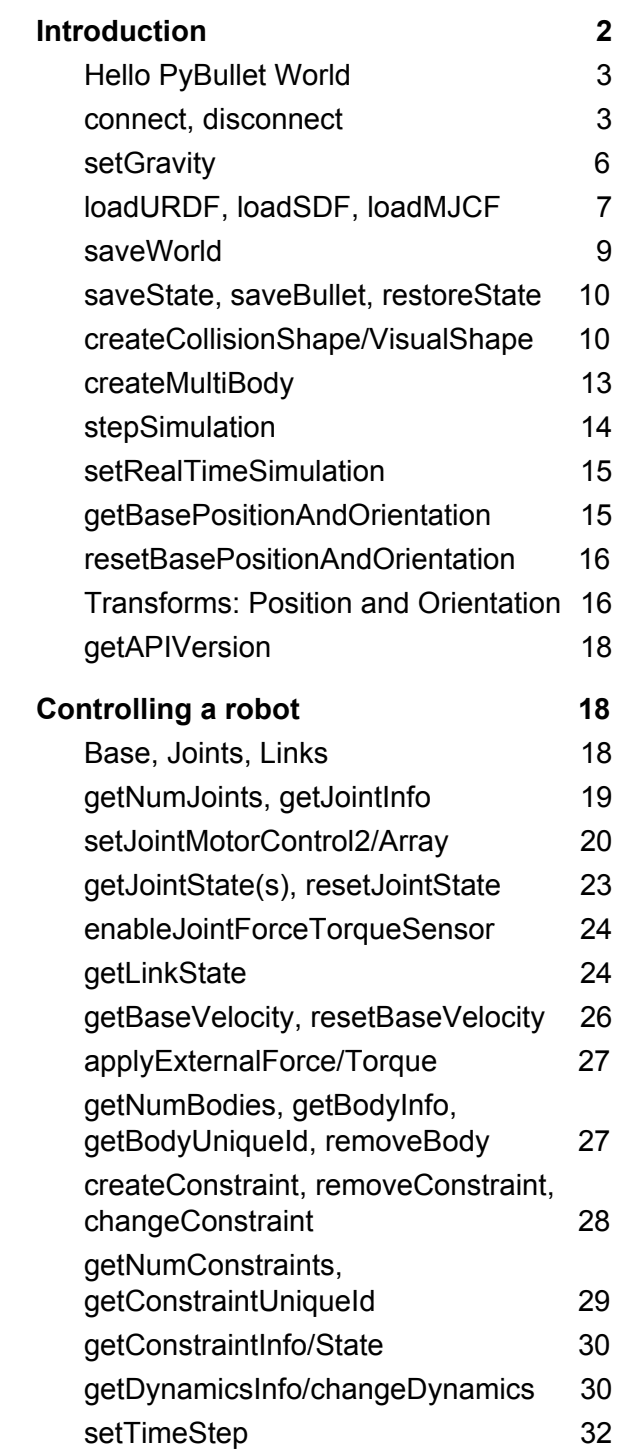

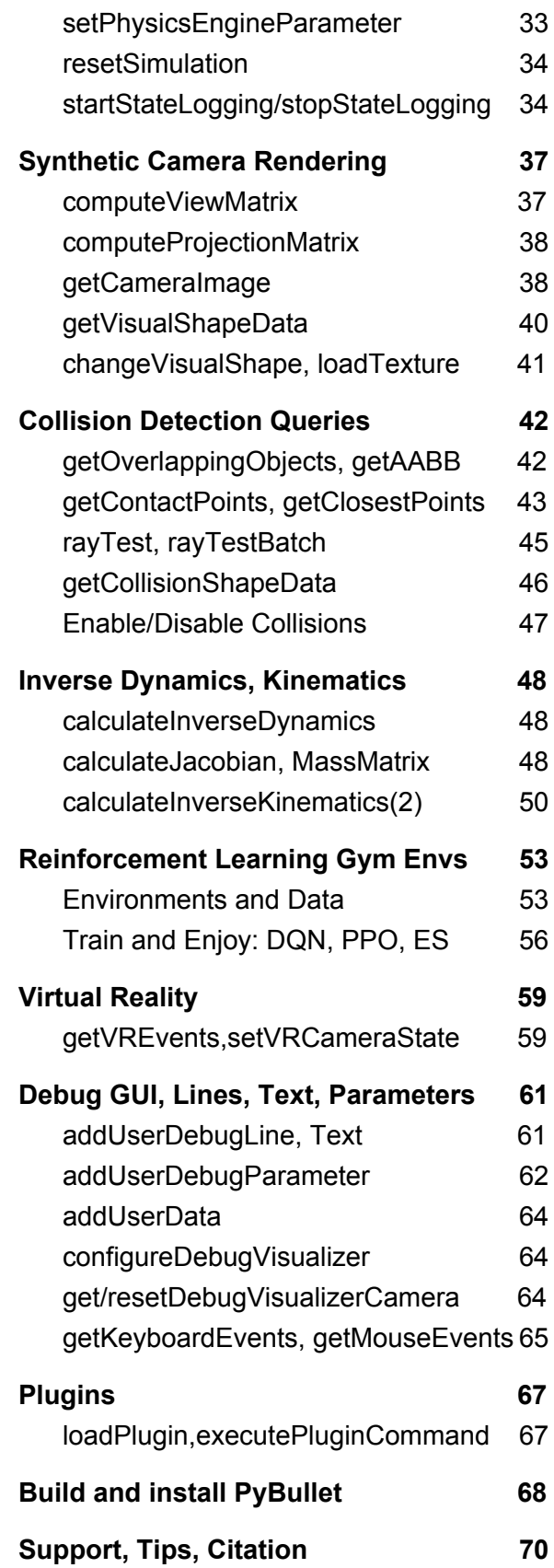

# <span id="page-1-0"></span>Introduction

PyBullet is an easy to use Python module for physics simulation for robotics, games, visual effects and machine learning, with a focus on sim-to-real transfer. With PyBullet you can load articulated bodies from URDF, SDF, MJCF and other file formats. PyBullet provides forward dynamics simulation, inverse dynamics computation, forward and inverse kinematics, collision detection and ray intersection queries. The Bullet [Physics](http://github.com/bulletphysics/bullet3) SDK includes PyBullet robotic examples such as a simulated Minitaur quadruped, humanoids running using TensorFlow inference and KUKA arms grasping objects.

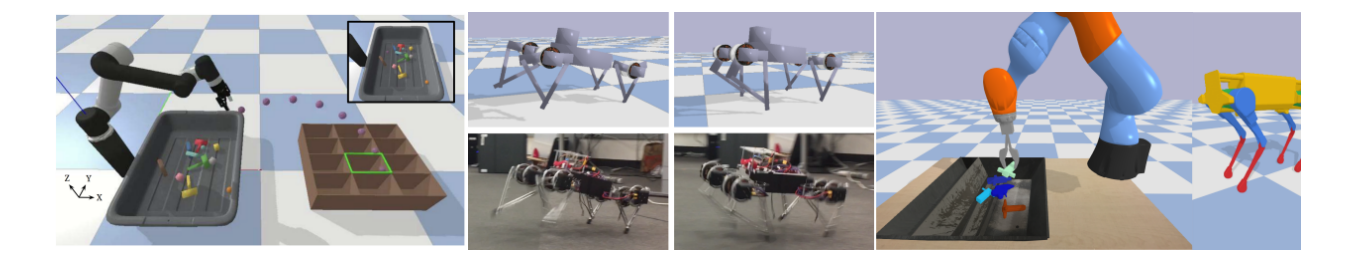

Aside from physics simulation, there are bindings to rendering, with a CPU renderer (TinyRenderer) and OpenGL visualization and support for Virtual Reality headsets such as HTC Vive and Oculus Rift. PyBullet also has functionality to perform collision detection queries (closest points, overlapping pairs, ray intersection test etc) and to add debug rendering (debug lines and text). PyBullet has cross-platform built-in client-server support for shared memory, UDP and TCP networking. So you can run PyBullet on Linux connecting to a Windows VR server.

PyBullet wraps the new **Bullet [C-API](https://github.com/bulletphysics/bullet3/blob/master/examples/SharedMemory/PhysicsClientC_API.h)**, which is designed to be independent from the underlying physics engine and render engine, so we can easily migrate to newer versions of Bullet, or use a different physics engine or render engine. By default, PyBullet uses the Bullet 2.x API on the CPU. We will expose Bullet 3.x running on GPU using OpenCL as well. There is also a C++ API similar to PyBullet, see [b3RobotSimulatorClientAPI](https://github.com/bulletphysics/bullet3/blob/master/examples/RobotSimulator/b3RobotSimulatorClientAPI.h).

PyBullet can be easily used with TensorFlow and frameworks such as OpenAI Gym. Researchers from [Google](https://sites.google.com/corp/view/graspgan) Brain [\[1](https://stanfordvl.github.io/ntp/?utm_content=buffer8b1fc),[2,](https://sites.google.com/corp/view/graspgan)[3](https://xcyan.github.io/geoaware_grasping/)[,4](https://arxiv.org/abs/1712.07642)], [X,](https://sites.google.com/corp/view/multi-task-domain-adaptation) Stanford AI Lab [1[,2,](http://gibsonenv.stanford.edu/)[3\]](http://gibson.vision/), [OpenAI](https://blog.openai.com/roboschool/), INRIA [[1\]](https://openlab-flowers.inria.fr/t/state-representation-learning-for-reinforcement-learning-srl-for-rl/405) and other labs use PyBullet/Bullet C-API. If you use PyBullet in your research, please add a [citation.](#page-70-1)

The installation of PyBullet is as simple as (sudo) pip install PyBullet (Python 2.x), pip3 install PyBullet. This will expose the PyBullet module as well as PyBullet\_envs Gym environments.

### <span id="page-2-0"></span>Hello PyBullet World

Here is a PyBullet introduction script that we discuss step by step:

```
import pybullet as p
import time
import pybullet_data
physicsClient = p.connect(p.GUI)#or p.DIRECT for non-graphical version
p.setAdditionalSearchPath(pybullet_data.getDataPath()) #optionally
p.setGravity(0,0,-10)
planeId = p.loadURDF("plane.urdf")
cubeStartPos = [0, 0, 1]cubeStartOrientation = p.getQuaternionFromEuler([0,0,0])boxId = p.loadURDF("r2d2.urdf",cubeStartPos, cubeStartOrientation)
for i in range (10000):
    p.stepSimulation()
    time.sleep(1./240.)
cubePos, cubeOrn = p.getBasePositionAndOrientation(boxId)
print(cubePos,cubeOrn)
p.disconnect()
```
### <span id="page-2-1"></span>connect, disconnect

After importing the PyBullet module, the first thing to do is 'connecting' to the physics simulation. PyBullet is designed around a client-server driven API, with a client sending commands and a physics server returning the status. PyBullet has some built-in physics servers: DIRECT and GUI. Both GUI and DIRECT connections will execute the physics simulation and rendering in the same process as PyBullet.

Note that in DIRECT mode you cannot access the OpenGL and VR hardware features, as described in the "Virtual Reality" and "Debug GUI, Lines, Text, Parameters" chapters. DIRECT mode does allow rendering of images using the built-in software renderer through the 'getCameraImage' API. This can be useful for running simulations in the cloud on servers without GPU.

You can provide your own data files, or you can use the PyBullet\_data package that ships with PyBullet. For this, import pybullet data and register the directory using pybullet.setAdditionalSearchPath(pybullet\_data.getDataPath()).

### getConnectionInfo

Given a physicsClientId will return the list [isConnected, connectionMethod]

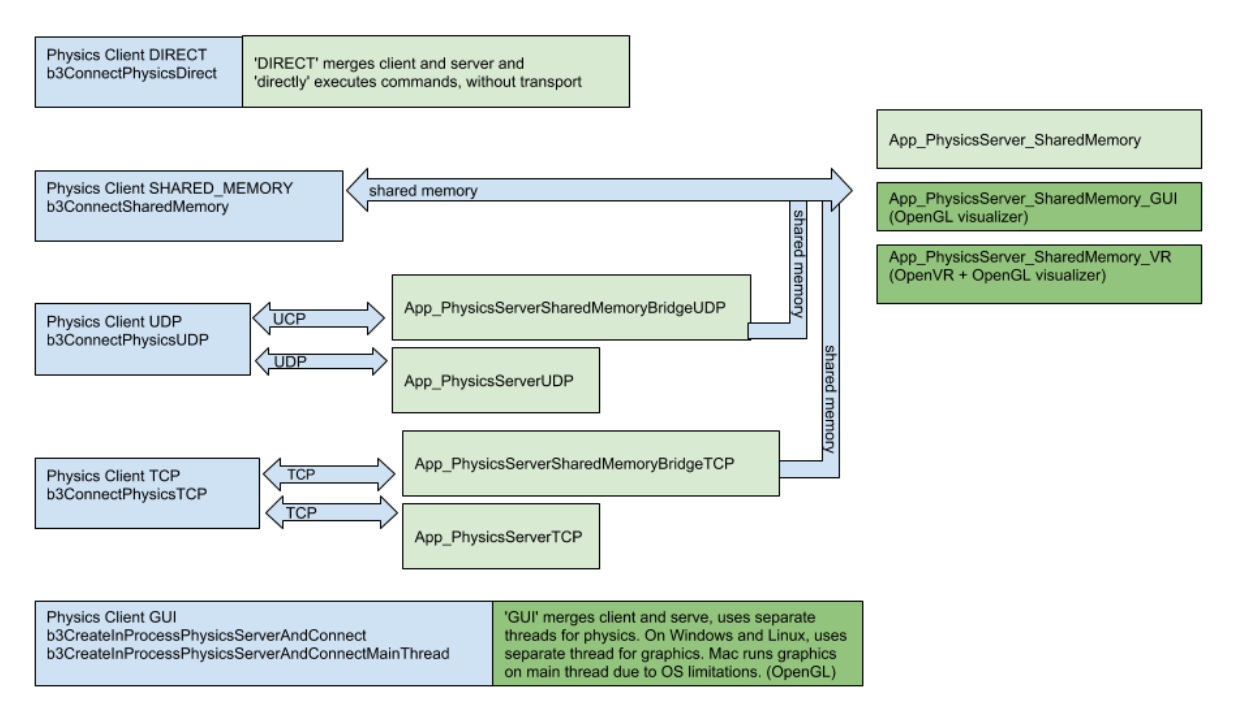

#### Diagram with various physics client (blue) and physics server (green) options. Dark green servers provide OpenGL debug visualization.

### connect using DIRECT, GUI

The DIRECT connection sends the commands directly to the physics engine, without using any transport layer and no graphics visualization window, and directly returns the status after executing the command.

The GUI connection will create a new graphical user interface (GUI) with 3D OpenGL rendering, within the same process space as PyBullet. On Linux and Windows this GUI runs in a separate thread, while on OSX it runs in the same thread due to operating system limitations. On Mac OSX you may see a spinning wheel in the OpenGL Window, until you run a 'stepSimulation' or other PyBullet command.

The commands and status messages are sent between PyBullet client and the GUI physics simulation server using an ordinary memory buffer.

It is also possible to connect to a physics server in a different process on the same machine or on a remote machine using SHARED\_MEMORY, UDP or TCP networking. See the section about Shared Memory, UDP and TCP for details.

Unlike almost all other methods, this method doesn't parse keyword arguments, due to backward compatibility.

The connect input arguments are:

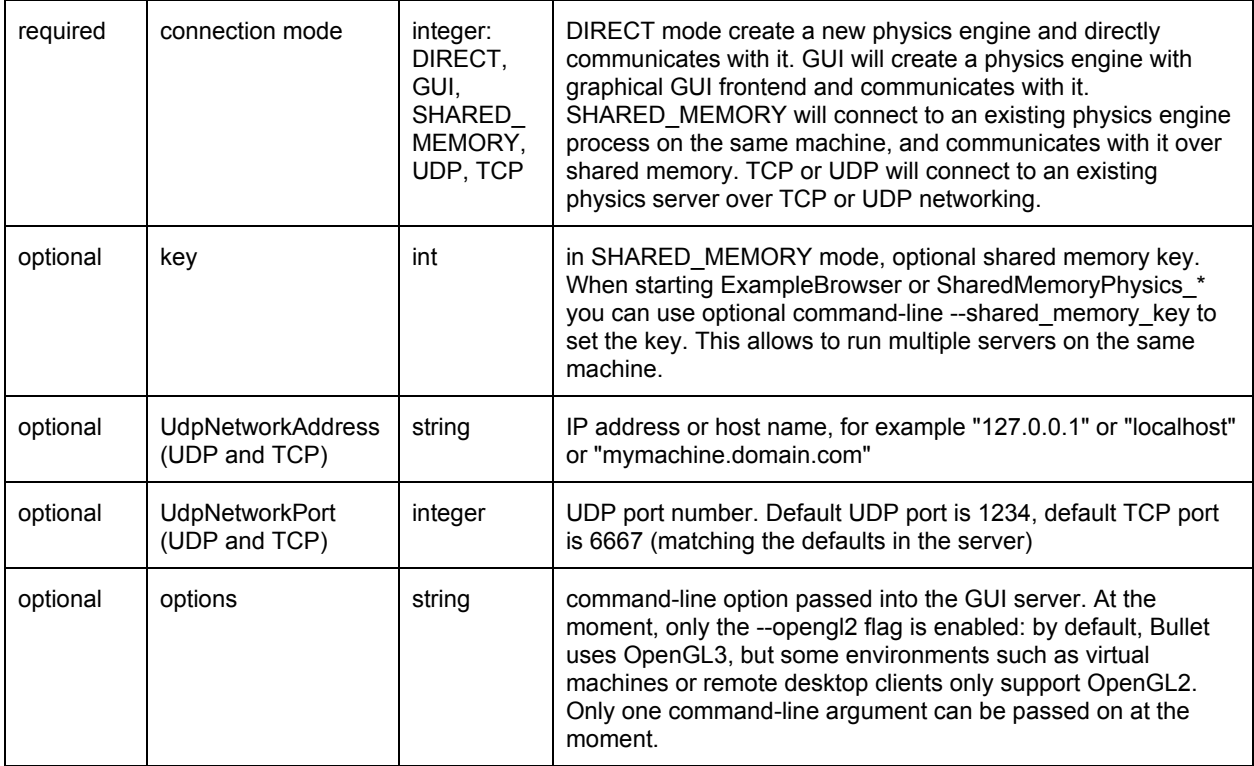

connect returns a physics client id or -1 if not connected. The physics client Id is an optional argument to most of the other PyBullet commands. If you don't provide it, it will assume physics client id = 0. You can connect to multiple different physics servers, except for GUI.

For example:

pybullet.connect(pybullet.DIRECT) pybullet.connect(pybullet.GUI, options="--opengl2") pybullet.connect(pybullet.SHARED\_MEMORY,1234) pybullet.connect(pybullet.UDP,"192.168.0.1") pybullet.connect(pybullet.UDP,"localhost", 1234) pybullet.connect(pybullet.TCP,"localhost", 6667)

#### connect using Shared Memory

There are a few physics servers that allow shared memory connection: the App\_SharedMemoryPhysics, App\_SharedMemoryPhysics\_GUI and the Bullet Example Browser has one example under Experimental/Physics Server that allows shared memory connection. This will let you execute the physics simulation and rendering in a separate process.

You can also connect over shared memory to the App\_SharedMemoryPhysics\_VR, the Virtual Reality application with support for head-mounted display and 6-dof tracked controllers such as HTC Vive and Oculus Rift with Touch controllers. Since the Valve OpenVR SDK only works properly under Windows, the App\_SharedMemoryPhysics\_VR can only be build under Windows using premake (preferably) or cmake.

### connect using UDP or TCP networking

For UDP networking, there is a App\_PhysicsServerUDP that listens to a certain UDP port. It uses the open source [enet](http://enet.bespin.org/) library for reliable UDP networking. This allows you to execute the physics simulation and rendering on a separate machine. For TCP PyBullet uses the [clsocket](https://github.com/DFHack/clsocket) library. This can be useful when using SSH tunneling from a machine behind a firewall to a robot simulation. For example you can run a control stack or machine learning using PyBullet on Linux, while running the physics server on Windows in Virtual Reality using HTC Vive or Rift.

One more UDP application is the App\_PhysicsServerSharedMemoryBridgeUDP application that acts as a bridge to an existing physics server: you can connect over UDP to this bridge, and the bridge connects to a physics server using shared memory: the bridge passes messages between client and server. In a similar way there is a TCP version (replace UDP by TCP).

There is also a GRPC client and server support, which is not enabled by default. You can try it out using the premake4 build system using the --enable\_grpc option (see Bullet/build3/premake4).

Note: at the moment, both client and server need to be either 32bit or 64bit builds!

#### disconnect

You can disconnect from a physics server, using the physics client Id returned by the connect call (if non-negative). A 'DIRECT' or 'GUI' physics server will shutdown. A separate (out-of-process) physics server will keep on running. See also 'resetSimulation' to remove all items.

Parameters of disconnect:

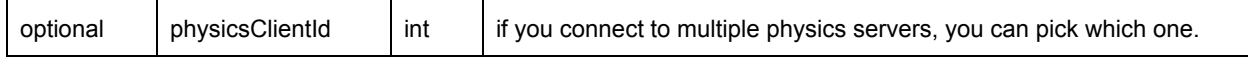

### <span id="page-5-0"></span>setGravity

By default, there is no gravitational force enabled. *setGravity* lets you set the default gravity force for all objects.

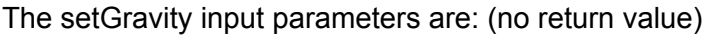

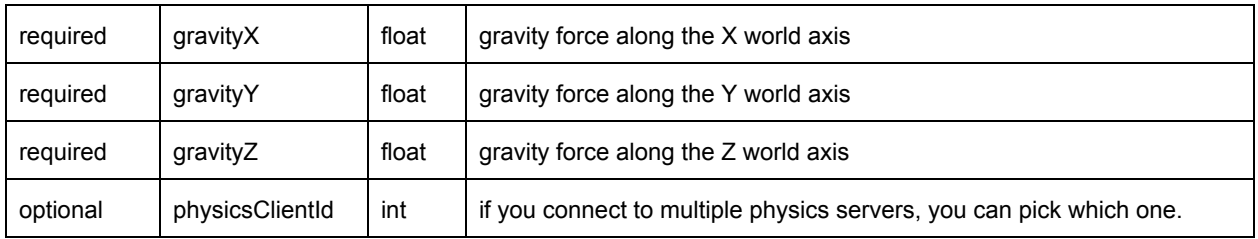

### <span id="page-6-0"></span>loadURDF, loadSDF, loadMJCF

The loadURDF will send a command to the physics server to load a physics model from a Universal Robot Description File (URDF). The URDF file is used by the ROS project (Robot Operating System) to describe robots and other objects, it was created by the WillowGarage and the Open Source Robotics Foundation (OSRF). Many robots have public URDF files, you can find a description and tutorial here: <http://wiki.ros.org/urdf/Tutorials>

Important note: most joints (slider, revolute, continuous) have motors enabled by default that prevent free motion. This is similar to a robot joint with a very high-friction harmonic drive. You should set the joint motor control mode and target settings using pybullet.setJointMotorControl2. See the setJointMotorControl2 API for more information.

Warning: by default, PyBullet will cache some files to speed up loading. You can disable file caching using setPhysicsEngineParameter(enableFileCaching=0).

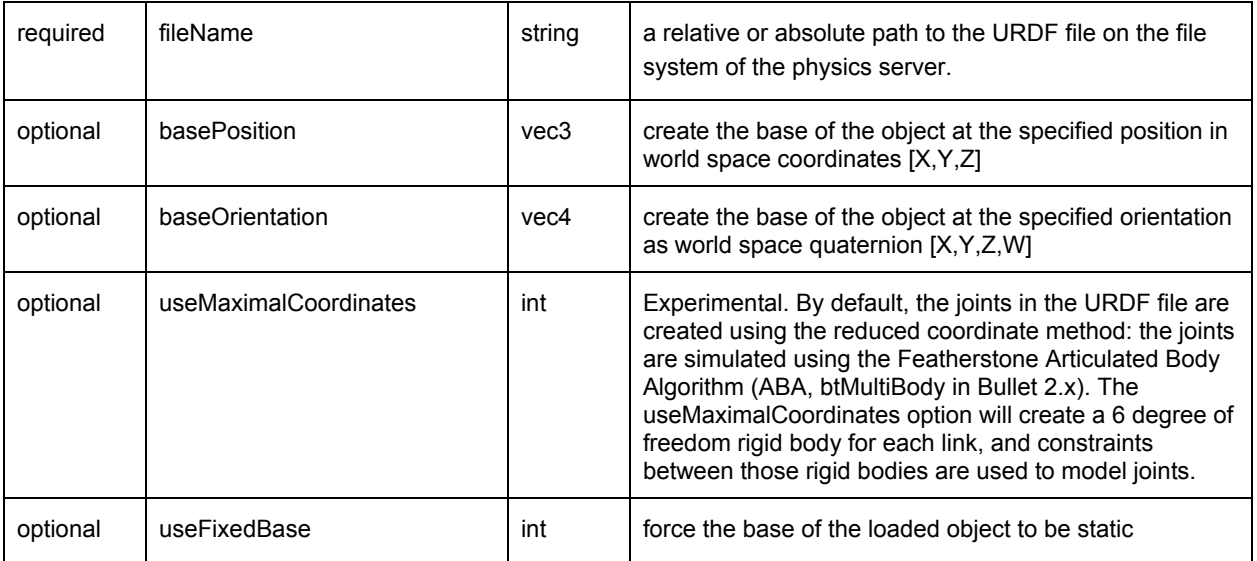

The loadURDF arguments are:

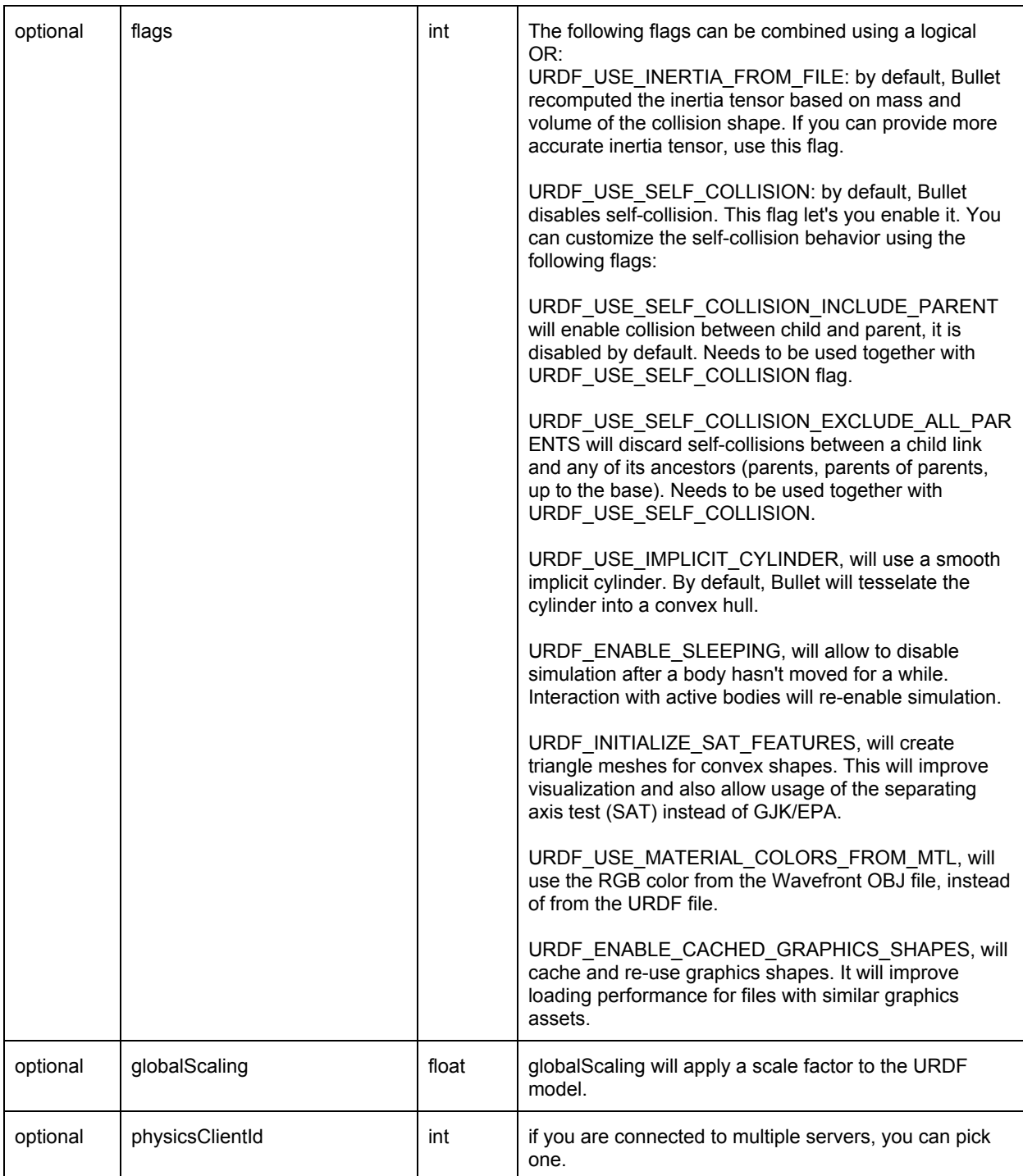

loadURDF returns a body unique id, a non-negative integer value. If the URDF file cannot be loaded, this integer will be negative and not a valid body unique id.

By default, loadURDF will use a convex hull for mesh collision detection. For static (mass = 0, not moving) meshes, you can make the mesh concave by adding a tag in the URDF:

<link concave="yes" name="baseLink"> see [samurai.urdf](https://github.com/bulletphysics/bullet3/blob/master/data/samurai.urdf) for an example. There are some other extensions to the URDF format, you can browser the examples to explore. PyBullet doesn't process all information from a URDF file. See the examples and URDF files to get an idea what features are supported. Usually there is a Python API to replace the compensate for lacking URDF support. Each link can only have a single material, so if you have multiple visual shapes with different materials, you need to split them into separate links, connected by fixed joints. You can use the OBJ2SDF utility to do this, part of Bullet.

### loadSDF, loadMJCF

You can also load objects from other file formats, such as .bullet, .sdf and .mjcf. Those file formats support multiple objects, so the return value is a list of object unique ids. The SDF format is explained in detail at [http://sdformat.org.](http://sdformat.org/) The loadSDF command only extracts some essential parts of the SDF related to the robot models and geometry, and ignores many elements related to cameras, lights and so on. The loadMJCF command performs basic import of MuJoCo MJCF xml files, used in OpenAI Gym. See also the Important note under loadURDF related to default joint motor settings, and make sure to use setJointMotorControl2.

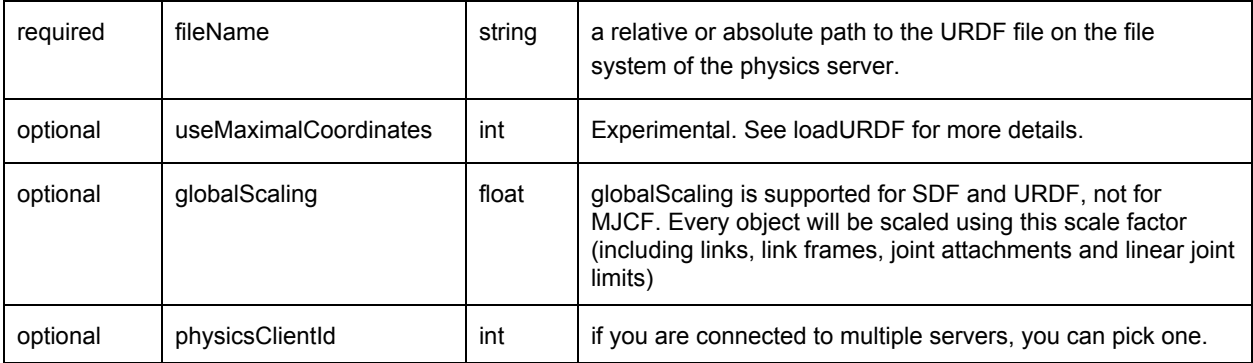

loadBullet, loadSDF and loadMJCF will return an array of object unique ids:

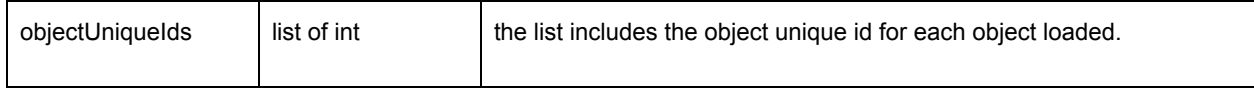

### <span id="page-8-0"></span>saveWorld

You can create an approximate snapshot of the current world as a PyBullet Python file, stored on the server. saveWorld can be useful as a basic editing feature, setting up the robot, joint angles, object positions and environment for example in VR. Later you can just load the

PyBullet Python file to re-create the world. The python snapshot contains loadURDF commands together with initialization of joint angles and object transforms. Note that not all settings are stored in the world file.

The input arguments are:

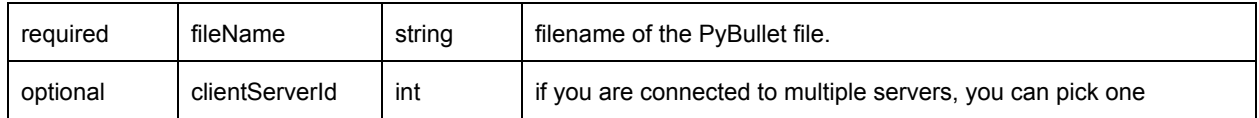

### <span id="page-9-0"></span>saveState, saveBullet, restoreState

When you need deterministic simulation after restoring to a previously saved state, all important state information, including contact points, need to be stored. The saveWorld command is not sufficient for this. You can use the restoreState command to restore from a snapshot taken using saveState (in-memory) or saveBullet (on disk).

The saveState command only takes an optional clientServerId as input and returns the state id. The saveBullet command will save the state to a .bullet file on disk. The restoreState command input arguments are:

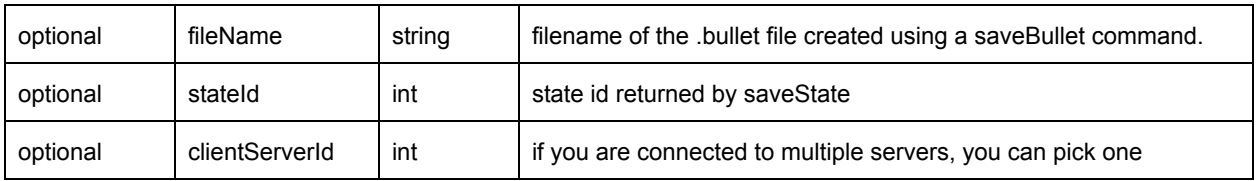

Either the filename or state id needs to be valid. Note that restoreState will reset the positions and joint angles of objects to the saved state, as well as restoring contact point information. You need to make sure the objects and constraints are setup before calling restoreState. See the [saveRestoreState.py](https://github.com/bulletphysics/bullet3/blob/master/examples/pybullet/examples/saveRestoreState.py) example.

# <span id="page-9-1"></span>createCollisionShape/VisualShape

Although the recommended and easiest way to create stuff in the world is using the loading functions (loadURDF/SDF/MJCF/Bullet), you can also create collision and visual shapes programmatically and use them to create a multi body using createMultiBody. See the [createMultiBodyLinks.py](https://github.com/bulletphysics/bullet3/blob/master/examples/pybullet/examples/createMultiBodyLinks.py) and [createVisualShape.py](https://github.com/bulletphysics/bullet3/blob/master/examples/pybullet/examples/createVisualShape.py) example in the Bullet Physics SDK.

The input parameters for createCollisionShape are

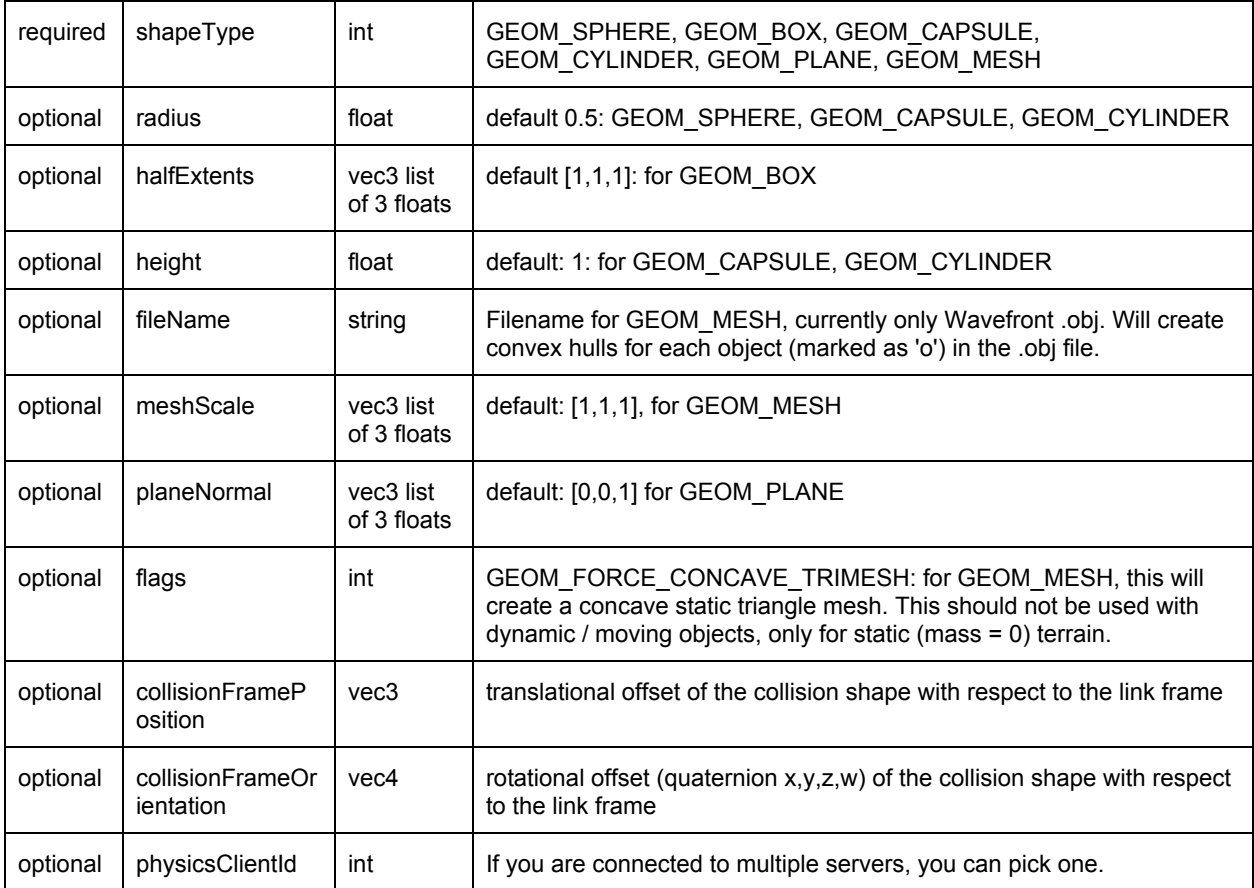

The return value is a non-negative int unique id for the collision shape or -1 if the call failed.

### createVisualShape

You can create a visual shape in a similar way to creating a collision shape, with some additional arguments to control the visual appearance, such as diffuse and specular color. When you use the GEOM\_MESH type, you can point to a Wavefront OBJ file, and the visual shape will parse some parameters from the material file (.mtl) and load a texture. Note that large textures (above 1024x1024 pixels) can slow down the loading and run-time performance.

See examples/pybullet/examples/addPlanarReflection.py and createVisualShape.py

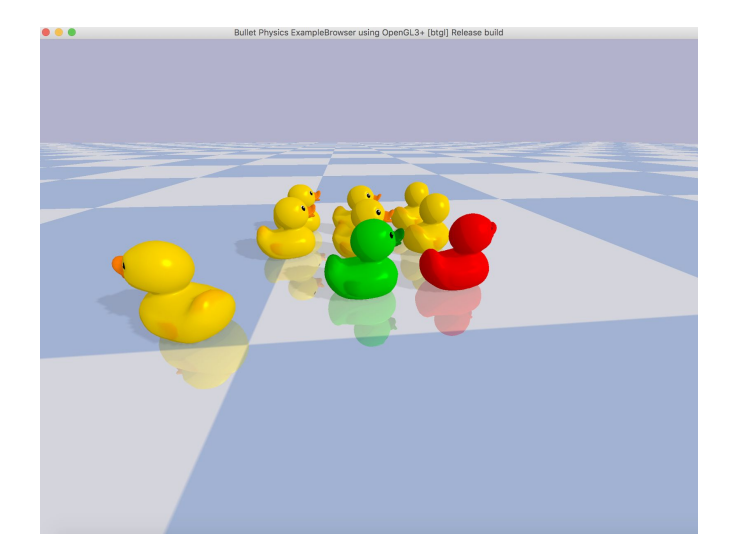

### The input parameters are

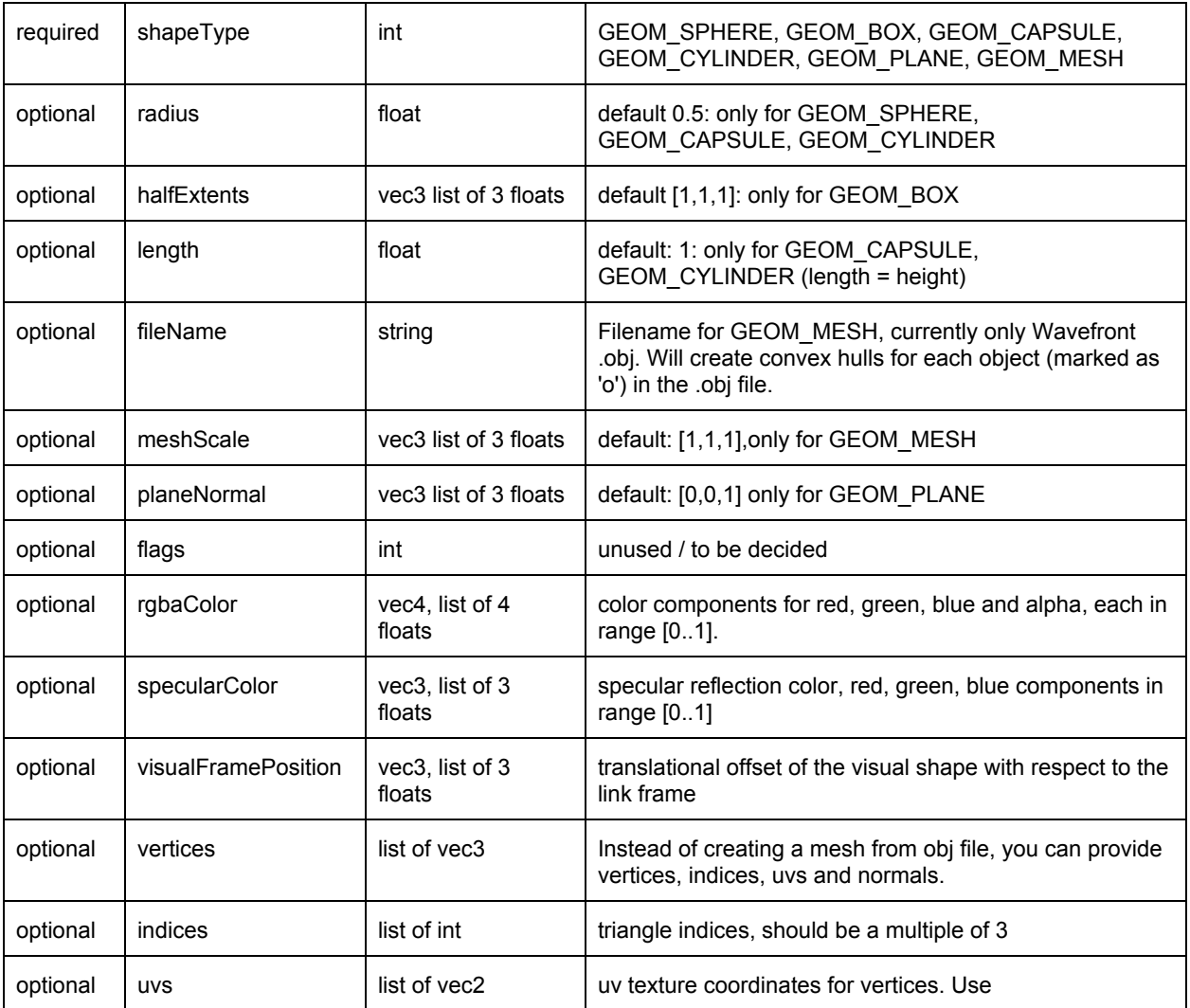

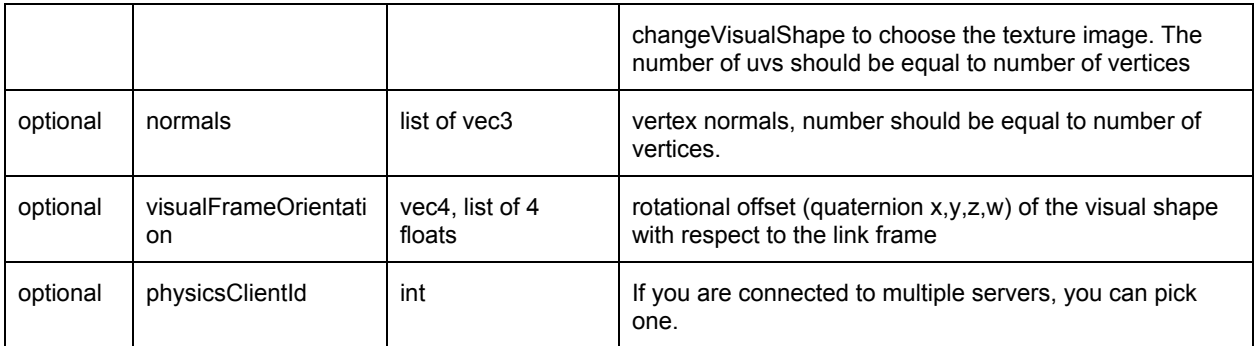

The return value is a non-negative int unique id for the visual shape or -1 if the call failed. See [createVisualShape,](https://github.com/bulletphysics/bullet3/blob/master/examples/pybullet/examples/createVisualShape.py) [createVisualShapeArray](https://github.com/bulletphysics/bullet3/blob/master/examples/pybullet/examples/createVisualShapeArray.py) and [createTexturedMeshVisualShape](https://github.com/bulletphysics/bullet3/blob/master/examples/pybullet/examples/createTexturedMeshVisualShape.py) examples.

### <span id="page-12-0"></span>createMultiBody

Although the easiest way to create stuff in the world is using the loading functions (loadURDF/SDF/MJCF/Bullet), you can create a multi body using createMultiBody. See the [createMultiBodyLinks.py](https://github.com/bulletphysics/bullet3/blob/master/examples/pybullet/examples/createMultiBodyLinks.py) example in the Bullet Physics SDK. The parameters of createMultiBody are very similar to URDF and SDF parameters.

You can create a multi body with only a single base without joints/child links or you can create a multi body with joints/child links. If you provide links, make sure the size of every list is the same (len(linkMasses) == len(linkCollisionShapeIndices) etc). The input parameters for createMultiBody are:

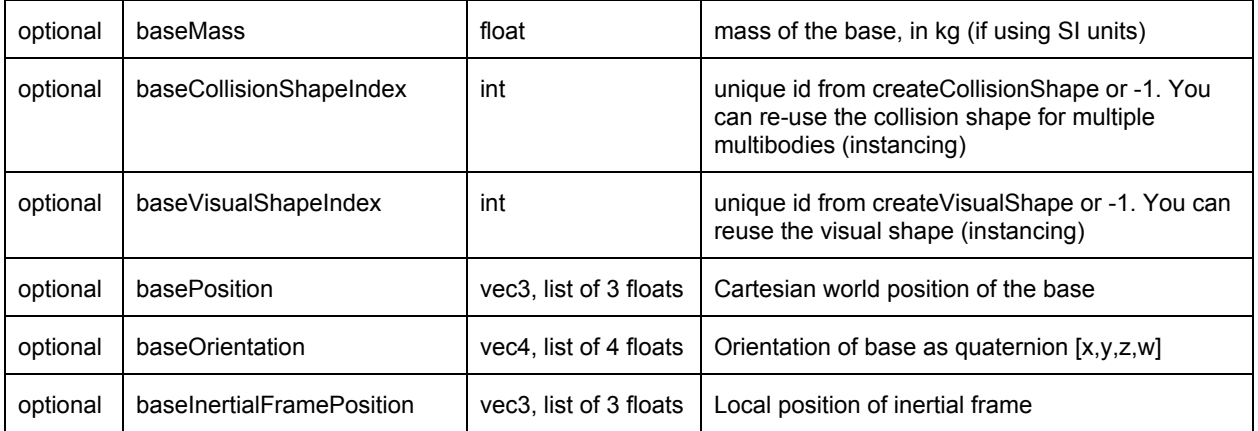

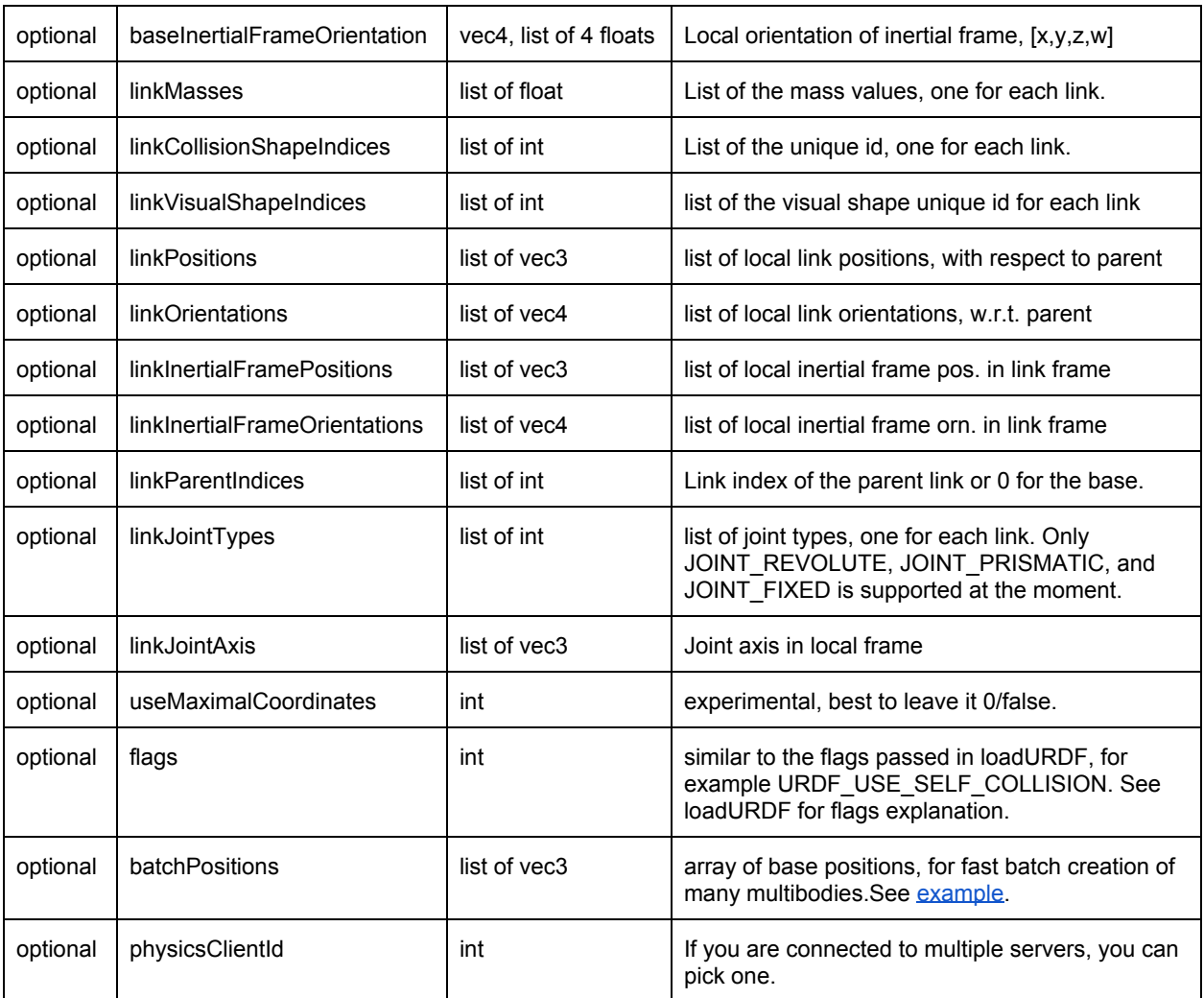

The return value of createMultiBody is a non-negative unique id or -1 for failure. Example:

cuid = pybullet.createCollisionShape(pybullet.GEOM\_BOX, halfExtents = [1, 1, 1]) mass= 0 #static box

pybullet.createMultiBody(mass,cuid)

See also createMultiBodyLinks.py, createObstacleCourse.py and createVisualShape.py in the Bullet/examples/pybullet/examples folder.

### <span id="page-13-0"></span>stepSimulation

stepSimulation will perform all the actions in a single forward dynamics simulation step such as collision detection, constraint solving and integration. The default timestep is 1/240 second, it can be changed using the setTimeStep or setPhysicsEngineParameter API.

stepSimulation input arguments are optional:

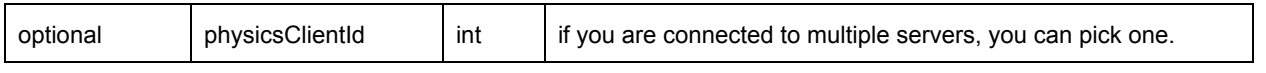

stepSimulation has no return values.

See also setRealTimeSimulation to automatically let the physics server run forward dynamics simulation based on its real-time clock.

### <span id="page-14-0"></span>setRealTimeSimulation

By default, the physics server will not step the simulation, unless you explicitly send a 'stepSimulation' command. This way you can maintain control determinism of the simulation. It is possible to run the simulation in real-time by letting the physics server automatically step the simulation according to its real-time-clock (RTC) using the setRealTimeSimulation command. If you enable the real-time simulation, you don't need to call 'stepSimulation'.

Note that setRealTimeSimulation has no effect in DIRECT mode: in DIRECT mode the physics server and client happen in the same thread and you trigger every command. In GUI mode and in Virtual Reality mode, and TCP/UDP mode, the physics server runs in a separate thread from the client (PyBullet), and setRealTimeSimulation allows the physicsserver thread to add additional calls to stepSimulation.

#### The input parameters are:

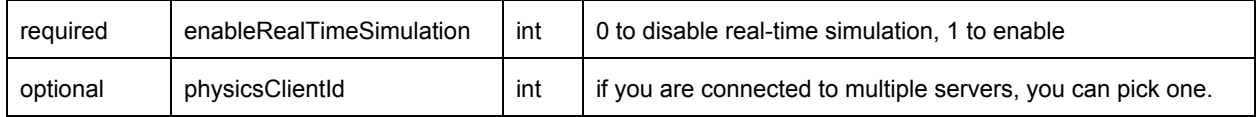

### <span id="page-14-1"></span>getBasePositionAndOrientation

getBasePositionAndOrientation reports the current position and orientation of the base (or root link) of the body in Cartesian world coordinates. The orientation is a quaternion in  $[x,y,z,w]$ format.

The getBasePositionAndOrientation input parameters are:

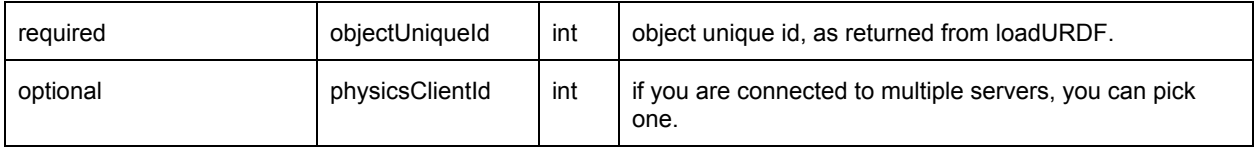

getBasePositionAndOrientation returns the position list of 3 floats and orientation as list of 4 floats in [x,y,z,w] order. Use getEulerFromQuaternion to convert the quaternion to Euler if needed.

See also resetBasePositionAndOrientation to reset the position and orientation of the object.

This completes the first PyBullet script. Bullet ships with several URDF files in the Bullet/data folder.

### <span id="page-15-0"></span>resetBasePositionAndOrientation

You can reset the position and orientation of the base (root) of each object. It is best only to do this at the start, and not during a running simulation, since the command will override the effect of all physics simulation. The linear and angular velocity is set to zero. You can use resetBaseVelocity to reset to a non-zero linear and/or angular velocity.

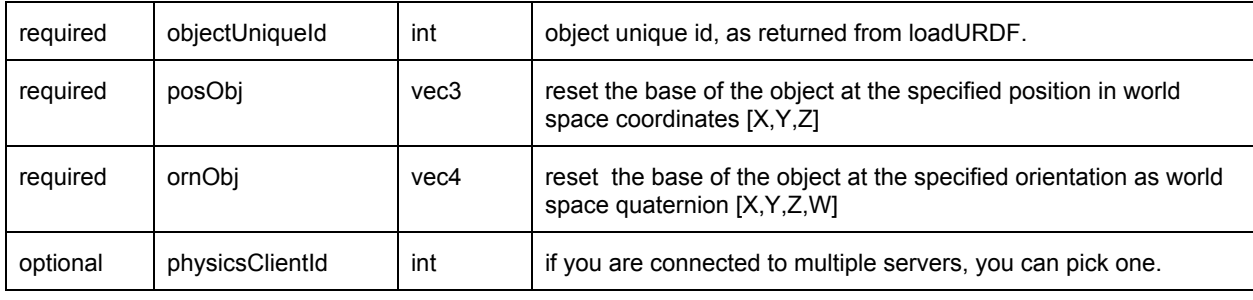

The input arguments to resetBasePositionAndOrientation are:

<span id="page-15-1"></span>There are no return arguments.

### Transforms: Position and Orientation

The position of objects can be expressed in Cartesian world space coordinates  $[x, y, z]$ . The orientation (or rotation) of objects can be expressed using quaternions [x,y,z,w], euler angles [yaw, pitch, roll] or 3x3 matrices. PyBullet provides a few helper functions to convert between quaternions, euler angles and 3x3 matrices. In additions there are some functions to multiply and invert transforms.

### getQuaternionFromEuler and getEulerFromQuaternion

The PyBullet API uses quaternions to represent orientations. Since quaternions are not very intuitive for people, there are two APIs to convert between quaternions and Euler angles. The getQuaternionFromEuler input arguments are:

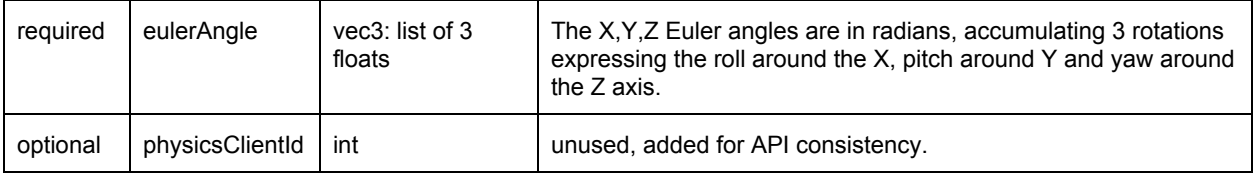

getQuaternionFromEuler returns a quaternion, vec4 list of 4 floating point values [X,Y,Z,W].

# getEulerFromQuaternion

The getEulerFromQuaternion input arguments are:

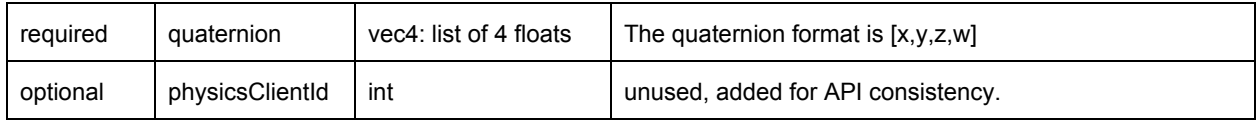

getEulerFromQuaternion returns alist of 3 floating point values, a vec3.

### getMatrixFromQuaternion

getMatrixFromQuaternion is a utility API to create a 3x3 matrix from a quaternion. The input is a quaternion and output a list of 9 floats, representing the matrix.

### multiplyTransforms, invertTransform

PyBullet provides a few helper functions to multiply and inverse transforms. This can be helpful to transform coordinates from one to the other coordinate system.

The input parameters of multiplyTransforms are:

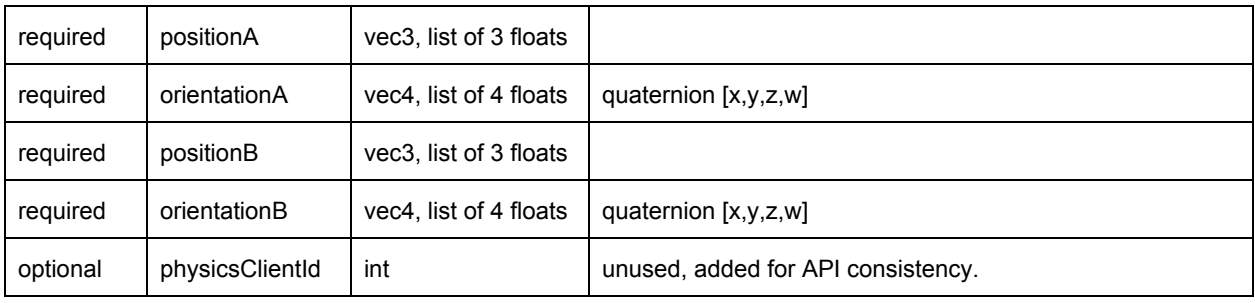

The return value is a list of position (vec3) and orientation (vec4, quaternion x,y,x,w).

The input and output parameters of invertTransform are:

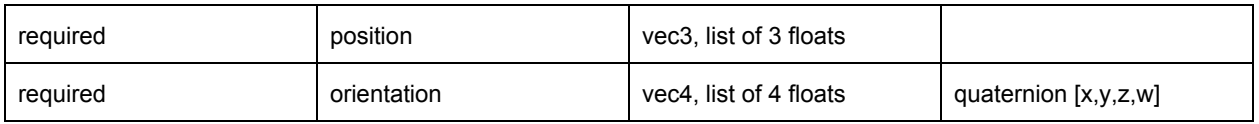

<span id="page-17-0"></span>The output of invertTransform is a position (vec3) and orientation (vec4, quaternion x,y,x,w).

# getAPIVersion

You can query for the API version in a year-month-0-day format. You can only connect between physics client/server of the same API version, with the same number of bits (32-bit / 64bit). There is a optional unused argument physicsClientId, added for API consistency.

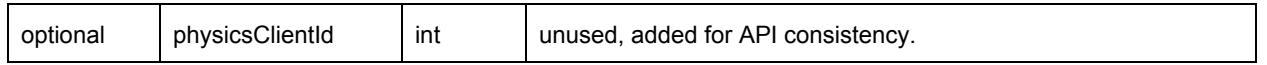

# <span id="page-17-1"></span>Controlling a robot

In the Introduction we already showed how to initialize PyBullet and load some objects. If you replace the file name in the loadURDF command with "r2d2.urdf" you can simulate a R2D2 robot from the ROS tutorial. Let's control this R2D2 robot to move, look around and control the gripper. For this we need to know how to access its joint motors.

### <span id="page-17-2"></span>Base, Joints, Links

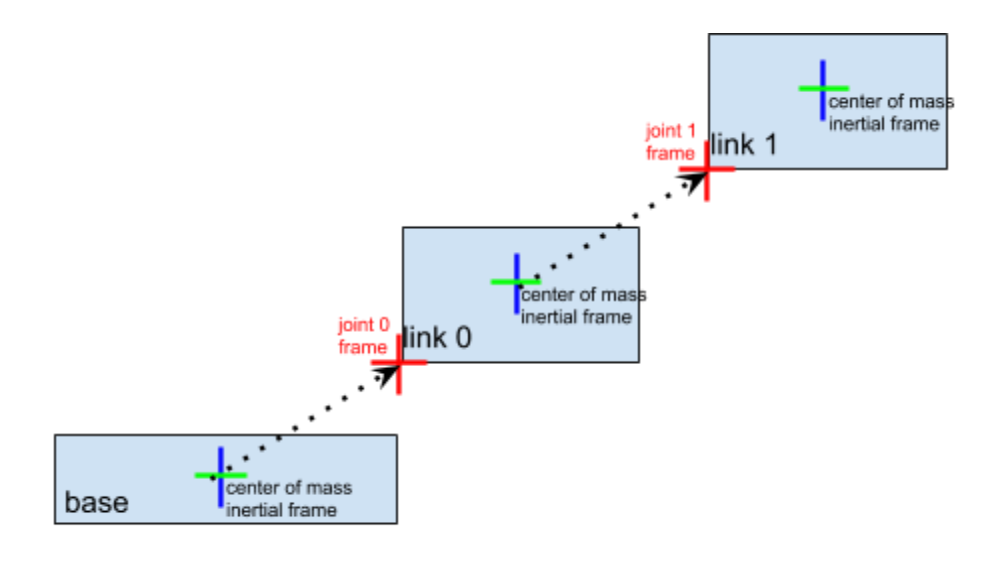

A simulated robot as described in a URDF file has a base, and optionally links connected by joints. Each joint connects one parent link to a child link. At the root of the hierarchy there is a single root parent that we call base. The base can be either fully fixed, 0 degrees of freedom, or fully free, with 6 degrees of freedom. Since each link is connected to a parent with a single joint, the number of joints is equal to the number of links. Regular links have link indices in the range [0..getNumJoints()] Since the base is not a regular 'link', we use the convention of -1 as its link index. We use the convention that joint frames are expressed relative to the parents center of mass inertial frame, which is aligned with the principle axis of inertia.

### <span id="page-18-0"></span>getNumJoints, getJointInfo

After you load a robot you can query the number of joints using the getNumJoints API. For the r2d2.urdf this should return 15.

#### getNumJoints input parameters:

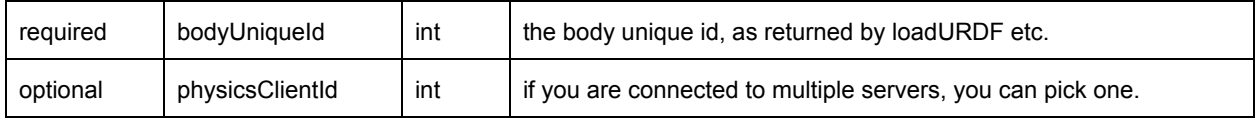

getNumJoints returns an integer value representing the number of joints.

### getJointInfo

For each joint we can query some information, such as its name and type.

#### getJointInfo input parameters

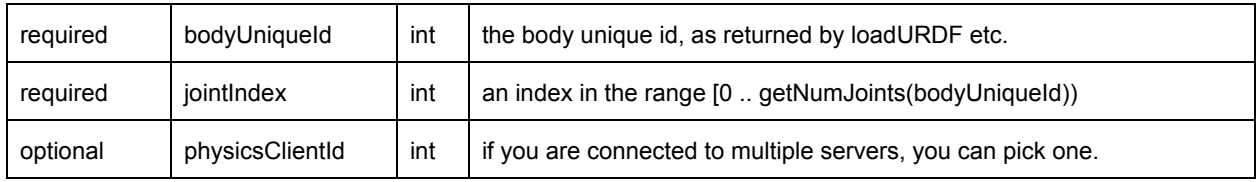

#### getJointInfo returns a list of information:

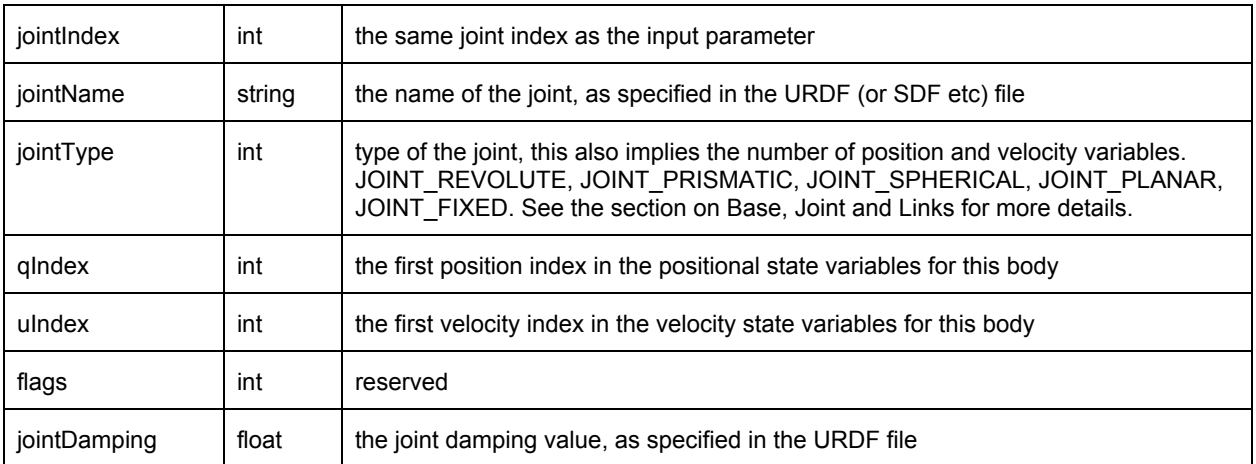

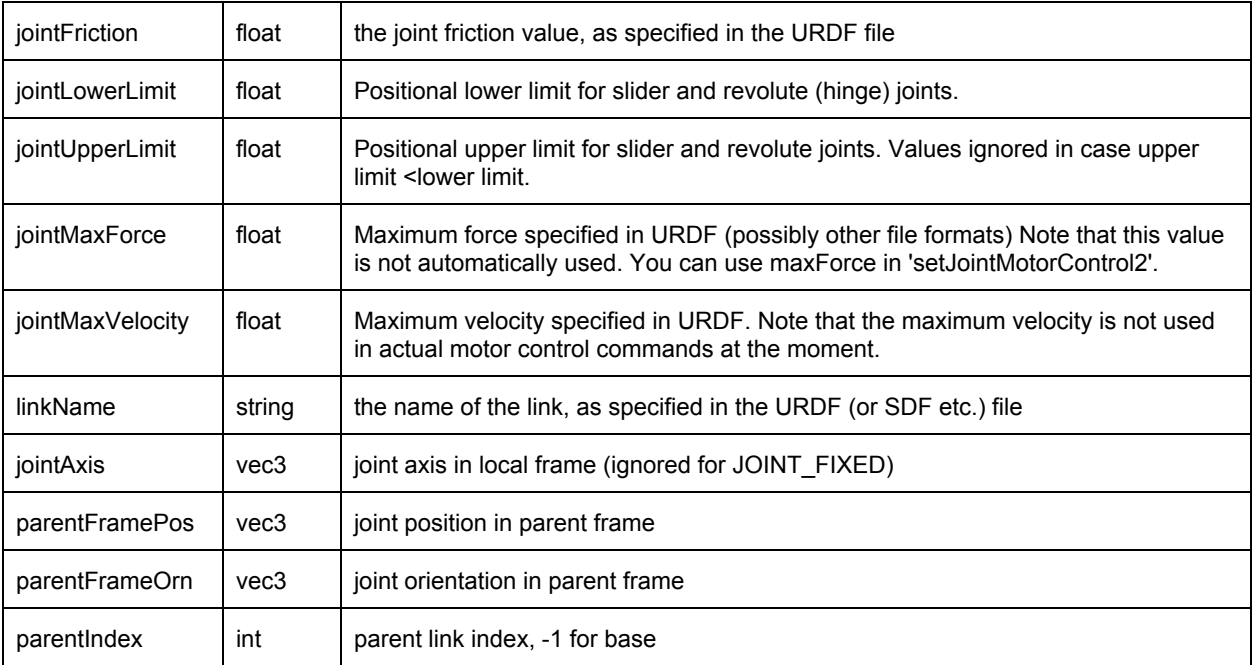

### <span id="page-19-0"></span>setJointMotorControl2/Array

Note: *setJointMotorControl is obsolete and replaced by setJointMotorControl2 API. (Or even better use setJointMotorControlArray).*

We can control a robot by setting a desired control mode for one or more joint motors. During the stepSimulation the physics engine will simulate the motors to reach the given target value that can be reached within the maximum motor forces and other constraints.

Important Note: by default, each revolute joint and prismatic joint is motorized using a velocity motor. You can disable those default motor by using a maximum force of 0. This will let you perform torque control.

For example:

```
maxForce = 0mode = p.VELOCITY_CONTROL
p.setJointMotorControl2(objUid, jointIndex,
     controlMode=mode, force=maxForce)
```
You can also use a small non-zero force to mimic joint friction.

If you want a wheel to maintain a constant velocity, with a max force you can use:

```
maxForce = 500p.setJointMotorControl2(bodyUniqueId=objUid,
```

```
jointIndex=0,
controlMode=p.VELOCITY_CONTROL,
targetVelocity = targetVel,
force = maxForce)
```
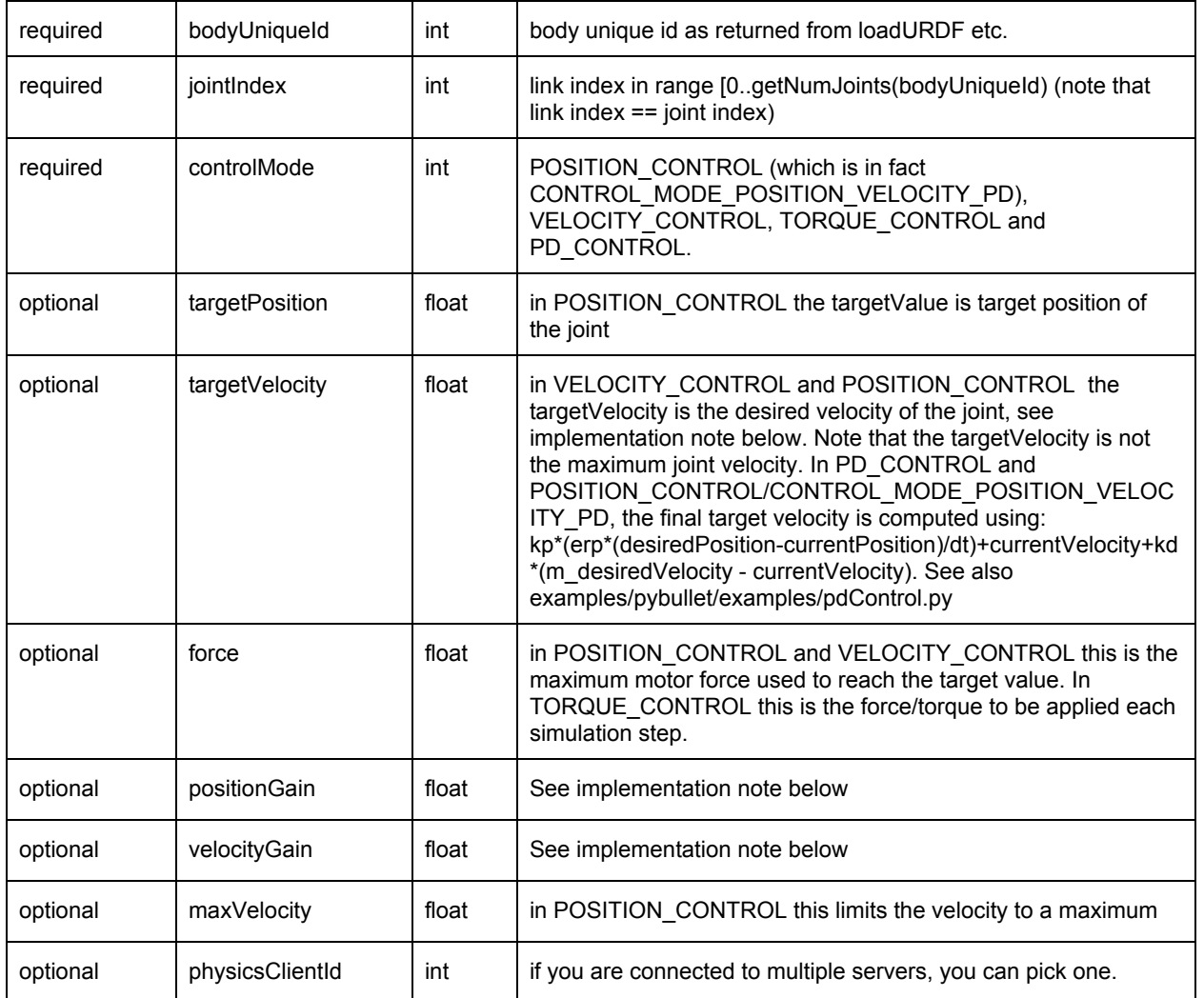

#### The input arguments to setJointMotorControl2 are:

Note: the actual implementation of the joint motor controller is as a constraint for POSITION\_CONTROL and VELOCITY\_CONTROL, and as an external force for TORQUE\_CONTROL:

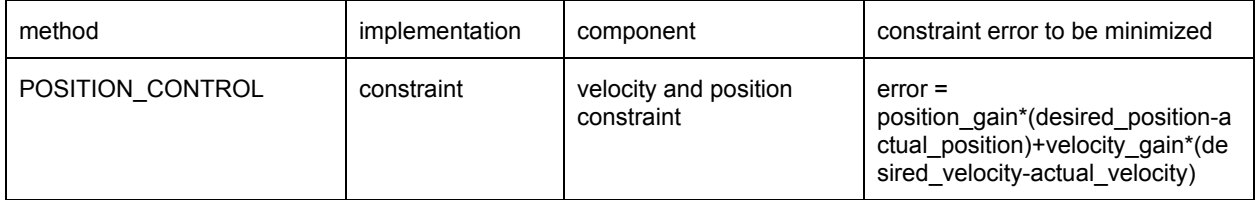

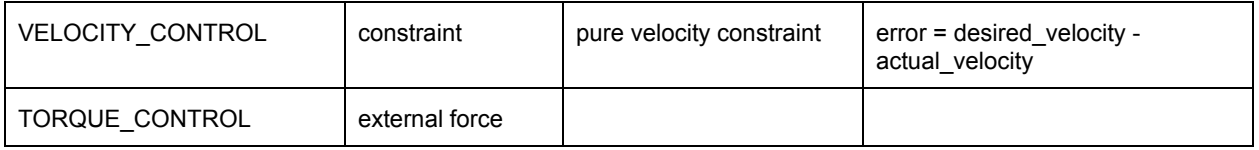

Generally it is best to start with VELOCITY\_CONTROL or POSITION\_CONTROL. It is much harder to do TORQUE\_CONTROL (force control) since simulating the correct forces relies on very accurate URDF/SDF file parameters and system identification (correct masses, inertias, center of mass location, joint friction etc).

### setJointMotorControlArray

Instead of making individual calls for each joint, you can pass arrays for all inputs to reduce calling overhead dramatically.

setJointMotorControlArray takes the same parameters as setJointMotorControl2, except replacing integers with lists of integers.

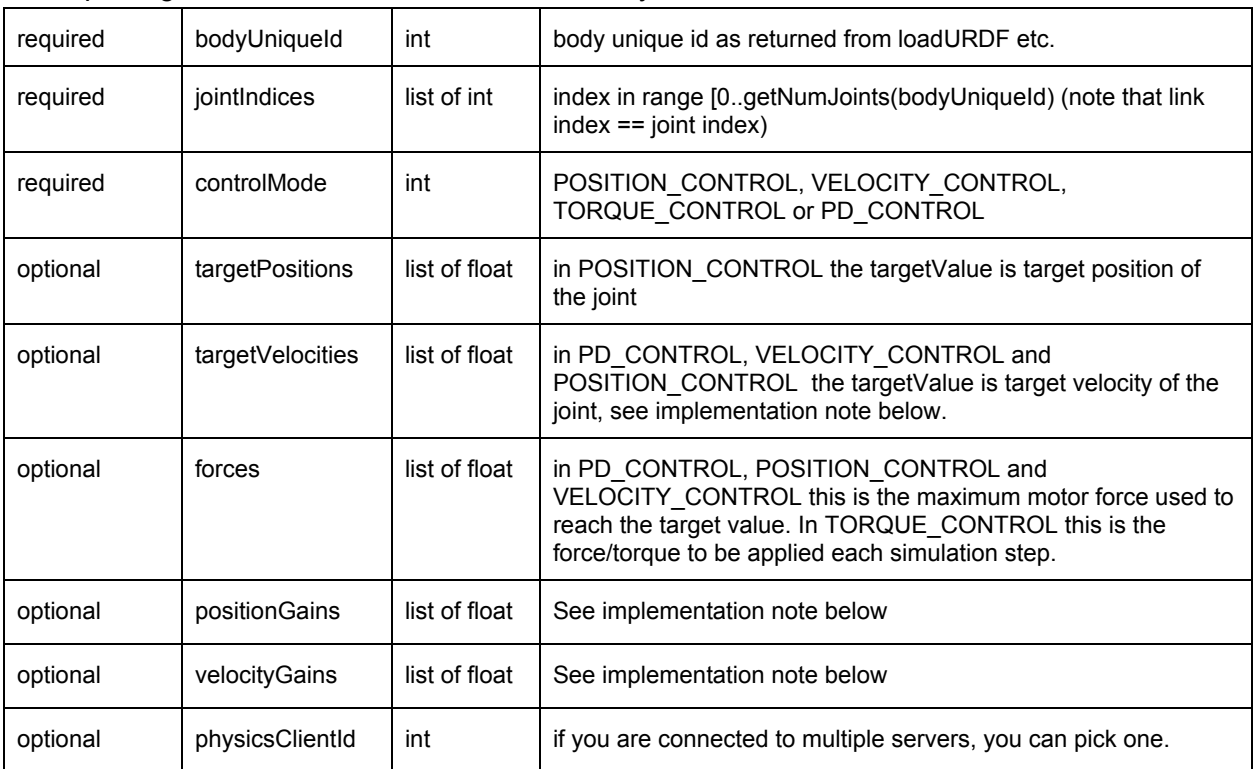

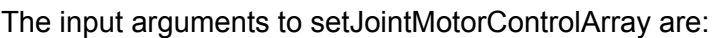

See bullet3/examples/pybullet/tensorflow/humanoid\_running.py for an example of using setJointMotorControlArray.

# <span id="page-22-0"></span>getJointState(s), resetJointState

We can query several state variables from the joint using getJointState, such as the joint position, velocity, joint reaction forces and joint motor torque.

#### getJointState input parameters

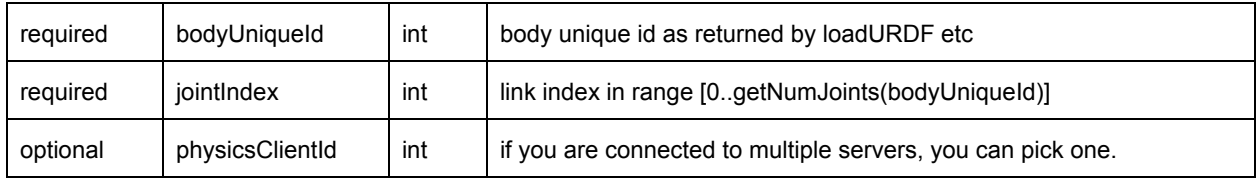

#### getJointState output

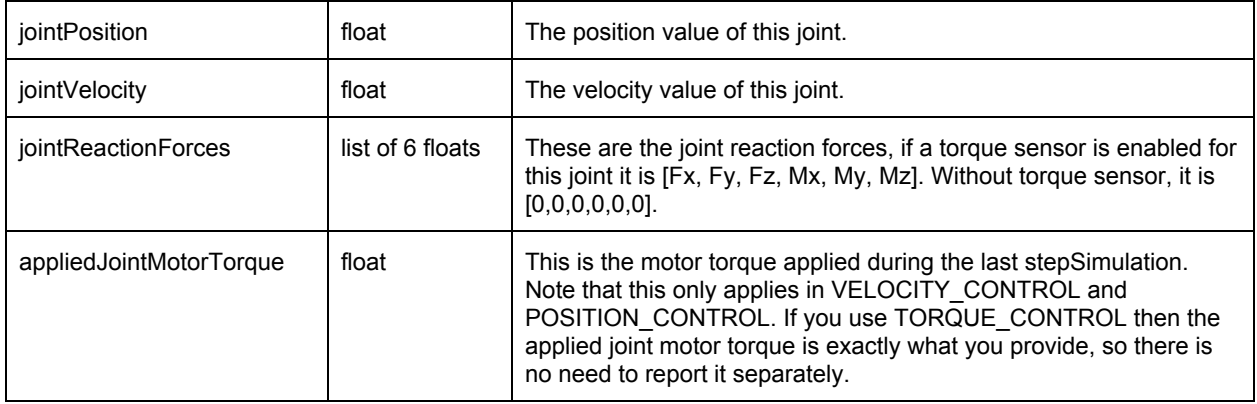

getJointStates is the array version of getJointState. Instead of passing in a single jointIndex, you pass in a list of jointIndices.

There is also getJointStateMultiDof for spherical joints.

### resetJointState

You can reset the state of the joint. It is best only to do this at the start, while not running the simulation: resetJointState overrides all physics simulation. Note that we only support 1-DOF motorized joints at the moment, sliding joint or revolute joints.

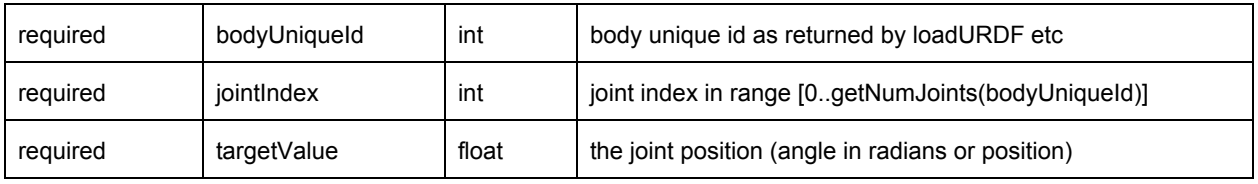

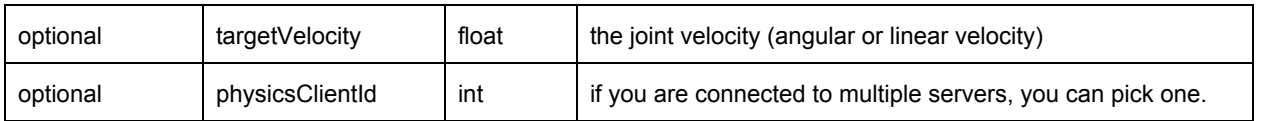

There is also resetJointStateMultiDof for spherical joints. See [humanoidMotionCapture](https://github.com/bulletphysics/bullet3/blob/master/examples/pybullet/examples/humanoidMotionCapture.py) for an example of resetJointStateMultiDof

### <span id="page-23-0"></span>enableJointForceTorqueSensor

You can enable or disable a joint force/torque sensor in each joint. Once enabled, if you perform a stepSimulation, the 'getJointState' will report the joint reaction forces in the fixed degrees of freedom: a fixed joint will measure all 6DOF joint forces/torques. A revolute/hinge joint force/torque sensor will measure 5DOF reaction forces along all axis except the hinge axis. The applied force by a joint motor is available in the appliedJointMotorTorque of getJointState.

The input arguments to enableJointForceTorqueSensor are:

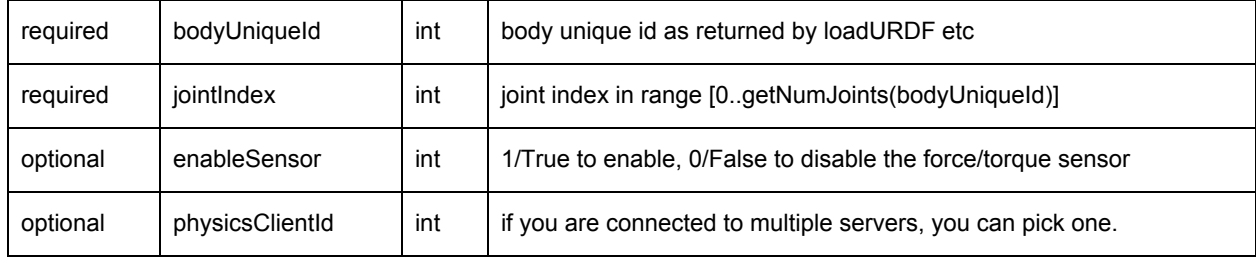

### <span id="page-23-1"></span>getLinkState

You can also query the Cartesian world position and orientation for the center of mass of each link using getLinkState. It will also report the local inertial frame of the center of mass to the URDF link frame, to make it easier to compute the graphics/visualization frame.

getLinkState input parameters

| required | bodyUniqueId             | int | body unique id as returned by loadURDF etc                                                                      |
|----------|--------------------------|-----|----------------------------------------------------------------------------------------------------|
| required | linkIndex                | int | link index                                                                                                    |
| optional | computeLinkVelocity      | int | If set to 1, the Cartesian world velocity will be computed and<br>returned.                                     |
| optional | computeForwardKinematics | int | if set to 1 (or True), the Cartesian world position/orientation<br>will be recomputed using forward kinematics. |
| optional | physicsClientId          | int | if you are connected to multiple servers, you can pick one.                                                     |

getLinkState return values

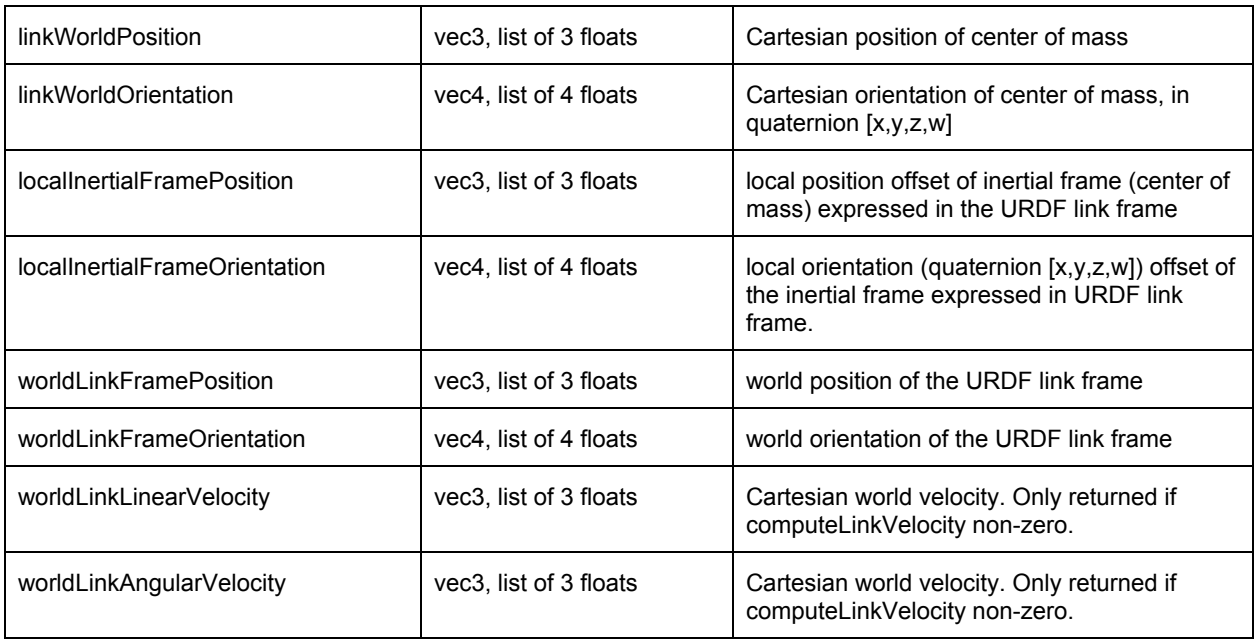

The relationship between URDF link frame and the center of mass frame (both in world space) is: urdfLinkFrame = comLinkFrame \* localInertialFrame.inverse(). For more information about the link and inertial frame, see the ROS URDF [tutorial.](http://wiki.ros.org/urdf/Tutorials/Adding%20Physical%20and%20Collision%20Properties%20to%20a%20URDF%20Model)

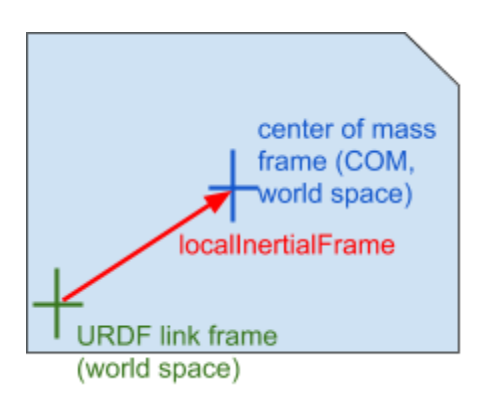

Example scripts (could be out-of-date, check actual Bullet/examples/pybullet/examples folder.)

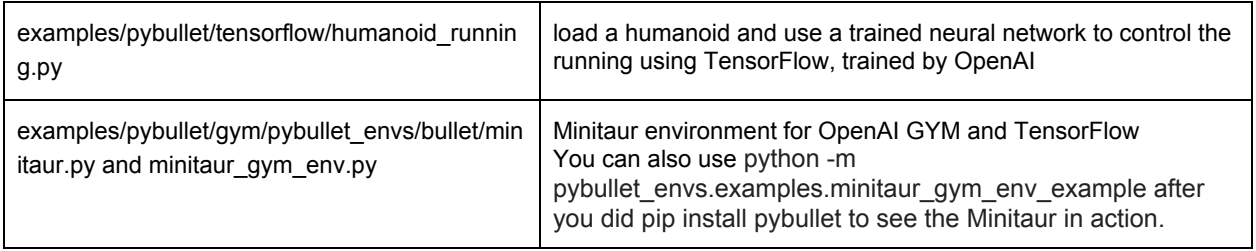

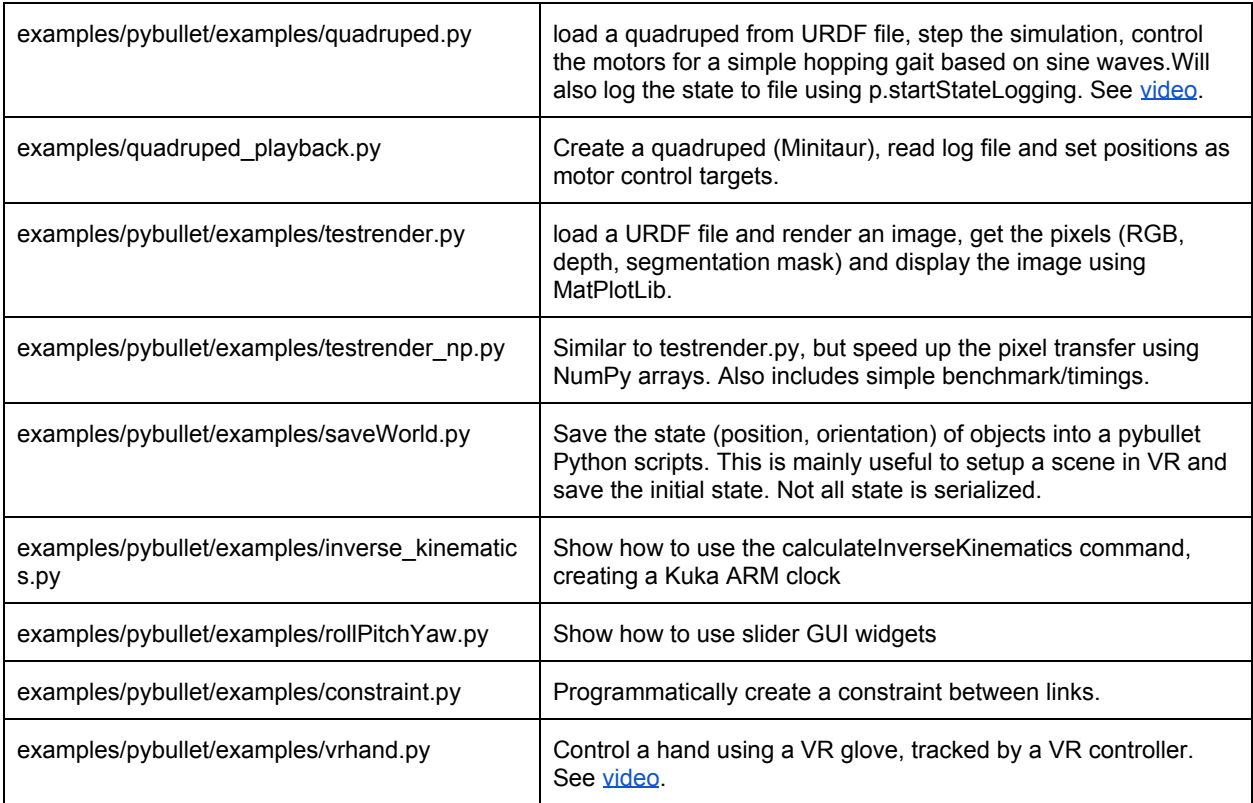

# <span id="page-25-0"></span>getBaseVelocity, resetBaseVelocity

You get access to the linear and angular velocity of the base of a body using getBaseVelocity. The input parameters are:

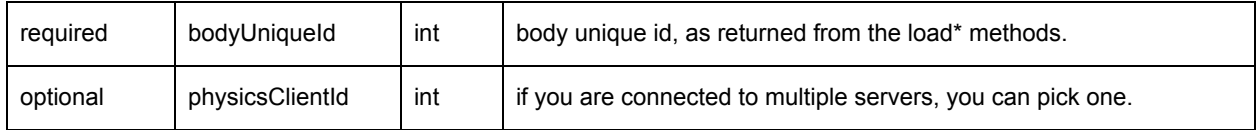

This returns a list of two vector3 values (3 floats in a list) representing the linear velocity [x,y,z] and angular velocity [wx,wy,wz] in Cartesian worldspace coordinates.

You can reset the linear and/or angular velocity of the base of a body using resetBaseVelocity. The input parameters are:

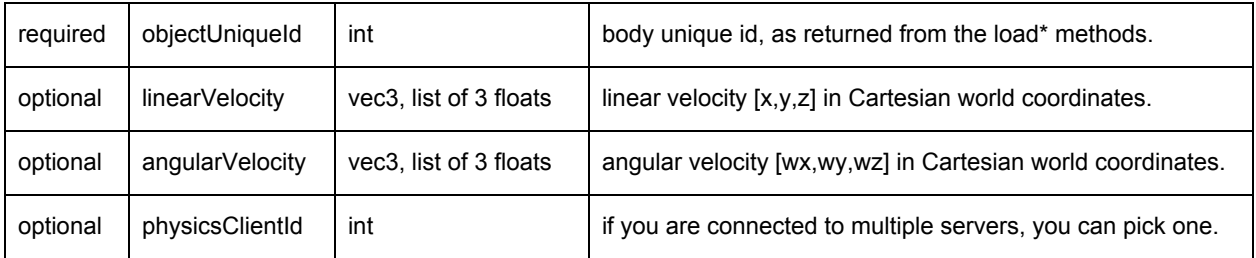

# <span id="page-26-0"></span>applyExternalForce/Torque

You can apply a force or torque to a body using applyExternalForce and applyExternalTorque. Note that this method will only work when explicitly stepping the simulation using stepSimulation, in other words: setRealTimeSimulation(0). After each simulation step, the external forces are cleared to zero. If you are using 'setRealTimeSimulation(1), applyExternalForce/Torque will have undefined behavior (either 0, 1 or multiple force/torque applications).

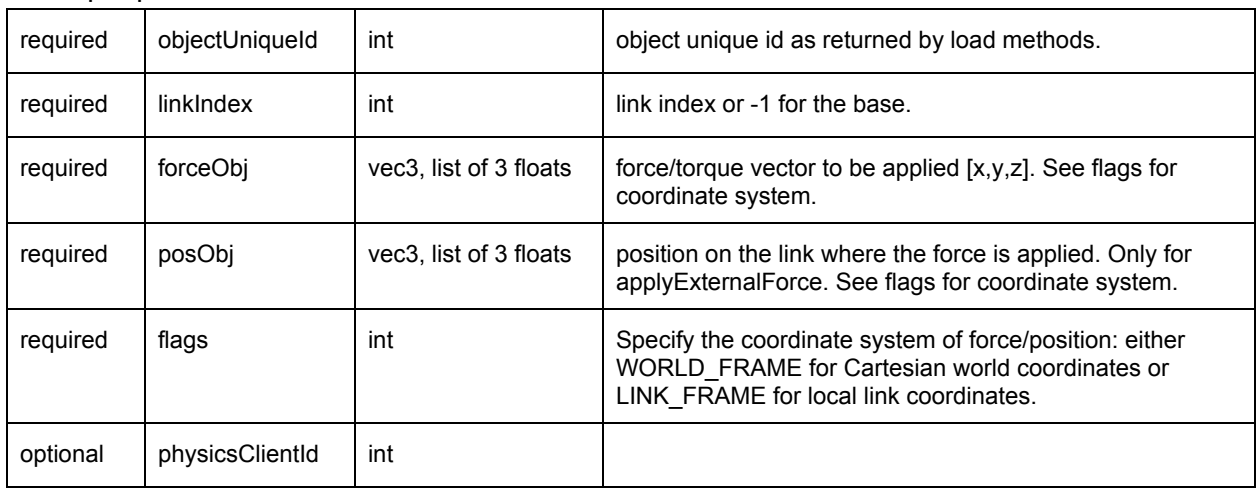

The input parameters are:

# <span id="page-26-1"></span>getNumBodies, getBodyInfo, getBodyUniqueId, removeBody

getNumBodies will return the total number of bodies in the physics server. If you used 'getNumBodies' you can query the body unique ids using 'getBodyUniqueId'. Note that all APIs already return body unique ids, so you typically never need to use getBodyUniqueId if you keep track of them.

getBodyInfo will return the base name, as extracted from the URDF, SDF, MJCF or other file.

removeBody will remove <sup>a</sup> body by its body unique id (from loadURDF, loadSDF etc).

# <span id="page-27-0"></span>createConstraint, removeConstraint, changeConstraint

URDF, SDF and MJCF specify articulated bodies as a tree-structures without loops. The 'createConstraint' allows you to connect specific links of bodies to close those loops. See Bullet/examples/pybullet/examples/quadruped.py how to connect the legs of a quadruped 5-bar closed loop linkage. In addition, you can create arbitrary constraints between objects, and between an object and a specific world frame. See

Bullet/examples/pybullet/examples/constraint.py for an example.

It can also be used to control the motion of physics objects, driven by animated frames, such as a VR controller. It is better to use constraints, instead of setting the position or velocity directly for such purpose, since those constraints are solved together with other dynamics constraints.

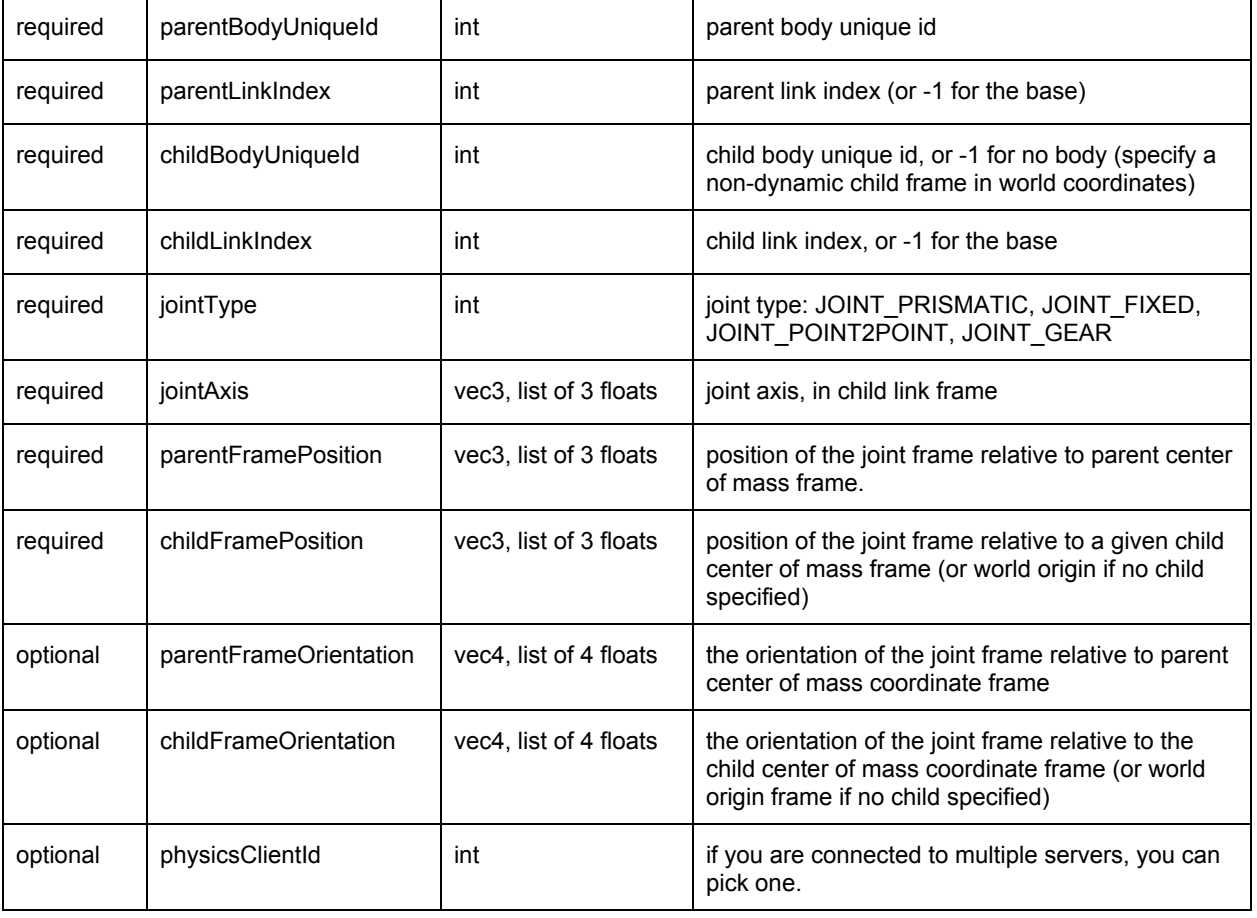

createConstraint has the following input parameters:

createConstraint will return an integer unique id, that can be used to change or remove the constraint. See examples/pybullet/examples/mimicJointConstraint.py for an example of a JOINT\_GEAR and examples/pybullet/examples/minitaur.py for a JOINT\_POINT2POINT and examples/pybullet/examples/constraint.py for JOINT\_FIXED.

# changeConstraint

#### changeConstraint allows you to change parameters of an existing constraint. The input parameters are:

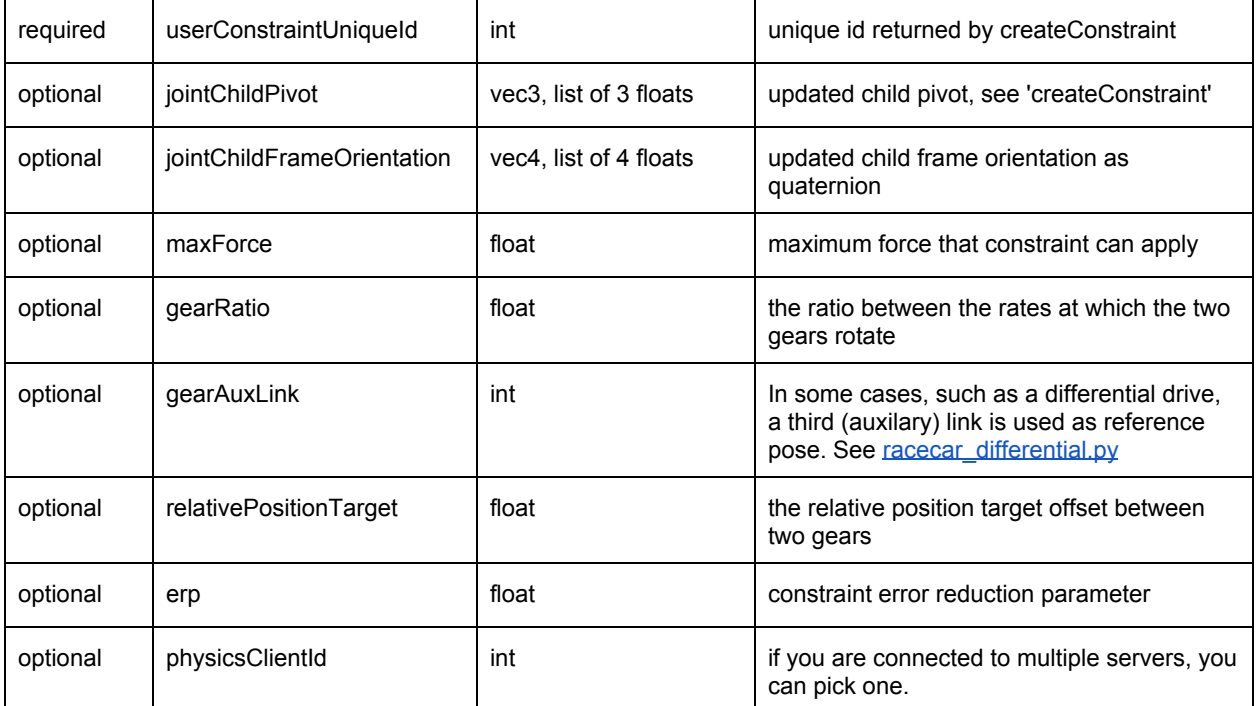

See also Bullet/examples/pybullet/examples/constraint.py

removeConstraint will remove a constraint, given by its unique id. Its input parameters are:

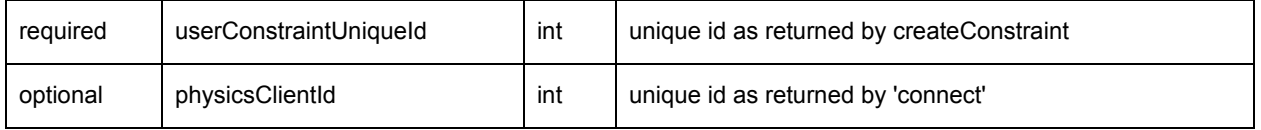

### <span id="page-28-0"></span>getNumConstraints, getConstraintUniqueId

You can query for the total number of constraints, created using 'createConstraint'. Optional parameter is the int physicsClientId.

### getConstraintUniqueId

getConstraintUniqueId will take a serial index in range 0..getNumConstraints, and reports the constraint unique id. Note that the constraint unique ids may not be contiguous, since you may remove constraints. The input is the integer serial index and optionally a physicsClientId.

# <span id="page-29-0"></span>getConstraintInfo/State

You can query the constraint info give a constraint unique id. The input parameters are

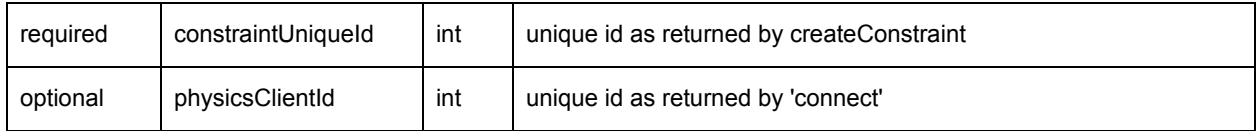

The output list is:

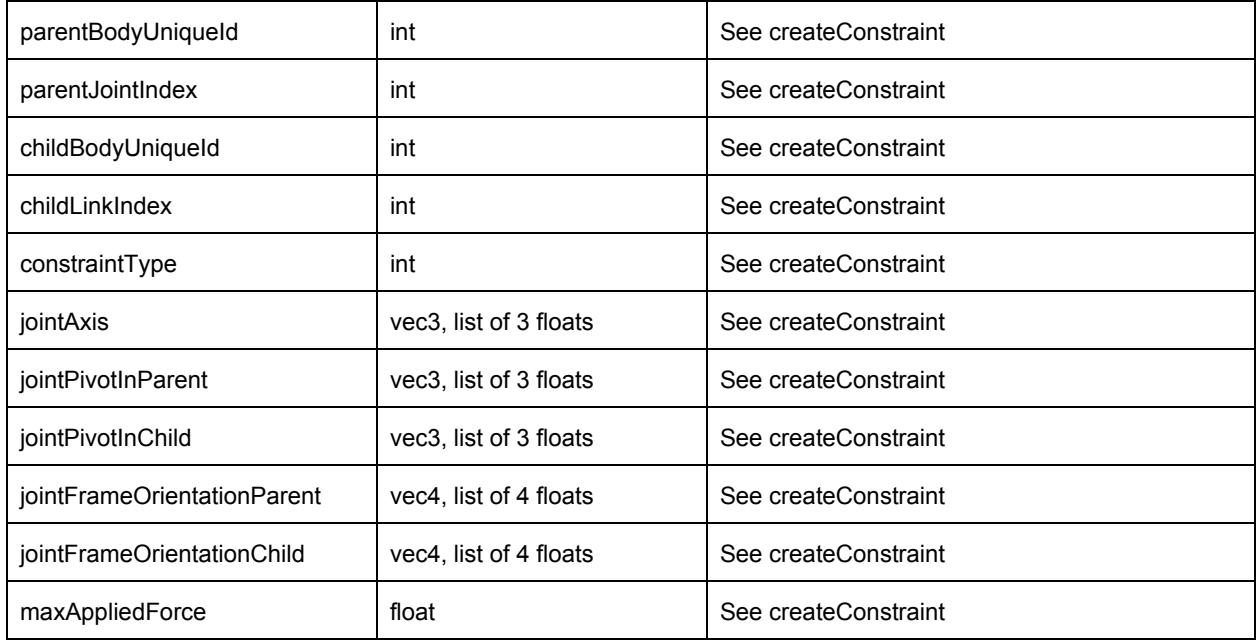

### getConstraintState

Give a constraint unique id, you can query for the applied constraint forces in the most recent simulation step. The input is a constraint unique id and the output is a vector of constraint forces, its dimension is the degrees of freedom that are affected by the constraint (a fixed constraint affects 6 DoF for example).

# <span id="page-29-1"></span>getDynamicsInfo/changeDynamics

You can get information about the mass, center of mass, friction and other properties of the base and links.

#### The input parameters to getDynamicsInfo are:

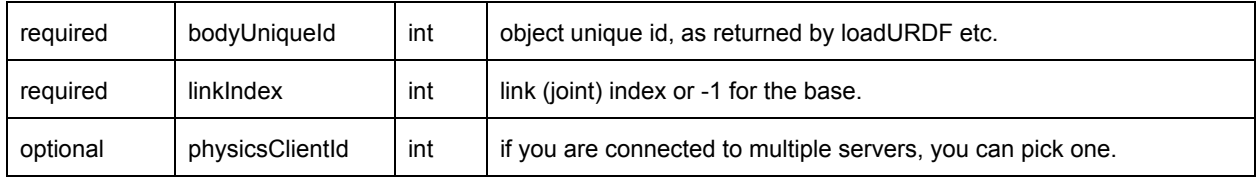

The return information is limited, we will expose more information when we need it:

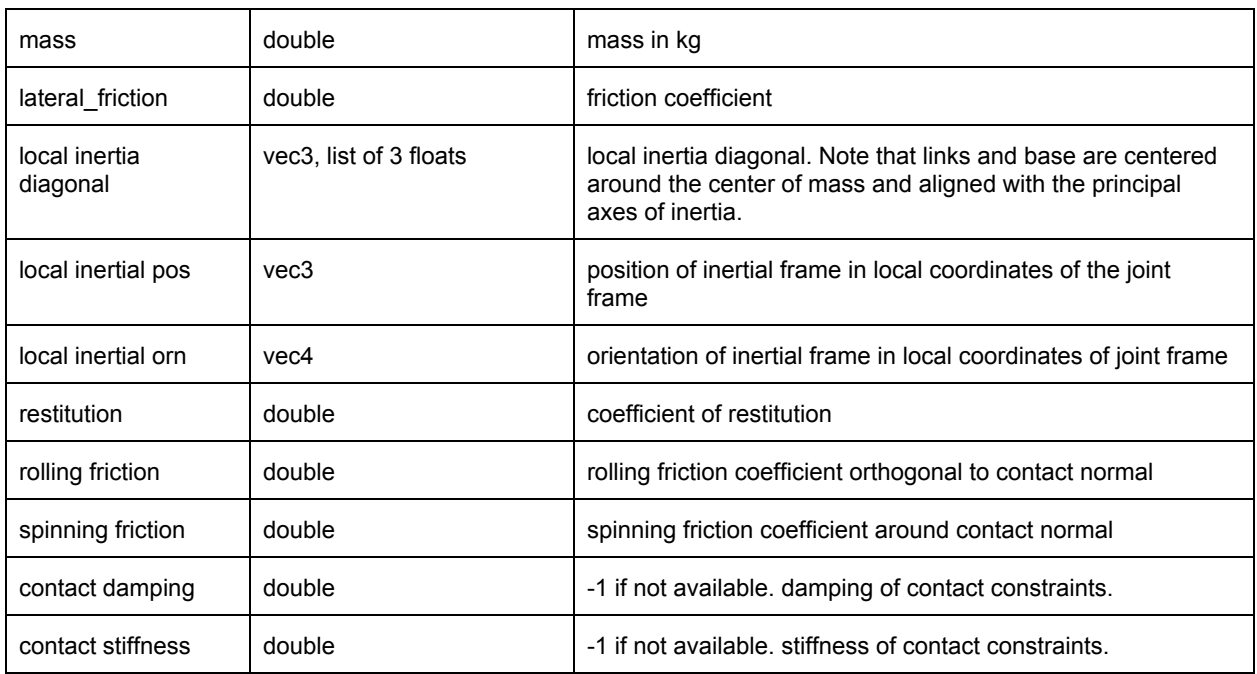

# changeDynamics

You can change the properties such as mass, friction and restitution coefficients using changeDynamics.

The input parameters are:

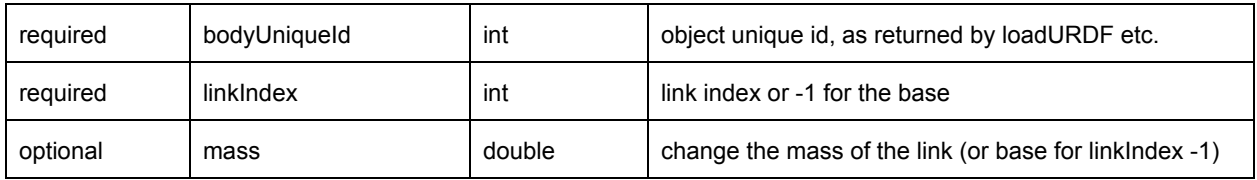

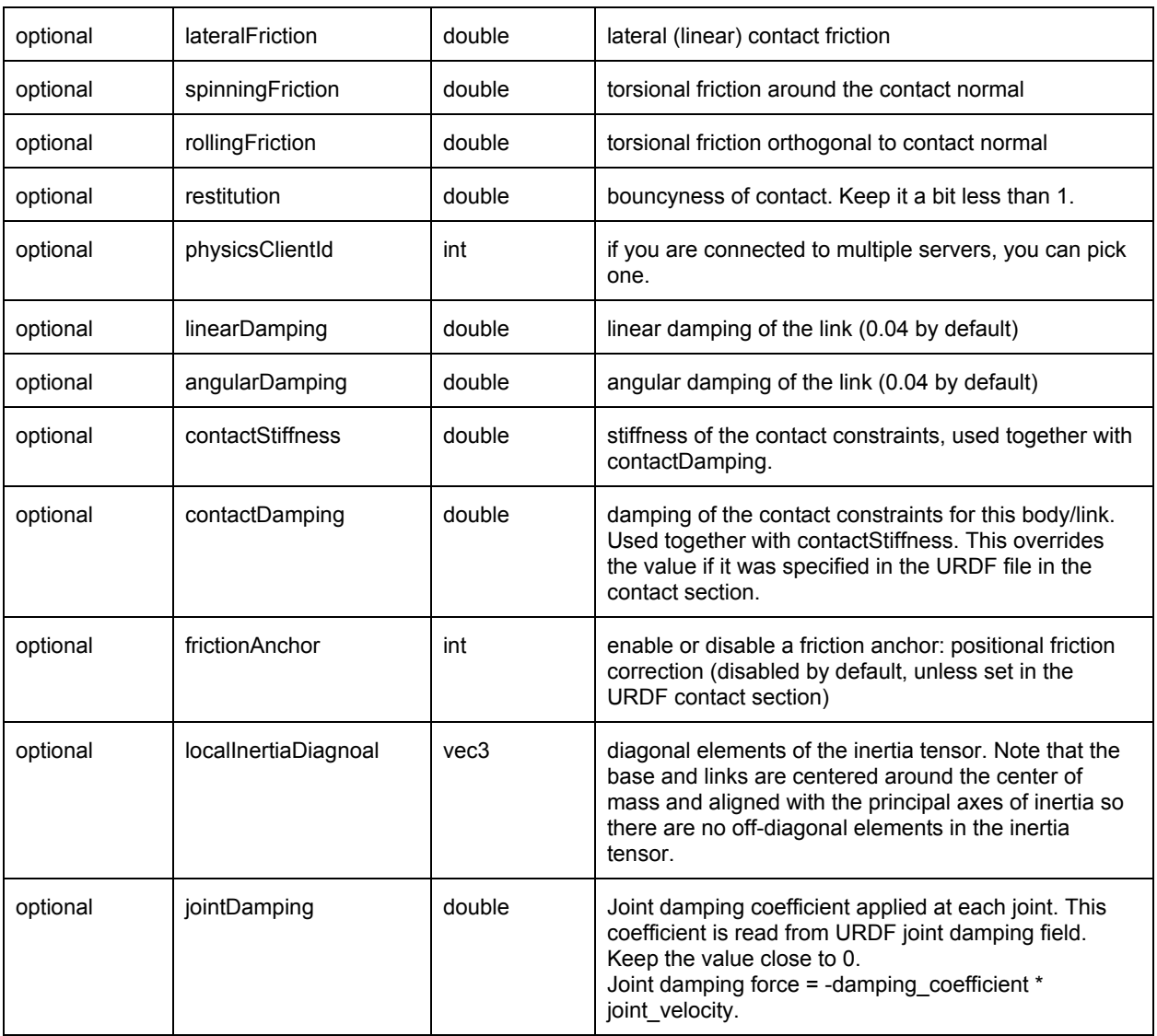

### <span id="page-31-0"></span>setTimeStep

Warning: in many cases it is best to leave the timeStep to default, which is 240Hz. Several parameters are tuned with this value in mind. For example the number of solver iterations and the error reduction parameters (erp) for contact, friction and non-contact joints are related to the time step. If you change the time step, you may need to re-tune those values accordingly, especially the erp values.

You can set the physics engine timestep that is used when calling 'stepSimulation'. It is best to only call this method at the start of a simulation. Don't change this time step regularly. setTimeStep can also be achieved using the new setPhysicsEngineParameter API.

The input parameters are:

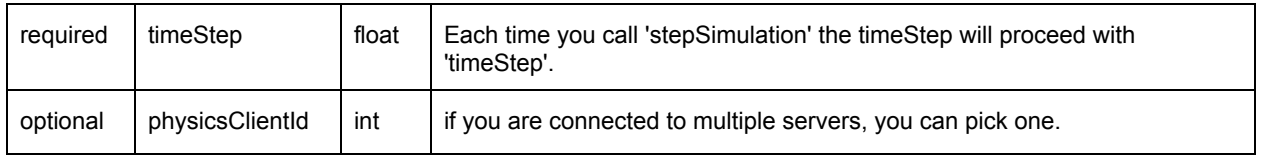

# <span id="page-32-0"></span>setPhysicsEngineParameter

You can set physics engine parameters using the setPhysicsEngineParameter API. The following input parameters are exposed:

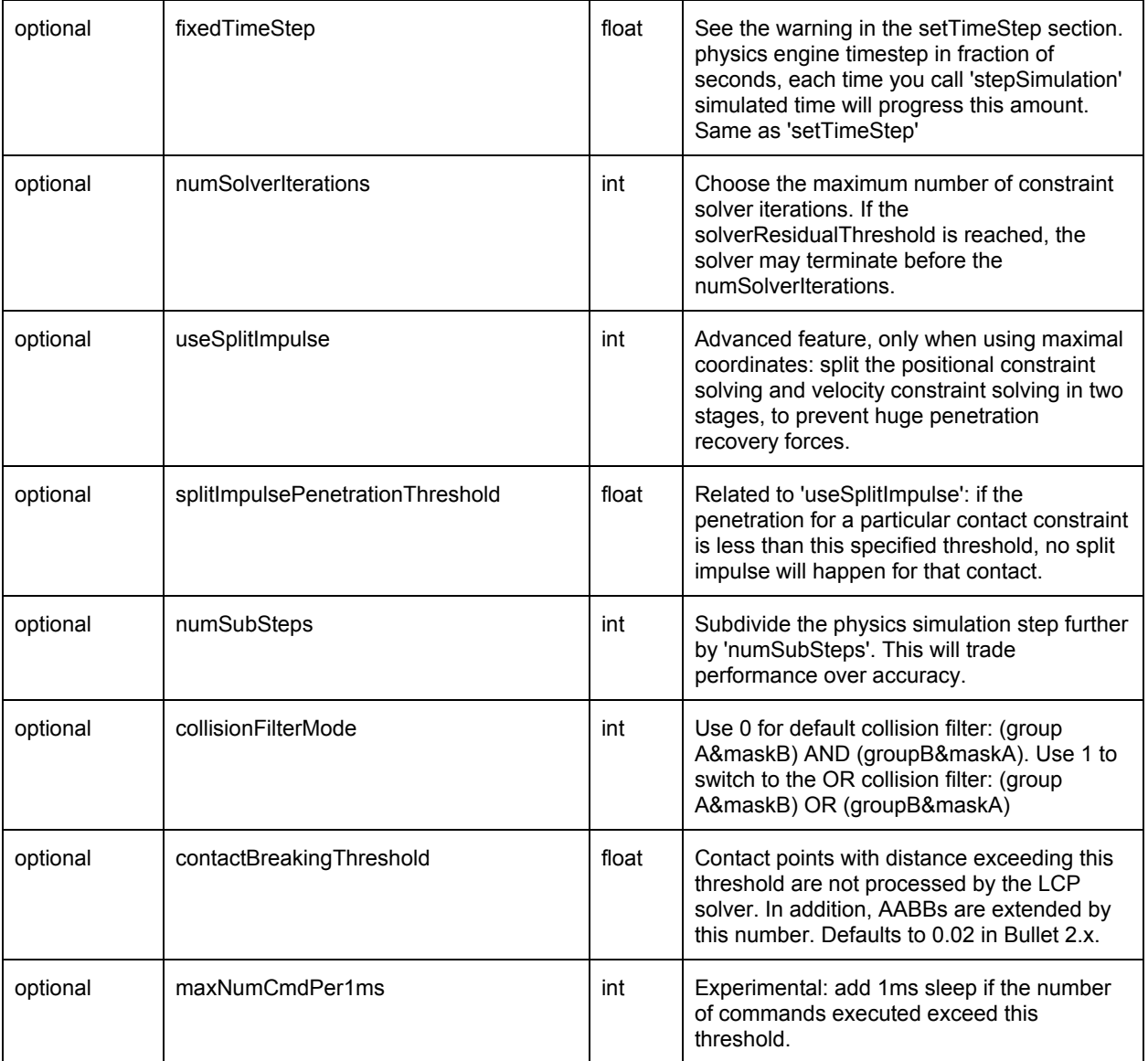

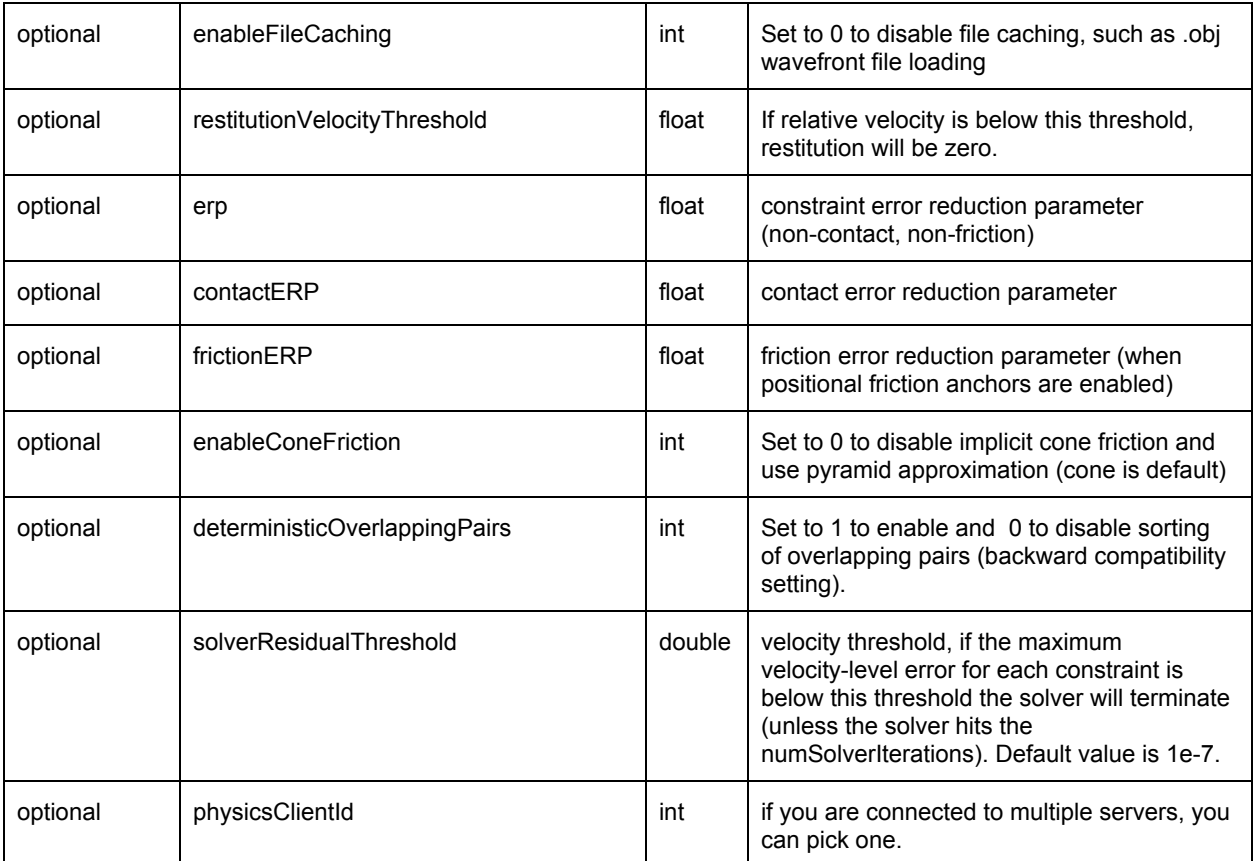

setDefaultContactERP is an API to set the default contact parameter setting. It will be rolled into the setPhysicsEngineParameter API.

### getPhysicsEngineParameters

You can query some current physics engine parameters using the getPhysicsEngineParameters command, using the optional 'physicsClientId'. This will return named tuples of parameters.

### <span id="page-33-0"></span>resetSimulation

resetSimulation will remove all objects from the world and reset the world to initial conditions. It takes one optional parameter: the physics client Id (in case you created multiple physics server connections).

# <span id="page-33-1"></span>startStateLogging/stopStateLogging

State logging lets you log the state of the simulation, such as the state of one or more objects after each simulation step (after each call to stepSimulation or automatically after each simulation step when setRealTimeSimulation is enabled). This allows you to record trajectories of objects. There is also the option to log the common state of bodies such as base position and orientation, joint positions (angles) and joint motor forces.

All log files generated using startStateLogging can be read using C++ or Python scripts. See quadruped playback.py and kuka with cube playback.py for Python scripts reading the log files. You can use bullet3/examples/Utils/RobotLoggingUtil.cpp/h to read the log files in C++.

For MP4 video recording you can use the logging option STATE\_LOGGING\_VIDEO\_MP4. We plan to implement various other types of logging, including logging the state of VR controllers.

As a special case, we implemented the logging of the Minitaur robot. The log file from PyBullet simulation is identical to the real Minitaur quadruped log file. See Bullet/examples/pybullet/examples/logMinitaur.py for an example.

Important: various loggers include their own internal timestamp that starts at zero when created. This means that you need to start all loggers at the same time, to be in sync. You need to make sure to that the simulation is not running in real-time mode, while starting the loggers: use pybullet.setRealTimeSimulation(0) before creating the loggers.

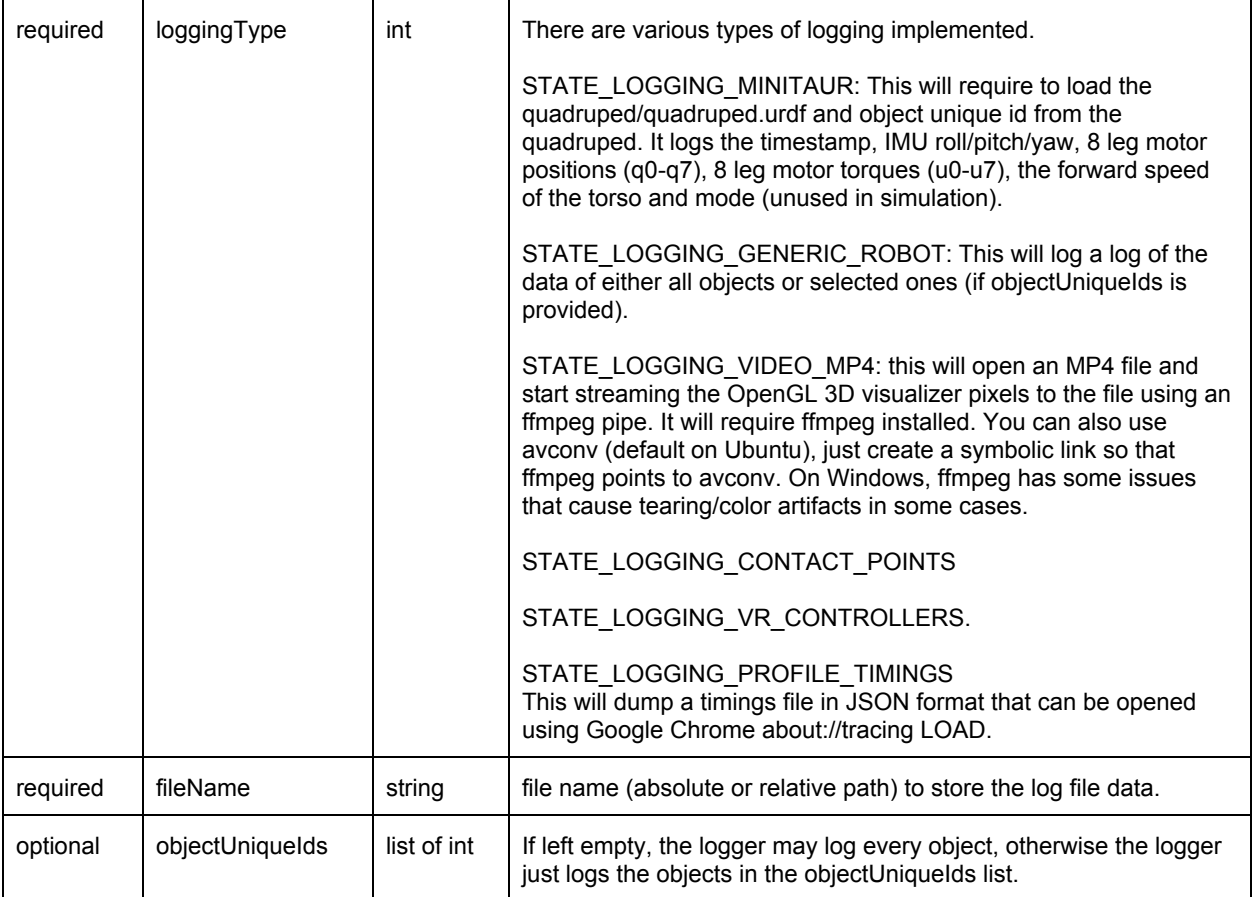

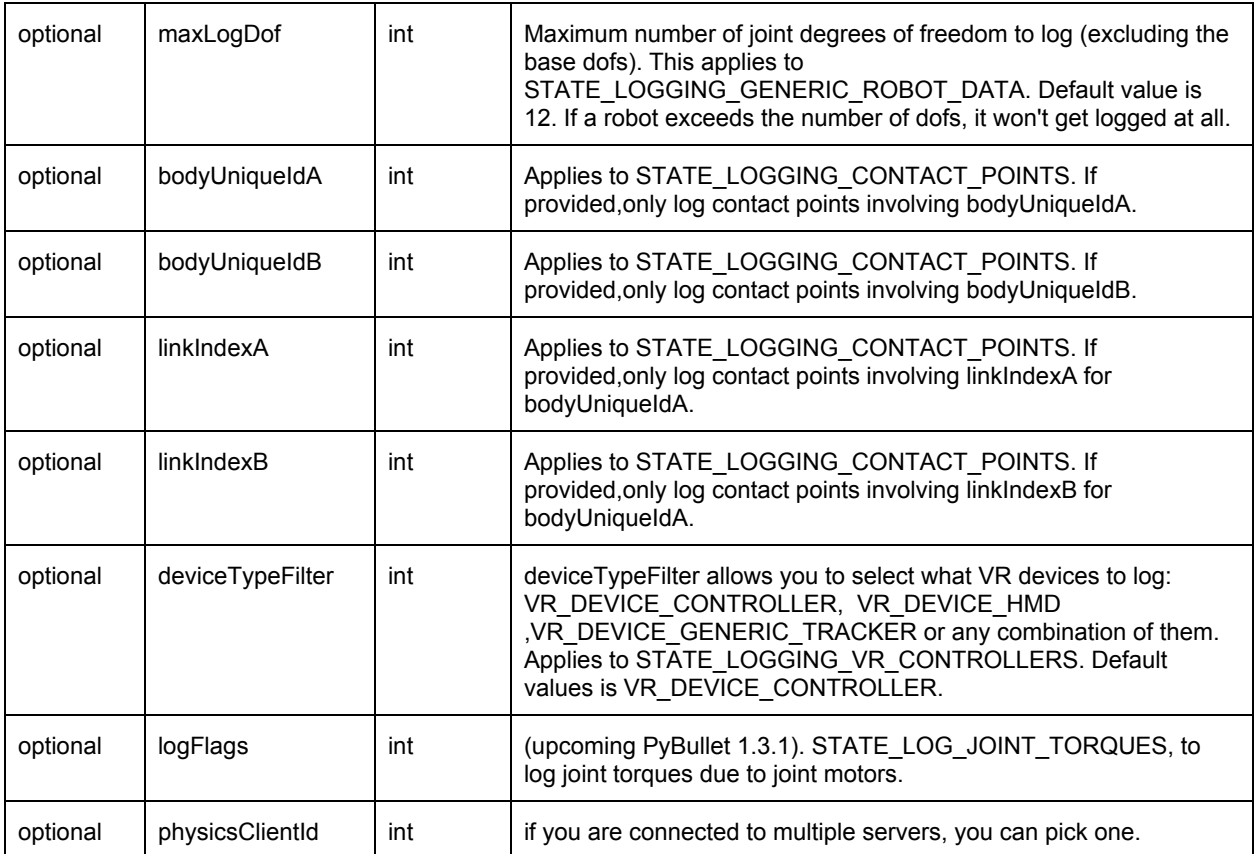

The command will return a non-negative int loggingUniqueId, that can be used with stopStateLogging.

Todo: document the data that is logged for each logging type. For now, use the log reading utilities to find out, or check out the  $C++$  source code of the [logging](https://github.com/bulletphysics/bullet3/blob/master/examples/SharedMemory/PhysicsServerCommandProcessor.cpp#L467) or Python [dumpLog.py](https://github.com/bulletphysics/bullet3/blob/master/examples/pybullet/examples/dumpLog.py) script.

# stopStateLogging

You can stop a logger using its loggingUniqueId.

#### submitProfileTiming

PyBullet and Bullet have instrumented many functions so you can see where the time is spend. You can dump those profile timings in a file, that can be viewed with Google Chrome in the about://tracing window using the LOAD feature. In the GUI, you can press 'p' to start/stop the profile dump. In some cases you may want to instrument the timings of your client code. You can submit profile timings using PyBullet. Here is an example output:
## Synthetic Camera Rendering

PyBullet has both a build-in OpenGL GPU visualizer and a build-in CPU renderer based on TinyRenderer. This makes it very easy to render images from an arbitrary camera position. On Linux, you can also enable hardware accelerated OpenGL rendering without a X11 context, for example for cloud rendering on the Google Cloud Platform. See the [eglRenderTest.py](https://github.com/bulletphysics/bullet3/blob/master/examples/pybullet/examples/eglRenderTest.py) example how to use it, as described in the 'Plugins' section.

The synthetic camera is specified by two 4 by 4 matrices: the view matrix and the projection matrix. Since those are not very intuitive, there are some helper methods to compute the view and projection matrix from understandable parameters.

Check out this [article](http://ksimek.github.io/2013/08/13/intrinsic/) about intrinsic camera matrix with links to OpenGL camera information.

#### computeViewMatrix

The computeViewMatrix input parameters are

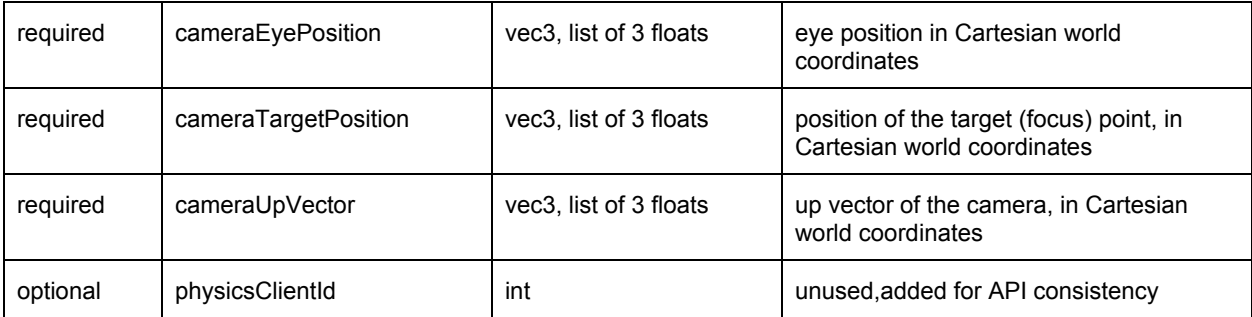

Output is the 4x4 view matrix, stored as a list of 16 floats. computeViewMatrixFromYawPitchRoll

The input parameters are

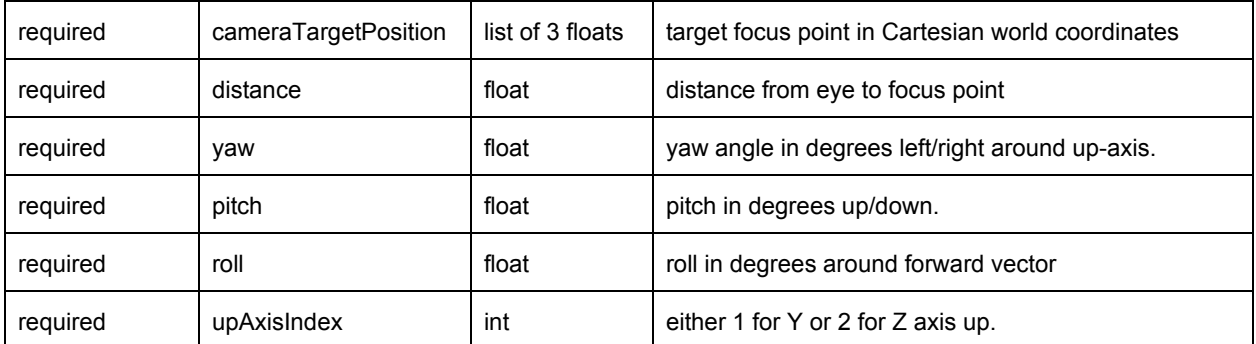

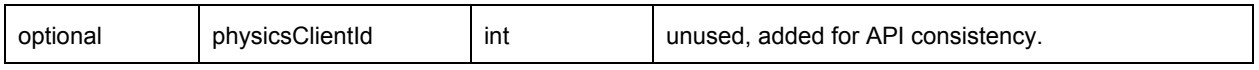

Output is the 4x4 view matrix, stored as a list of 16 floats.

#### computeProjectionMatrix

The input parameters are

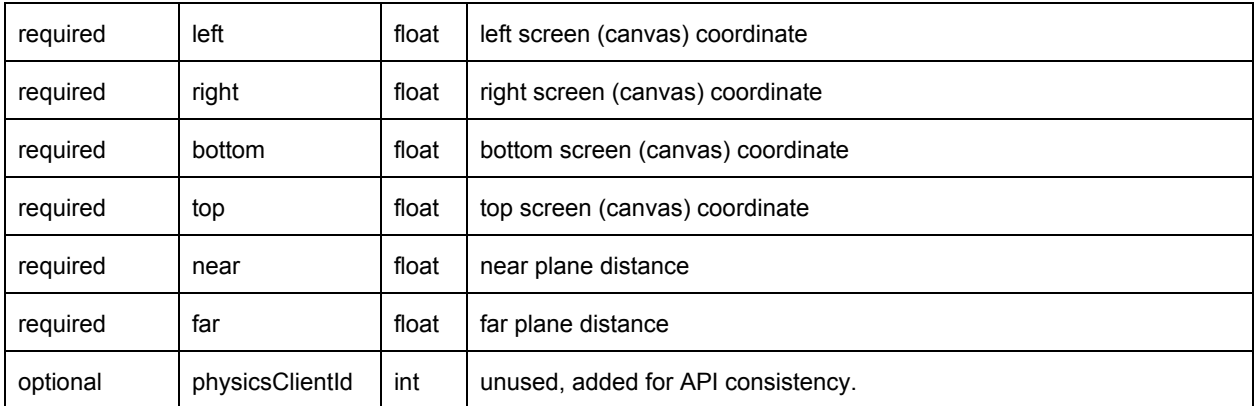

Output is the 4x4 projection matrix, stored as a list of 16 floats.

#### computeProjectionMatrixFOV

This command also will return a 4x4 projection matrix, using different parameters. You can check out OpenGL documentation for the meaning of the parameters. The input parameters are:

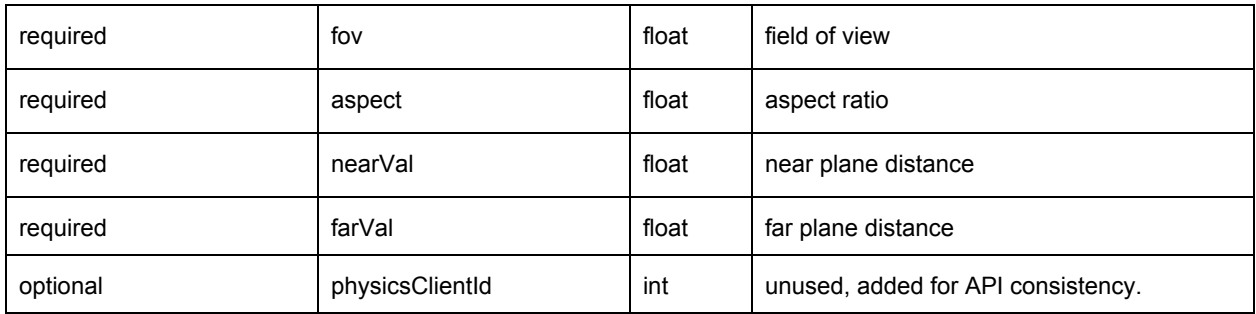

### getCameraImage

The getCameraImage API will return a RGB image, a depth buffer and a segmentation mask buffer with body unique ids of visible objects for each pixel. Note that PyBullet can be compiled using the numpy option: using numpy will improve the performance of copying the camera pixels from C to Python. Note: the old renderImage API is obsolete and replaced by getCameraImage.

getCameraImage input parameters:

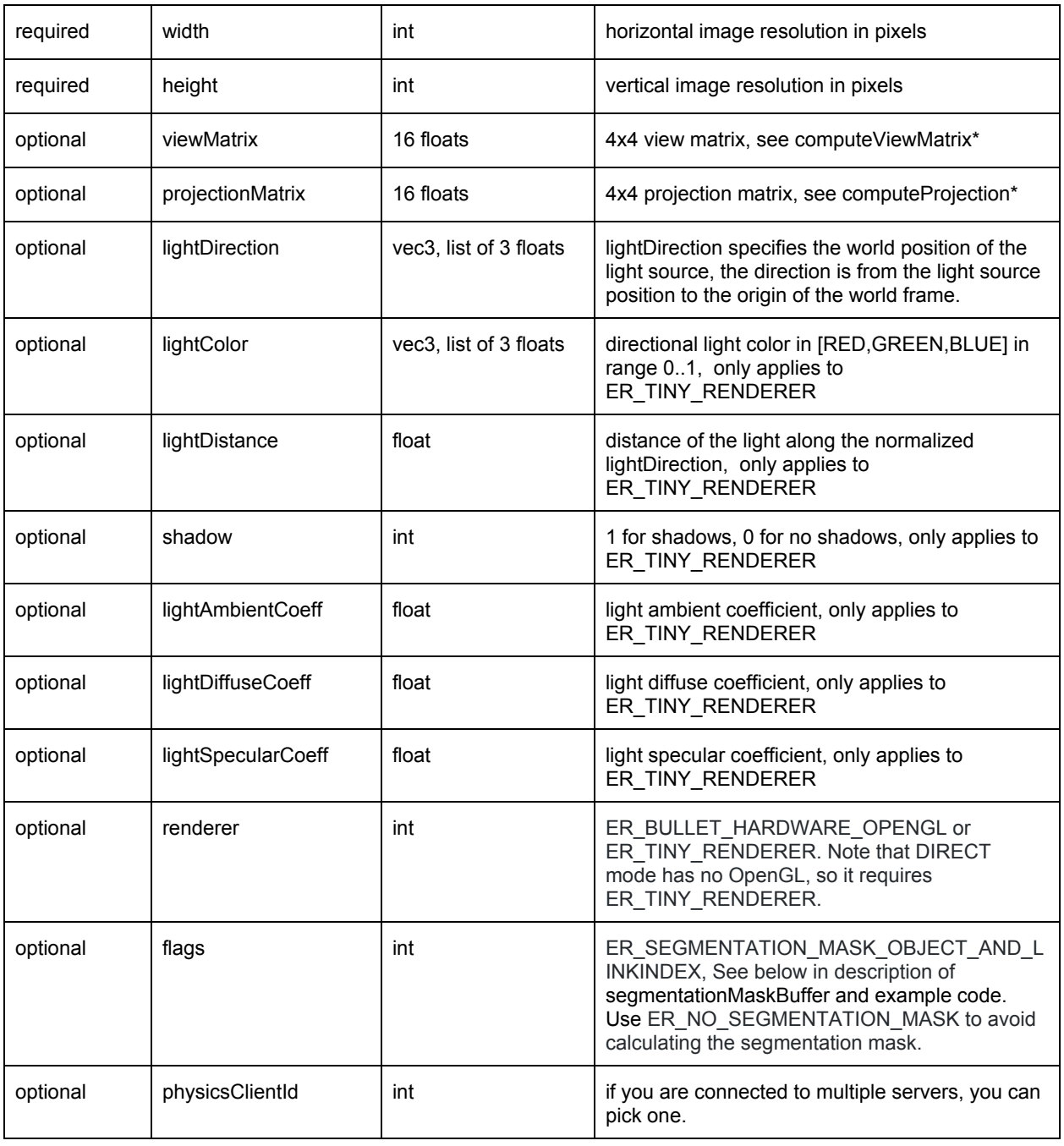

#### getCameraImage returns a list of parameters:

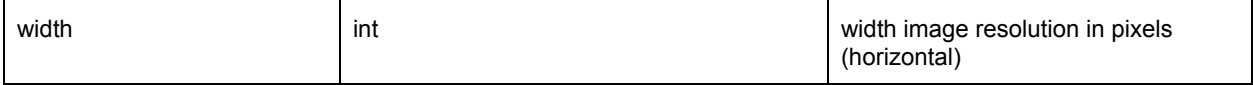

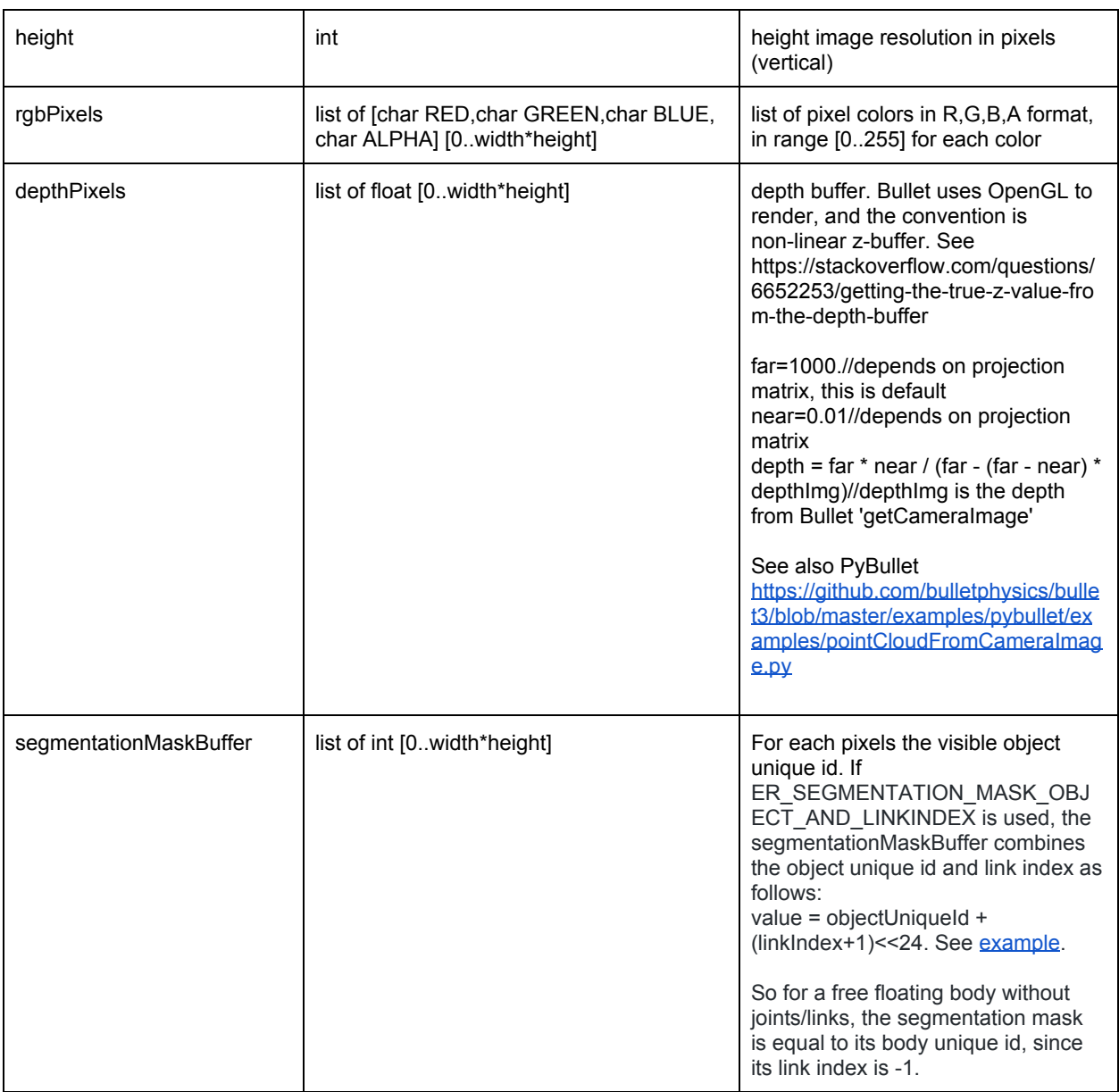

Note that copying pixels from C/C++ to Python can be really slow for large images, unless you compile PyBullet using NumPy. You can check if NumPy is enabled using PyBullet.isNumpyEnabled(). pip install pybullet has NumPy enabled, if available on the system.

#### getVisualShapeData

You can access visual shape information using getVisualShapeData. You could use this to bridge your own rendering method with PyBullet simulation, and synchronize the world transforms manually after each simulation step.

The input parameters are:

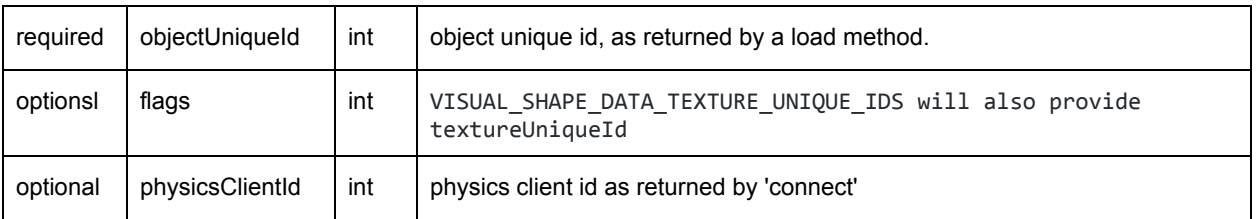

The output is a list of visual shape data, each visual shape is in the following format:

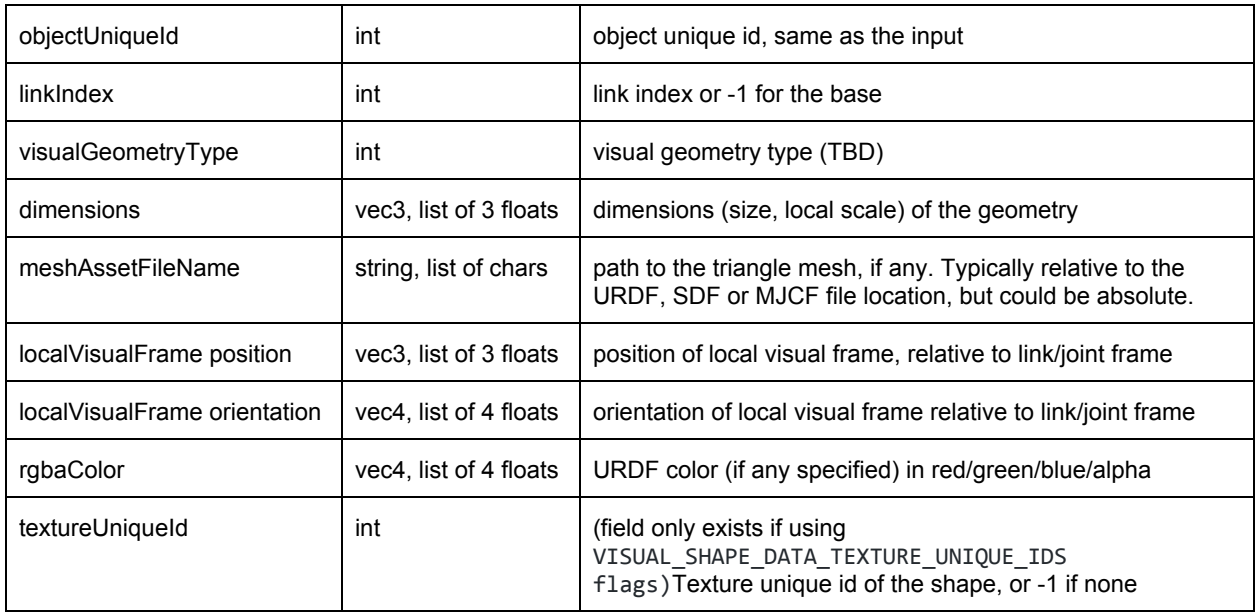

The physics simulation uses center of mass as a reference for the Cartesian world transforms, in getBasePositionAndOrientation and in getLinkState. If you implement your own rendering, you need to transform the local visual transform to world space, making use of the center of mass world transform and the (inverse) localInertialFrame. You can access the localInertialFrame using the getLinkState API.

### changeVisualShape, loadTexture

You can use changeVisualShape to change the texture of a shape, the RGBA color and other properties.

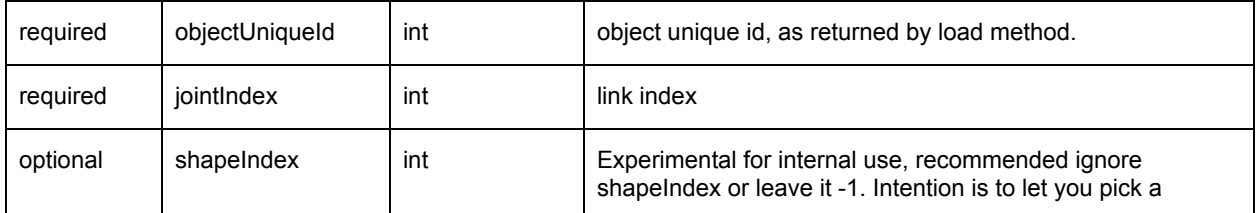

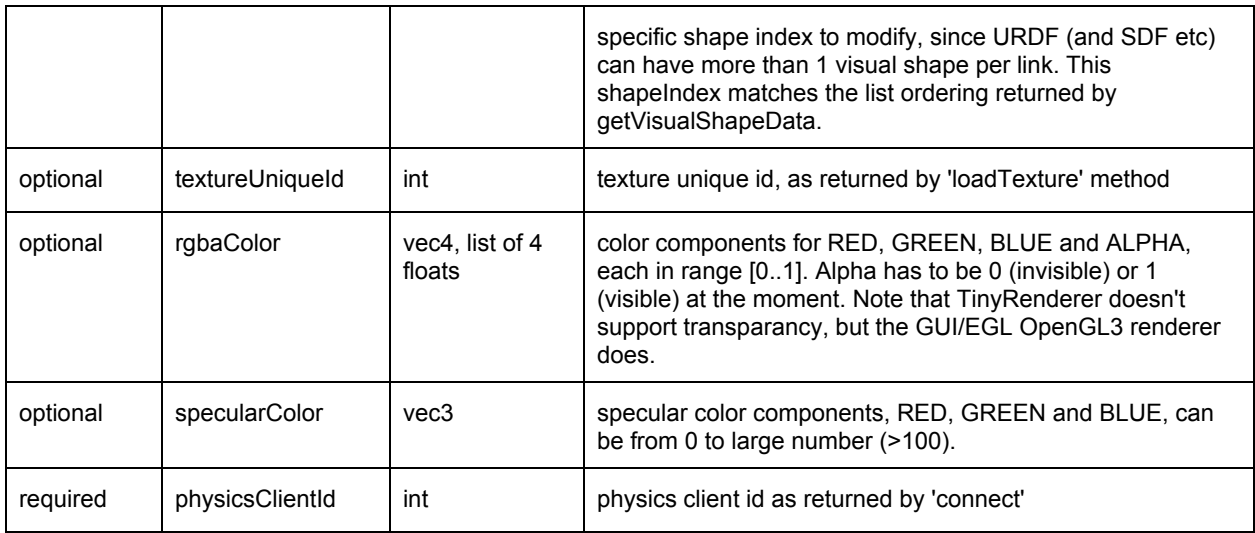

#### loadTexture

Load a texture from file and return a non-negative texture unique id if the loading succeeds. This unique id can be used with changeVisualShape.

## Collision Detection Queries

You can query the contact point information that existed during the last 'stepSimulation'. To get the contact points you can use the 'getContactPoints' API. Note that the 'getContactPoints' will not recompute any contact point information.

### getOverlappingObjects, getAABB

This query will return all the unique ids of objects that have axis aligned bounding box overlap with a given axis aligned bounding box. Note that the query is conservative and may return additional objects that don't have actual AABB overlap. This happens because the acceleration structures have some heuristic that enlarges the AABBs a bit (extra margin and extruded along the velocity vector).

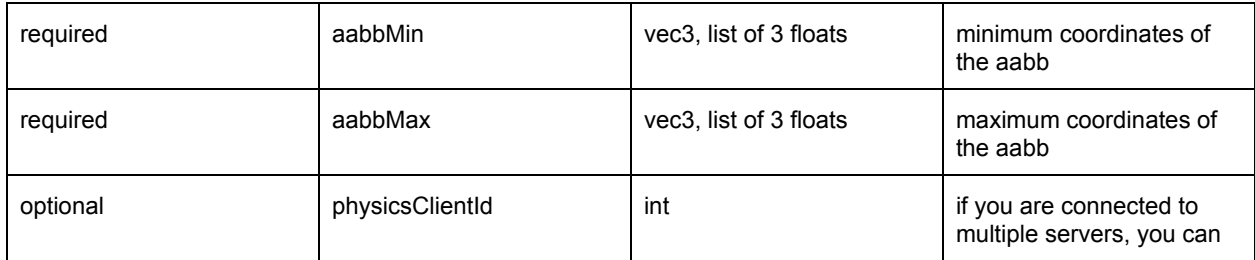

The getOverlappingObjects input parameters are:

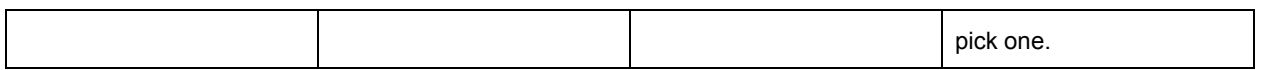

The getOverlappingObjects will return a list of object unique ids.

#### getAABB

You can query the axis aligned bounding box (in world space) given an object unique id, and optionally a link index. (when you don't pass the link index, or use -1, you get the AABB of the base).

The input parameters are

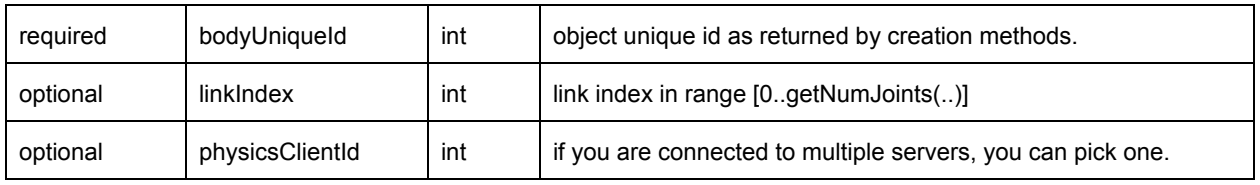

The return structure is a list of vec3, aabbMin  $(x,y,z)$  and aabbMax  $(x,y,z)$  in world space coordinates.

See also the [getAABB.py](https://github.com/bulletphysics/bullet3/blob/master/examples/pybullet/examples/getAABB.py) example.

#### getContactPoints, getClosestPoints

The getContactPoints API returns the contact points computed during the most recent call to stepSimulation. Its input parameters are as follows:

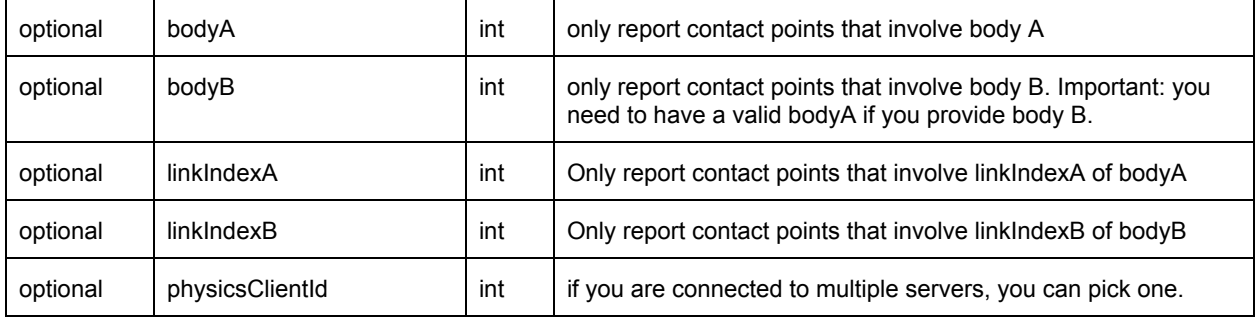

getContactPoints will return a list of contact points. Each contact point has the following fields:

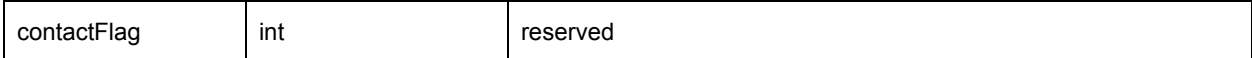

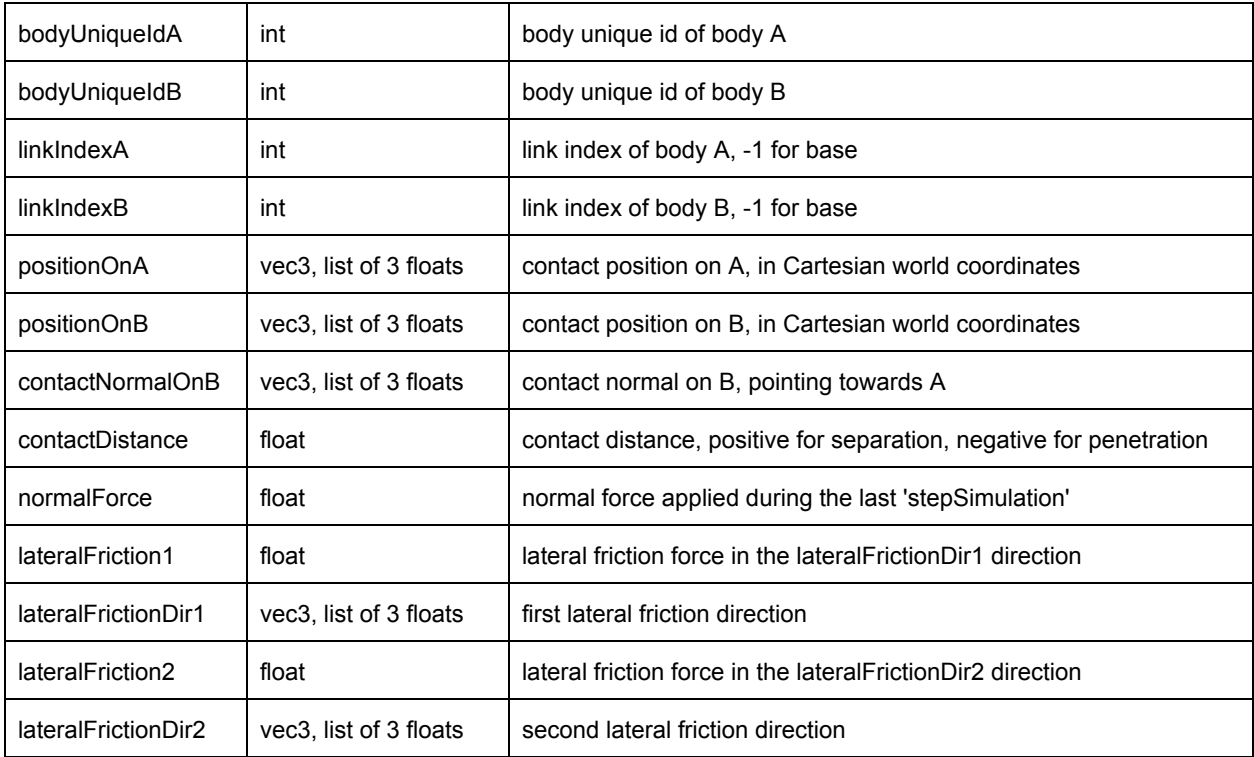

#### getClosestPoints

It is also possible to compute the closest points, independent from stepSimulation. This also lets you compute closest points of objects with an arbitrary separating distance. In this query there will be no normal forces reported.

getClosestPoints input parameters:

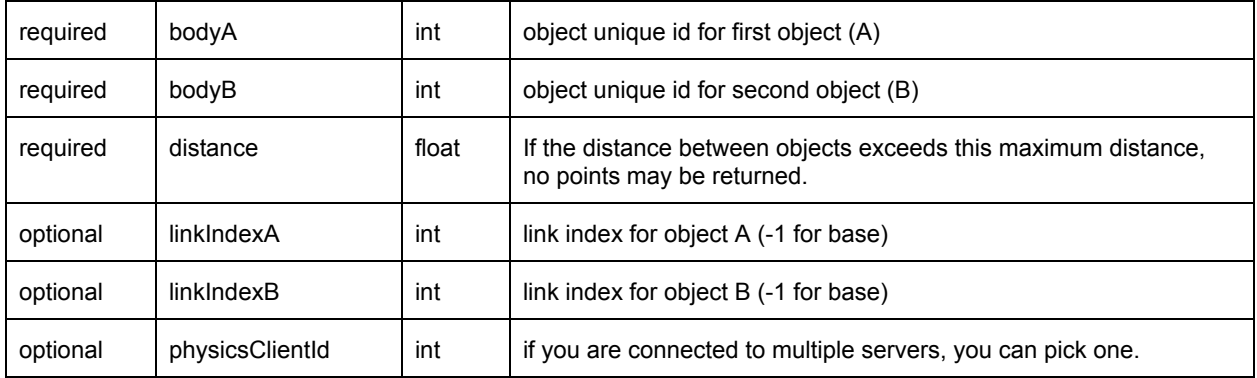

getClosestPoints returns a list of closest points in the same format as getContactPoints (but normalForce is always zero in this case)

### rayTest, rayTestBatch

You can perform a single raycast to find the intersection information of the first object hit.

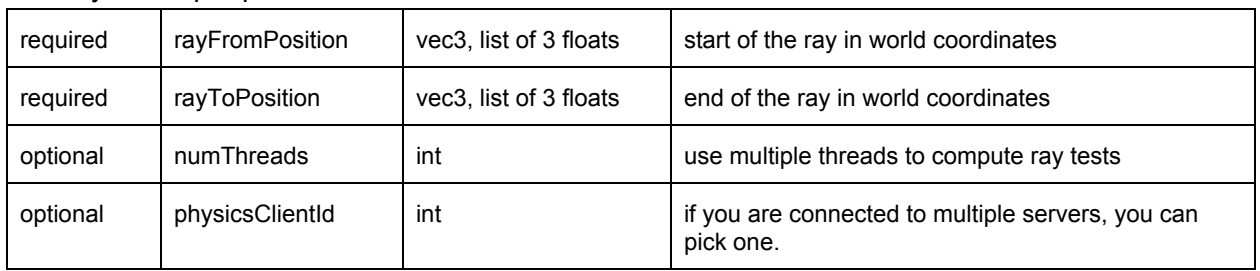

The rayTest input parameters are:

The raytest query will return the following information in case of an intersection:

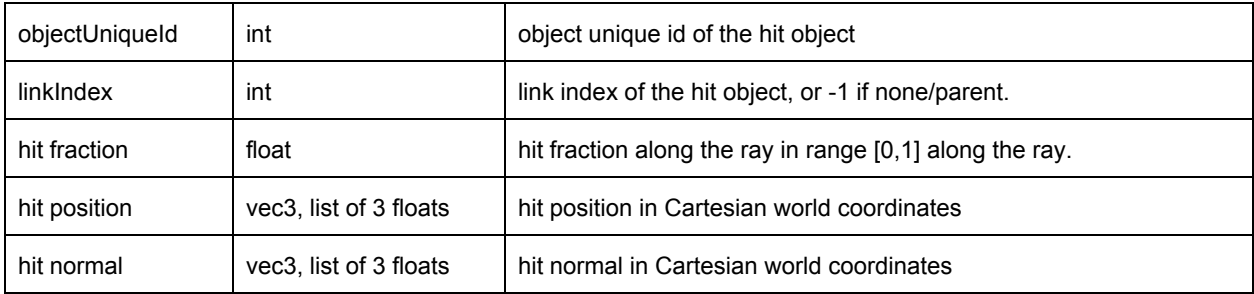

### rayTestBatch

This is similar to the rayTest, but allows you to provide an array of rays, for faster execution. The size of 'rayFromPositions' needs to be equal to the size of 'rayToPositions'. You can one ray result per ray, even if there is no intersection: you need to use the objectUniqueId field to check if the ray has hit anything: if the objectUniqueId is -1, there is no hit. In that case, the 'hit fraction' is 1. The maximum number of rays per batch is pybullet.MAX\_RAY\_INTERSECTION\_BATCH\_SIZE.

| required | rayFromPositions     | list of yec3, list of list<br>of 3 floats | list of start points for each ray, in world coordinates |
|----------|----------------------|-------------------------------------------|---------------------------------------------------------|
| required | rayToPositions       | list of yec3, list of list<br>of 3 floats | list of end points for each ray in world coordinates    |
| optional | parentObjectUniqueId | int                                       | ray from/to is in local space of a parent object        |
| optional | parentLinkIndex      | int                                       | ray from/to is in local space of a parent object        |
| optional | physicsClientId      | int                                       | if you are connected to multiple servers, you can       |

The rayTest input parameters are:

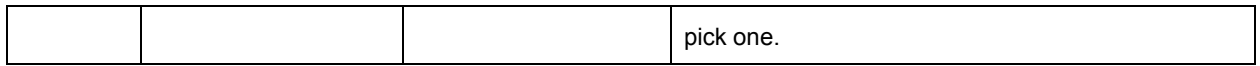

Output is one ray intersection result per input ray, with the same information as in above rayTest query. See batchRayTest.py example how to use it.

### getCollisionShapeData

You can query the collision geometry type and other collision shape information of existing body base and links using this query. It works very similar to getVisualShapeData.

The input parameters for getCollisionShapeData are:

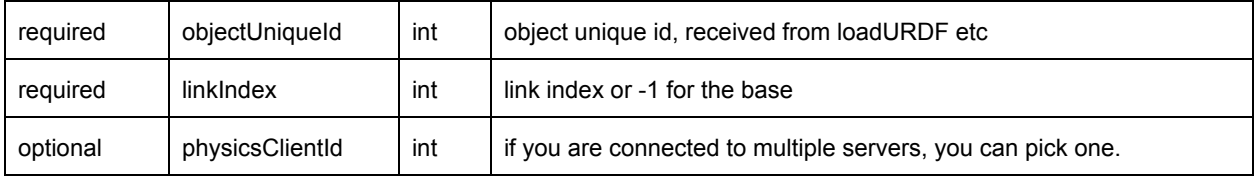

The return value is a list with following contents:

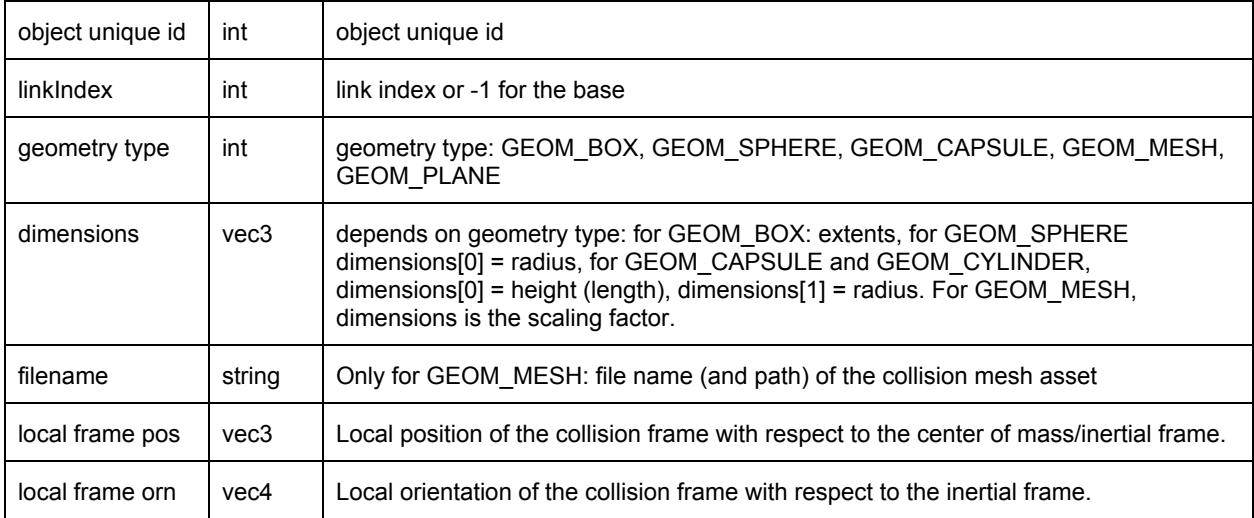

#### Enable/Disable Collisions

By default, collision detection is enabled between different dynamic moving bodies. Self-collision between links of the same body can be enabled using flags such as 'URDF\_USE\_SELF\_COLLISION' flag in loadURDF (see the loadURDF command for more info).

You can enable and disable collision detection between groups of objects using the setCollisionFilterGroupMask API.

#### setCollisionFilterGroupMask

Each body is part of a group. It collides with other bodies if their group matches the mask, and vise versa. The following check is performed using the group and mask of the two bodies involved. It depends on the collision filter mode.

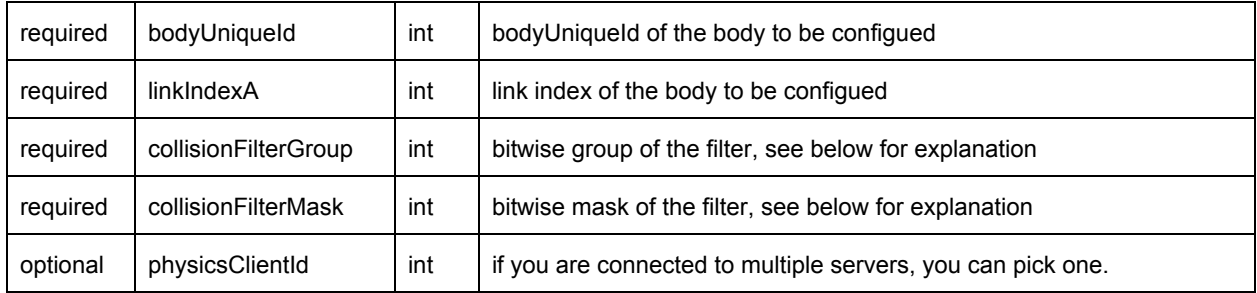

You can have more fine-grain control over collision detection between specific pairs of linksThere using the setCollisionFilterPair API: you can enable or disable collision detection. setCollisionFilterPair will override the filter group/mask and other logic.

#### setCollisionFilterPair

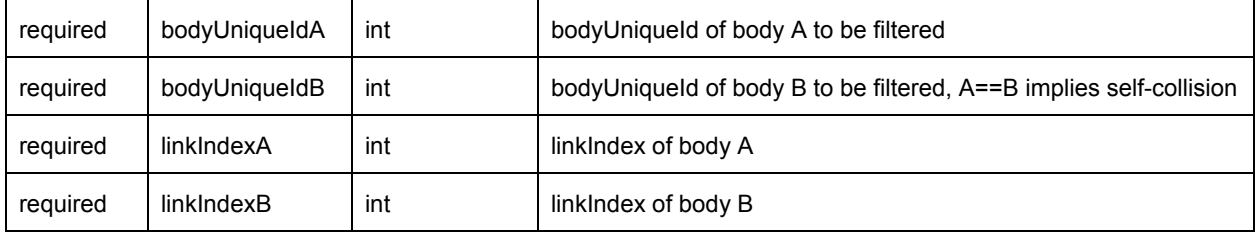

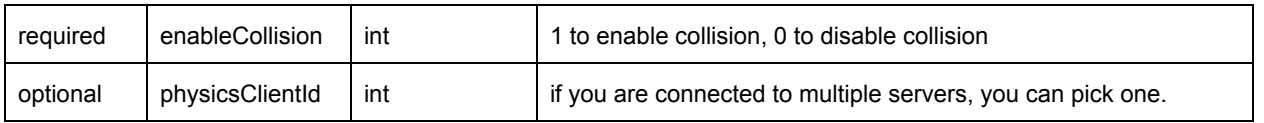

There is a plugin API to write your own collision filtering implementation as well, see the [collisionFilterPlugin](https://github.com/bulletphysics/bullet3/tree/master/examples/SharedMemory/plugins/collisionFilterPlugin) implementation.

## Inverse Dynamics, Kinematics

#### calculateInverseDynamics

calculateInverseDynamics will compute the forces needed to reach the given joint accelerations, starting from specified joint positions and velocities. The inverse dynamics is computed using the recursive Newton Euler algorithm (RNEA).

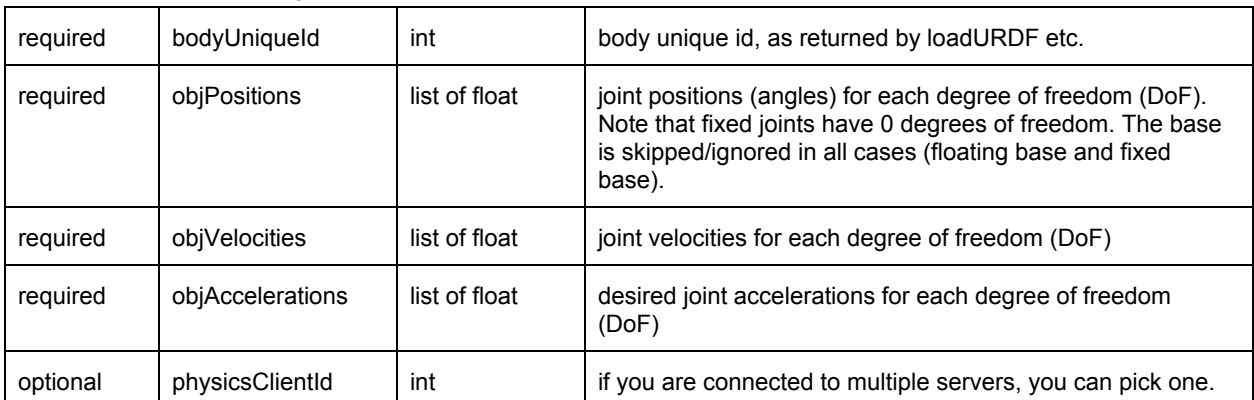

The calculateInverseDynamics input parameters are:

<span id="page-47-0"></span>calculateInverseDynamics returns a list of joint forces for each degree of freedom.

#### calculateJacobian, MassMatrix

calculateJacobian will compute the translational and rotational jacobians for a point on a link, e.g. x\_dot =  $J * q$ \_dot. The returned jacobians are slightly different depending on whether the root link is fixed or floating. If floating, the jacobians will include columns corresponding to the root link degrees of freedom; if fixed, the jacobians will only have columns associated with the joints. The function call takes the full description of the kinematic state, this is because calculateInverseDynamics is actually called first and the desired jacobians are extracted from this; therefore, it is reasonable to pass zero vectors for joint velocities and accelerations if desired.

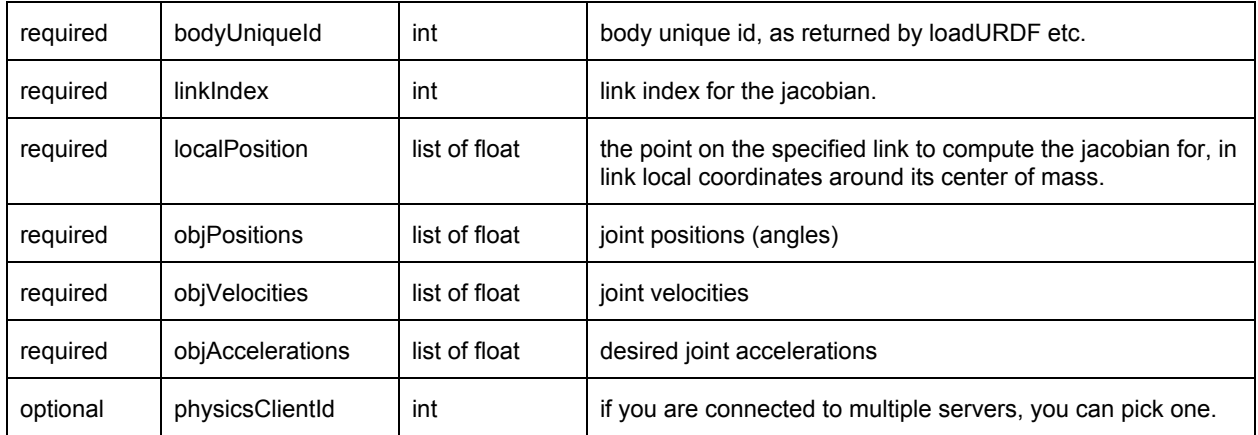

#### The calculateJacobian input parameters are:

calculateJacobian returns:

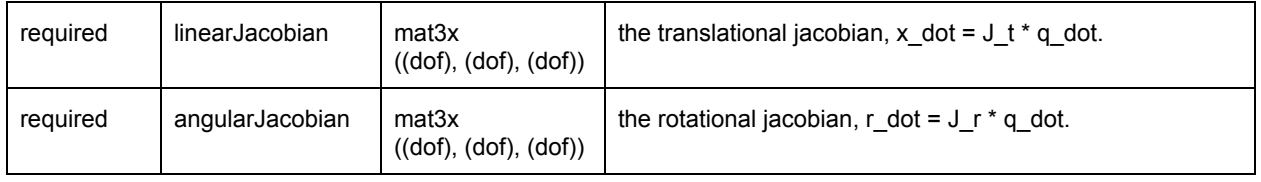

#### [calculateMassMatrix](#page-47-0)

calculateMassMatrix will compute the system inertia for an articulated body given its joint positions. The composite rigid body algorithm (CBRA) is used to compute the mass matrix.

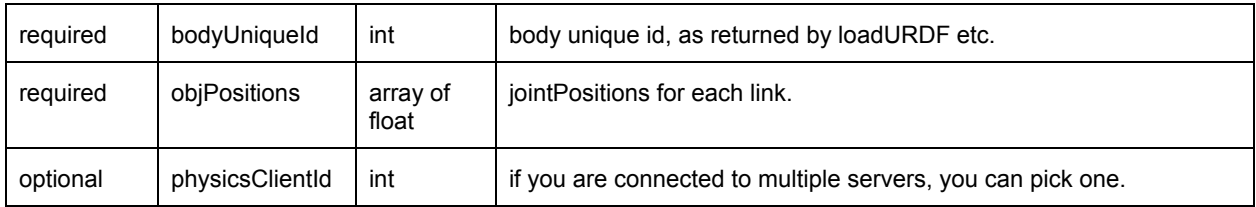

The result is the square mass matrix with dimensions dofCount \* dofCount, stored as a list of dofCount rows, each row is a list of dofCount mass matrix elements.

### Inverse Kinematics

You can compute the joint angles that makes the end-effector reach a given target position in Cartesian world space. Internally, Bullet uses an improved version of Samuel Buss Inverse Kinematics library. At the moment only the Damped Least Squares method with or without Null Space control is exposed, with a single end-effector target. Optionally you can also specify the target orientation of the end effector. In addition, there is an option to use the null-space to

specify joint limits and rest poses. This optional null-space support requires all 4 lists (lowerLimits, upperLimits, jointRanges, restPoses), otherwise regular IK will be used. See also inverse\_kinematics.py example in Bullet/examples/pybullet/examples folder for details.

### calculateInverseKinematics(2)

calculateInverseKinematics input parameters are:

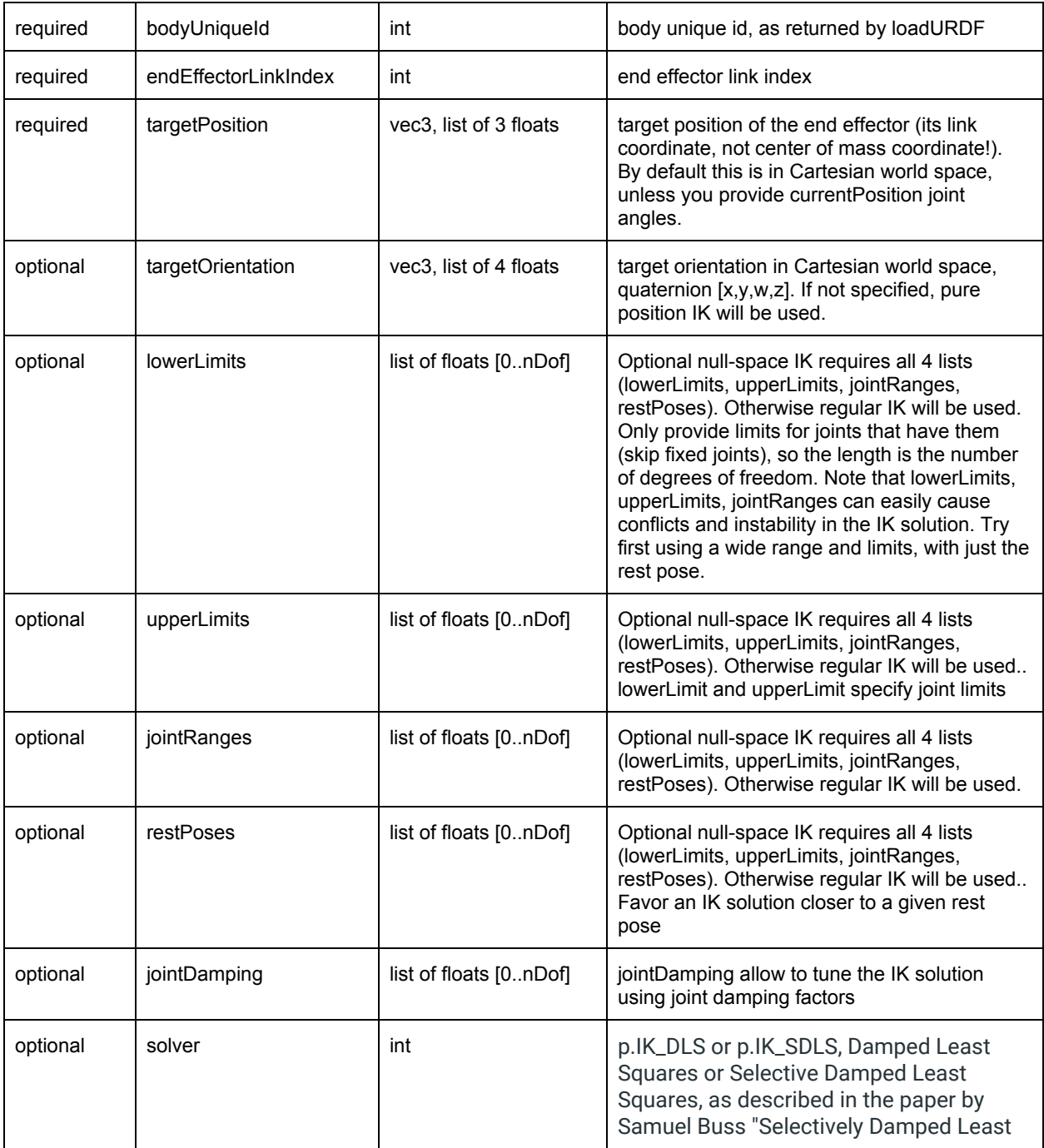

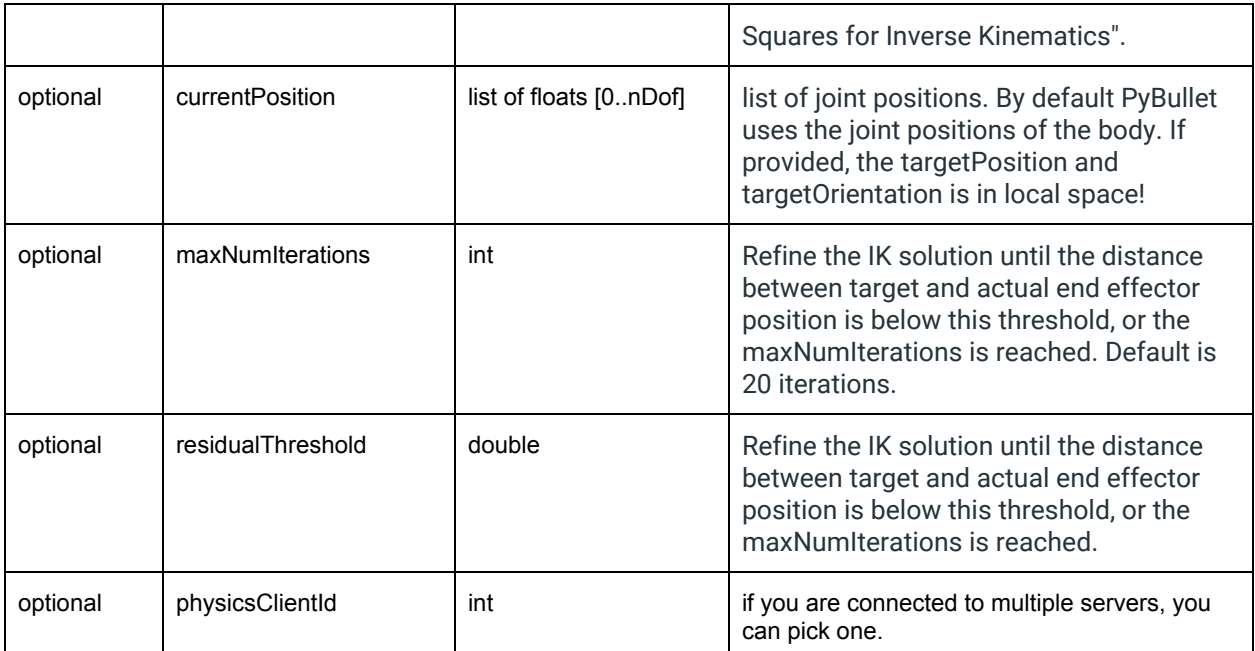

calculateInverseKinematics returns a list of joint positions for each degree of freedom, so the length of this list is the number of degrees of freedom of the joints (The base and fixed joints are skipped). See Bullet/examples/pybullet/inverse\_kinematics.py for an example.

By default, the IK will refine the solution until the distance between target end effector and actual end effector is below a residual threshold (1e-4) or the maximum number of iterations is reached.

#### calculateInverseKinematics2

Similar to calculateInverseKinematics, but it takes a list of end-effector indices and their target positions (no orientations at the moment).

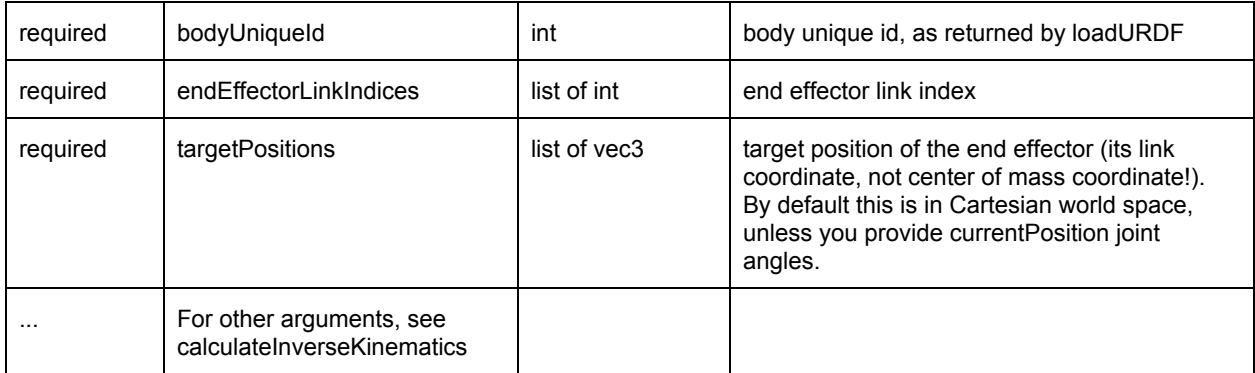

## Reinforcement Learning Gym Envs

A suite of RL Gym Environments are installed during "pip install pybullet". This includes PyBullet versions of the OpenAI Gym environments such as ant, hopper, humanoid and walker. There are also environments that apply in simulation as well as on real robots, such as the Ghost Robotics Minitaur quadruped, the MIT racecar and the KUKA robot arm grasping environments.

The source code of pybullet, pybullet\_envs, pybullet\_data and the examples are here: [https://github.com/bulletphysics/bullet3/tree/master/examples/pybullet/gym.](https://github.com/bulletphysics/bullet3/tree/master/examples/pybullet/gym)

You can train the environments with RL training algorithms such as DQN, PPO, TRPO and DDPG. Several pre-trained examples are available, you can enjoy them like this:

pip install pybullet, tensorflow, gym python -m pybullet\_envs.examples.enjoy\_TF\_HumanoidBulletEnv\_v0\_2017may python -m pybullet\_envs.examples.kukaGymEnvTest

#### Environments and Data

After you "sudo pip install pybullet", the pybullet envs and pybullet data packages are available. Importing the pybullet\_envs package will register the environments automatically to OpenAI Gym.

You can get a list of the Bullet environments in gym using the following Python line: print(

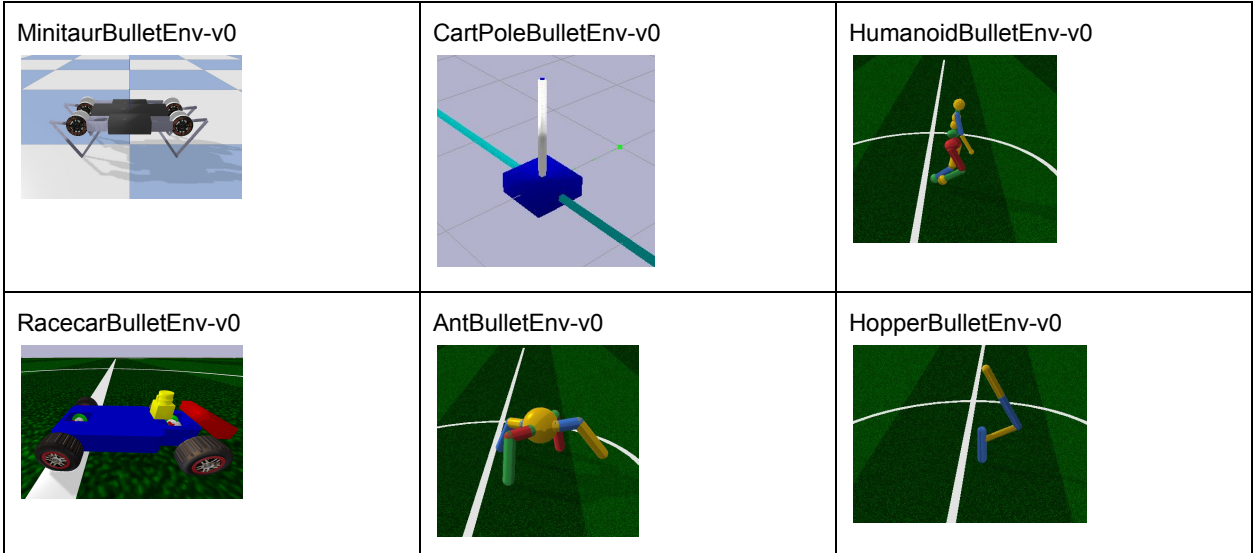

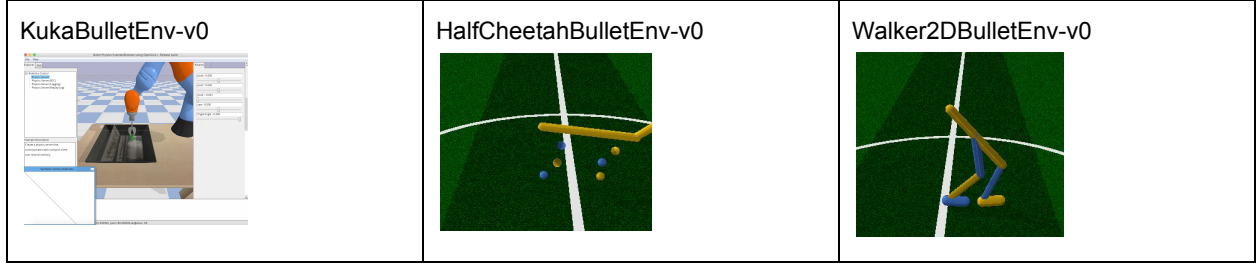

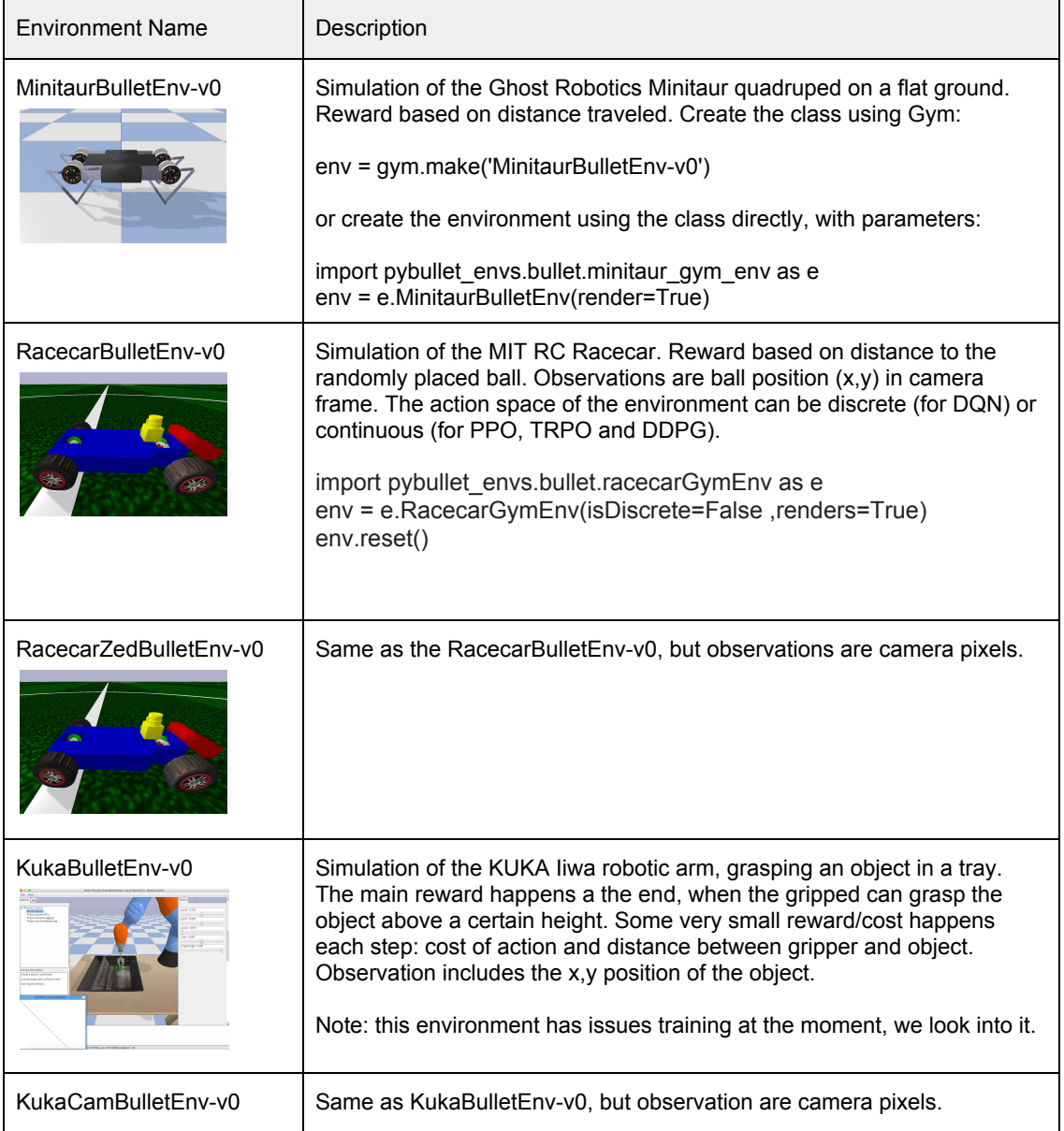

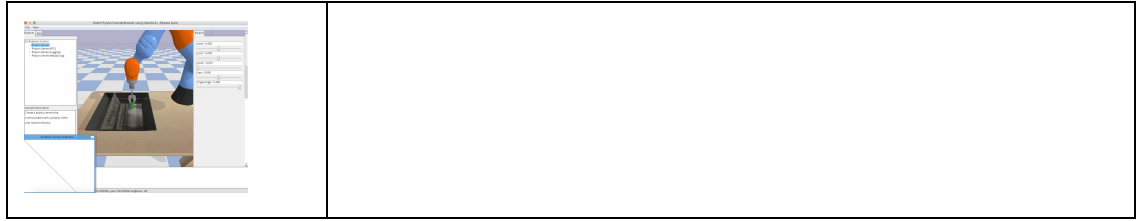

We ported the Roboschool [environments](https://blog.openai.com/roboschool/) to pybullet. The Roboschool environments are harder than the MuJoCo Gym environments.

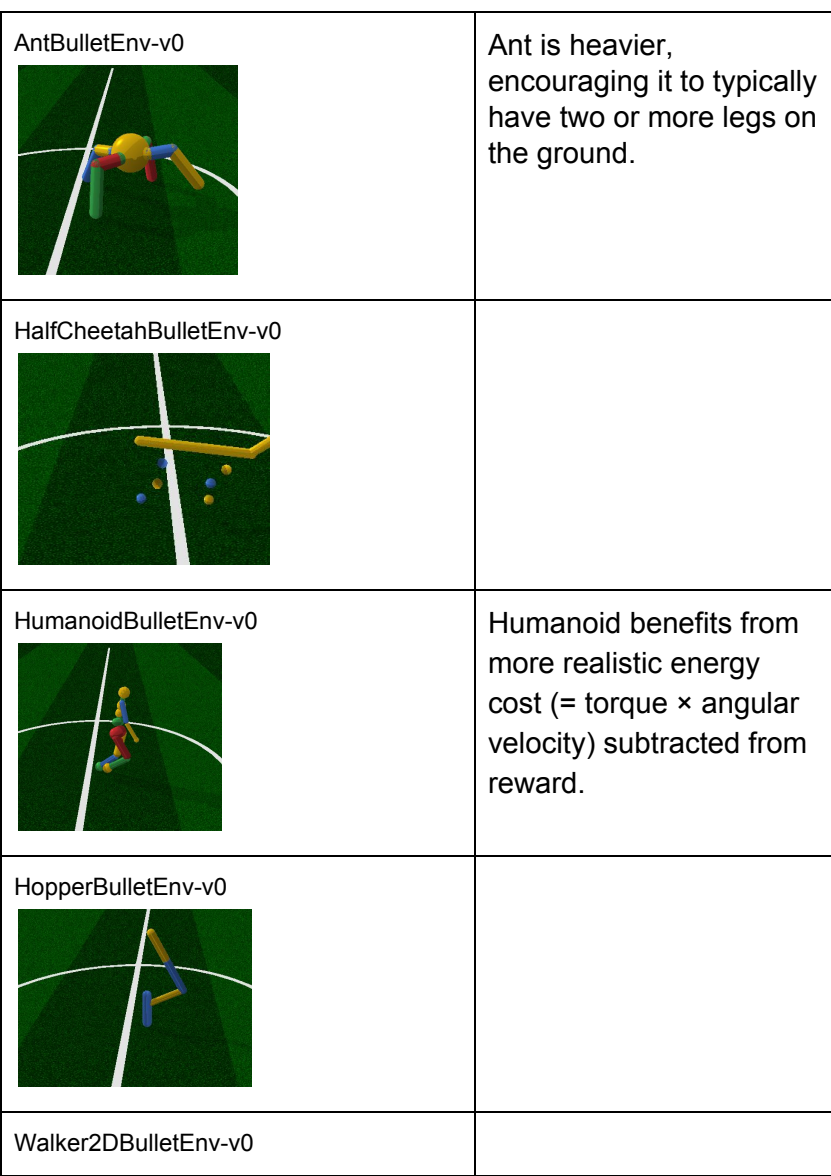

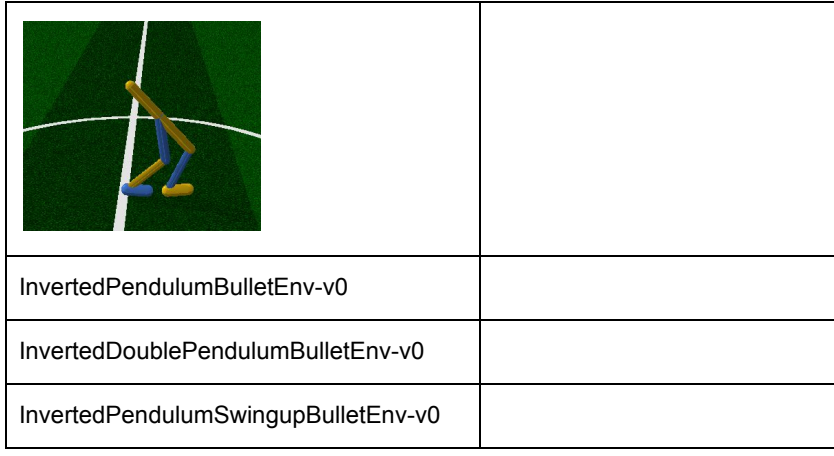

It is also possible to access the data, such as URDF/SDF robot assets, Wavefront .OBJ files from the pybullet\_data package. Here is an example how to do this:

import pybullet import pybullet\_data datapath = pybullet\_data.getDataPath() pybullet.connect(pybullet.GUI) pybullet.setAdditionalSearchPath(datapath) pybullet.loadURDF("r2d2.urdf",[0,0,1])

Alternatively, manually append the datapath to the filename in the loadURDF/SDF commands.

### Train and Enjoy: DQN, PPO, ES

For discrete Gym environments such as the KukaBulletEnv-v0 and RacecarBulletEnv-v0 you can use OpenAI [Baselines](https://github.com/openai/baselines) DQN to train the model using a discrete action space. Some examples are provided how to train and enjoy those discrete environments:

python -m pybullet\_envs.baselines.train\_pybullet\_cartpole python -m pybullet\_envs.baselines.train\_pybullet\_racecar

OpenAI Baselines will save a .PKL file at specified intervals when the model improves. This .PKL file is used in the enjoy scripts:

python -m pybullet\_envs.baselines.enjoy\_pybullet\_cartpole python -m pybullet\_envs.baselines.enjoy\_pybullet\_racecar

There are also some pre-trained models that you can enjoy out-of-the-box. Here is a list of pretrained environments to enjoy:

python -m pybullet\_envs.examples.enjoy\_TF\_AntBulletEnv\_v0\_2017may python -m pybullet\_envs.examples.enjoy\_TF\_HalfCheetahBulletEnv\_v0\_2017may python -m pybullet envs.examples.enjoy\_TF\_AntBulletEnv\_v0\_2017may python -m pybullet\_envs.examples.enjoy\_TF\_HopperBulletEnv\_v0\_2017may python -m pybullet\_envs.examples.enjoy\_TF\_HumanoidBulletEnv\_v0\_2017may python -m pybullet\_envs.examples.enjoy\_TF\_InvertedDoublePendulumBulletEnv\_v0\_2017may python -m pybullet\_envs.examples.enjoy\_TF\_InvertedPendulumBulletEnv\_v0\_2017may python -m pybullet\_envs.examples.enjoy\_TF\_InvertedPendulumSwingupBulletEnv\_v0\_2017may python -m pybullet\_envs.examples.enjoy\_TF\_Walker2DBulletEnv\_v0\_2017may

### Train using TensorFlow & PyTorch

You can train various pybullet environments using TensorFlow [Agents](https://github.com/tensorflow/agents) PPO. First install the required Python packages: pip install gym, tensorflow, agents, pybullet, ruamel.yaml

#### Then for training use:

python -m pybullet\_envs.agents.train\_ppo --config=pybullet\_pendulum --logdir=pendulum

#### The following environments are available as Agents config:

pybullet\_pendulum pybullet\_doublependulum pybullet\_pendulumswingup pybullet\_cheetah pybullet\_ant pybullet\_racecar pybullet\_minitaur

You can use tensorboard to see the progress of the training:

tensorboard --logdir=pendulum --port=2222

simulate/cond\_3/mean\_score

Open a web browser and visit localhost:2222 page. Here is an example graph from Tensorboard for the pendulum training:

#### 200 160 120 80.0 40.0  $0.00$  $0.000$ 40.00k 80.00k 120.0k 160.0k

After training, you can visualize the trained model, creating a video or visualizing it using a physics server (python -m pybullet envs.examples.runServer or ExampleBrowser in physics server mode or in Virtual Reality). If you start a local GUI physics server, the visualizer (bullet\_client.py) will automatically connect

to it, and use OpenGL hardware rendering to create the video. Otherwise it will use the CPU tinyrenderer instead. To generate the video, use:

python -m pybullet\_envs.agents.visualize\_ppo --logdir=pendulum/xxxxx --outdir=pendulum\_video

In a similar way you can train and visualize the Minitaur robot:

python -m pybullet\_envs.agents.train\_ppo --config=pybullet\_minitaur --logdir=pybullet\_minitaur Here is an example video of the Minitaur gait: <https://www.youtube.com/watch?v=tfqCHDoFHRQ>

#### Evolution Strategies (ES)

There is an blog article by David Ha (hardmaru) how to train PyBullet environments using Evolution Strategies at <http://blog.otoro.net/2017/11/12/evolving-stable-strategies>

#### Train using PyTorch PPO

.

We will add some description how to get started with PyTorch and pybullet. In the meanwhile, see this repository: https://github.com/ikostrikov/pytorch-a2c-ppo-acktr

## Virtual Reality

See also the vrBullet [quickstart](https://docs.google.com/document/d/1I4m0Letbkw4je5uIBxuCfhBcllnwKojJAyYSTjHbrH8/edit#) guide.

The VR physics server uses the OpenVR API for HTC Vive and Oculus Rift Touch controller support. OpenVR is currently working on Windows, Valve is also working on a Linux [version.](https://github.com/ValveSoftware/openvr/issues/213)

See also <https://www.youtube.com/watch?v=VMJyZtHQL50> for an example video of the VR example, part of Bullet, that can be fully controlled using PyBullet over shared memory, UDP or TCP connection.

For VR on Windows, it is recommended to compile the Bullet Physics SDK using Microsoft Visual Studio (MSVC). Generate

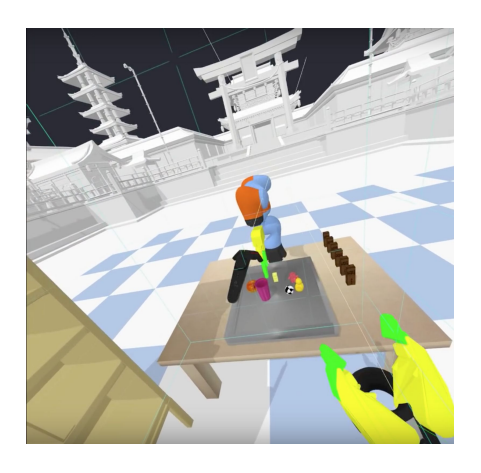

MSVC project files by running the "build visual studio vr pybullet double.bat" script. You can customize this small script to point to the location of Python etc. Make sure to switch to 'Release' configuration of MSVC and build and run the

App\_PhysicsServer\_SharedMemory\_VR\*.exe. By default, this VR application will present an empty world showing trackers/controllers (if available).

#### getVREvents,setVRCameraState

getVREvents will return a list events for a selected VR devices that changed state since the last call to getVREvents. When not providing any deviceTypeFilter, the default is to only report VR\_DEVICE\_CONTROLLER state. You can choose any combination of devices including VR\_DEVICE\_CONTROLLER, VR\_DEVICE\_HMD (Head Mounted Device) and VR\_DEVICE\_GENERIC\_TRACKER (such as the HTC Vive Tracker).

Note that VR\_DEVICE\_HMD and VR\_DEVICE\_GENERIC\_TRACKER only report position and orientation events. getVREvents has the following parameters:

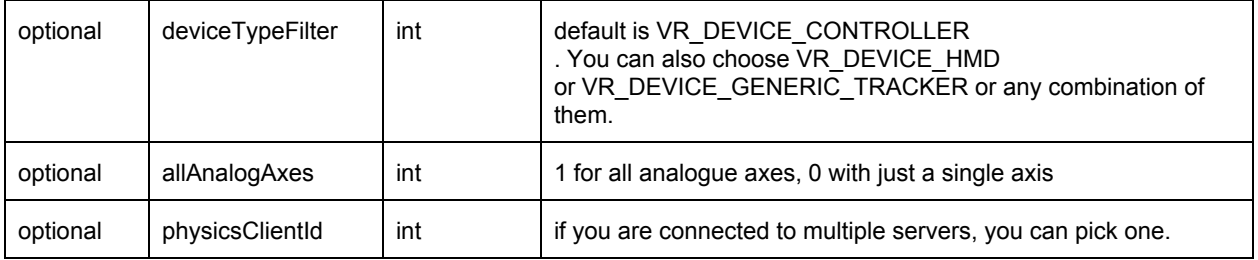

The output parameters are:

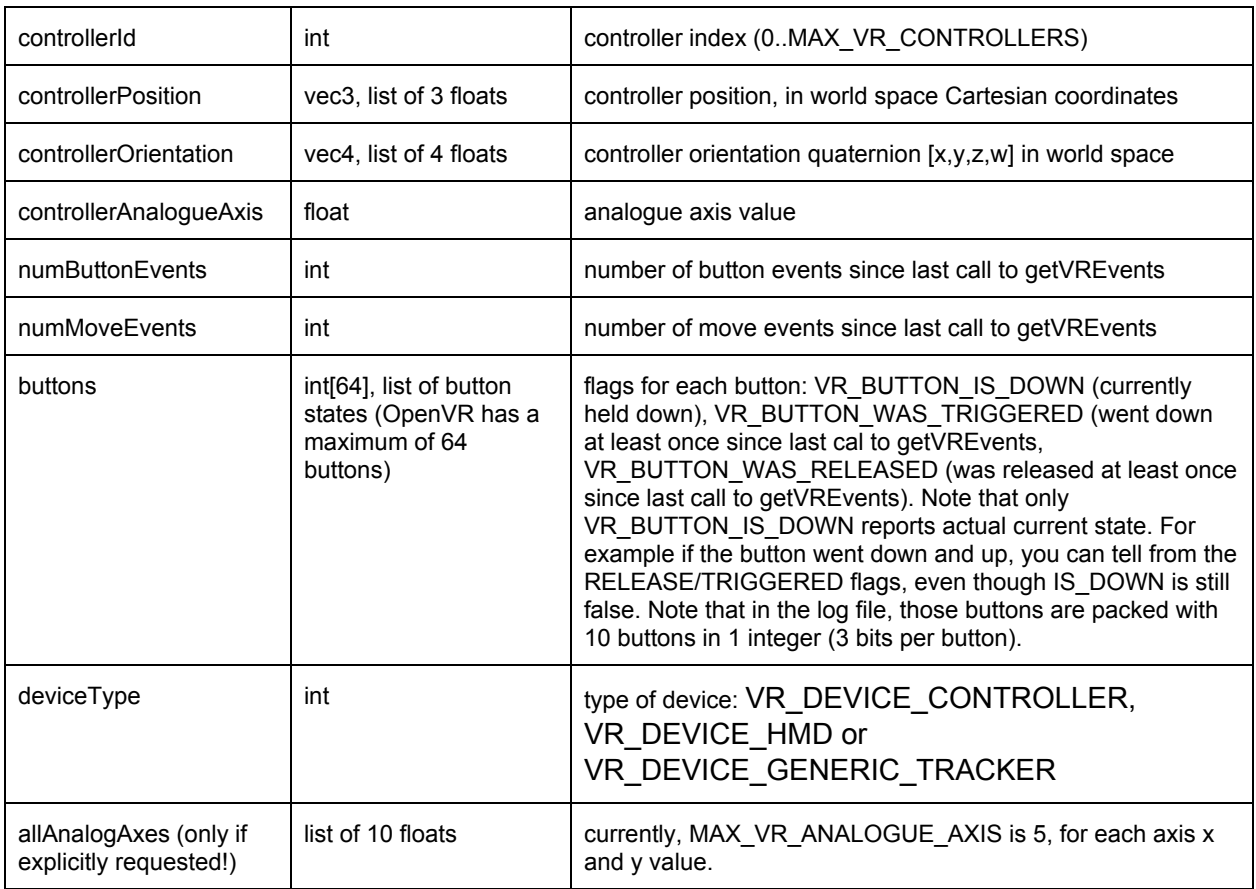

See Bullet/examples/pybullet/examples/vrEvents.py for an example of VR drawing and Bullet/examples/pybullet/examples/vrTracker.py to track HMD and generic tracker.

#### setVRCameraState

setVRCameraState allows to set the camera root transform offset position and orientation. This allows to control the position of the VR camera in the virtual world. It is also possible to let the VR Camera track an object, such as a vehicle.

setVRCameraState has the following arguments (there are no return values):

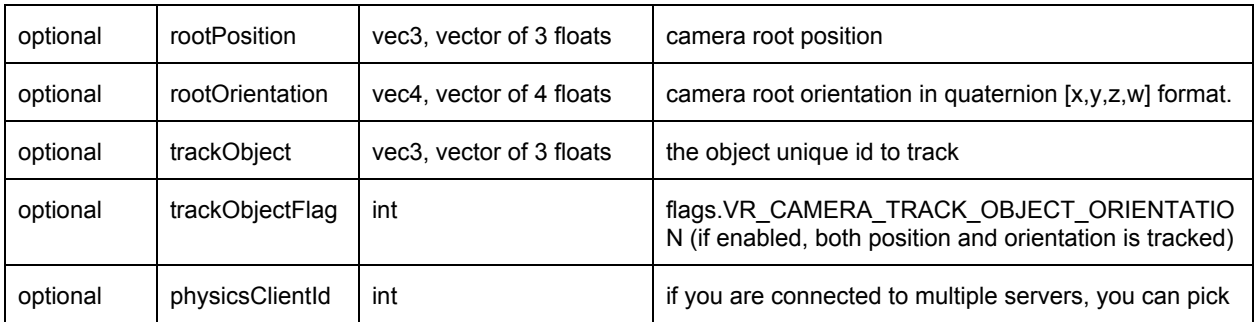

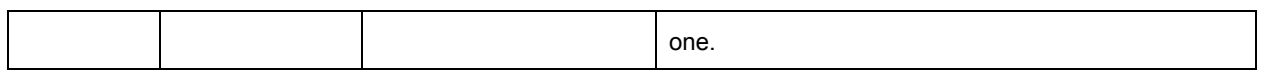

## Debug GUI, Lines, Text, Parameters

PyBullet has some functionality to make it easier to debug, visualize and tune the simulation. This feature is only useful if there is some 3D visualization window, such as GUI mode or when connected to a separate physics server (such as Example Browser in 'Physics Server' mode or standalone Physics Server with OpenGL GUI).

#### addUserDebugLine, Text

You can add a 3d line specified by a 3d starting point (from) and end point (to), a color [red,green,blue], a line width and a duration in seconds. The arguments to addUserDebugline are:

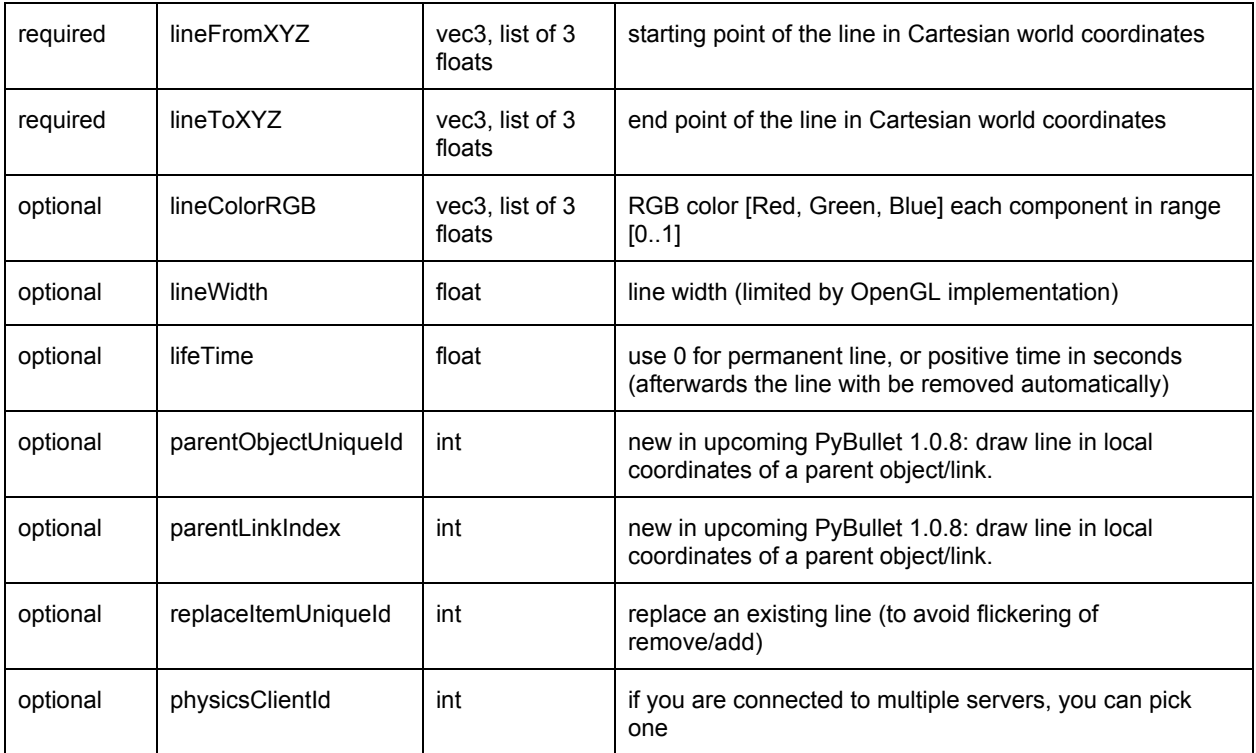

addUserDebugLine will return a non-negative unique id, that lets you remove the line using removeUserDebugItem.

addUserDebugText

You can add some 3d text at a specific location using a color and size. The input arguments are:

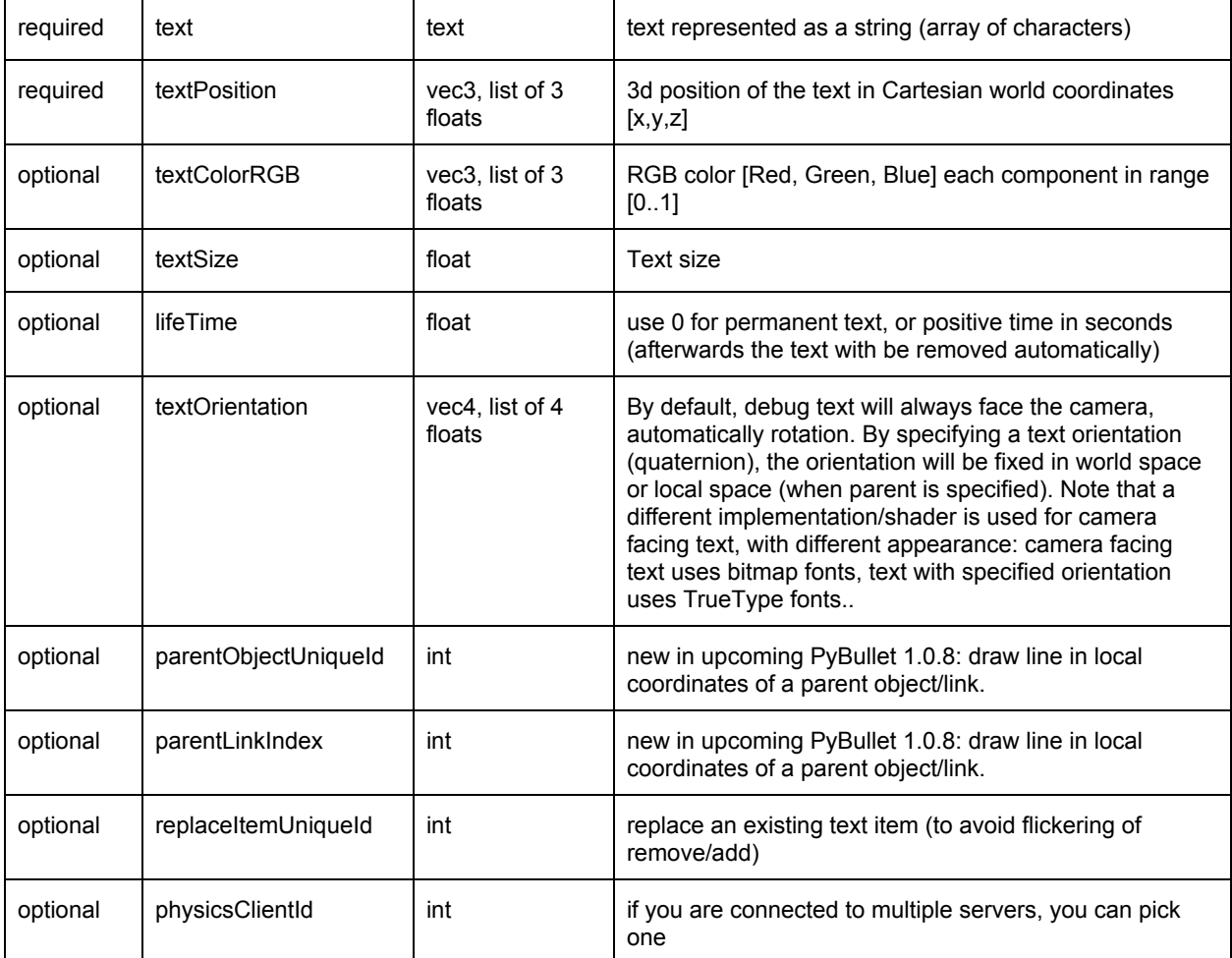

addUserDebugText will return a non-negative unique id, that lets you remove the line using removeUserDebugItem. See also pybullet/examples/debugDrawItems.py

#### addUserDebugParameter

addUserDebugParameter lets you add custom sliders to tune parameters. It will return a unique id. This lets you read the value of the parameter using readUserDebugParameter. The input parameters of addUserDebugParameter are:

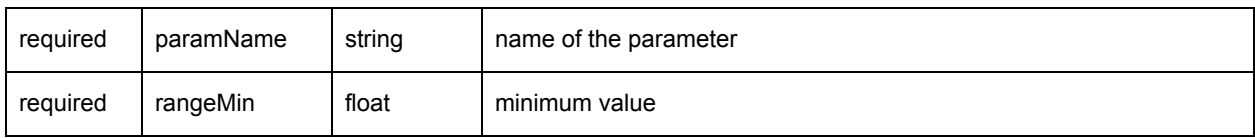

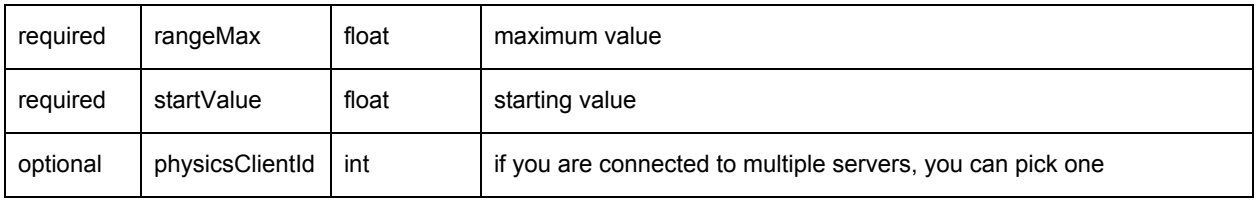

The input parameters of readUserDebugParameter are:

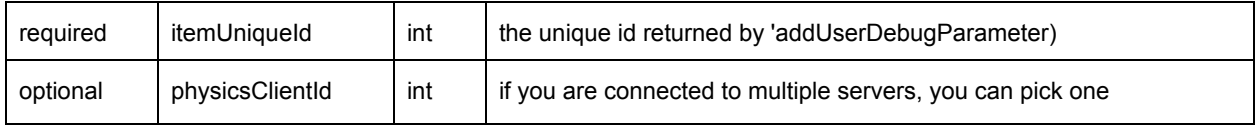

Return value is the most up-to-date reading of the parameter.

#### removeUserDebugItem/All

The functions to add user debug lines, text or parameters will return a non-negative unique id if it succeeded. You can remove the debug item using this unique id using the removeUserDebugItem method.The input parameters are:

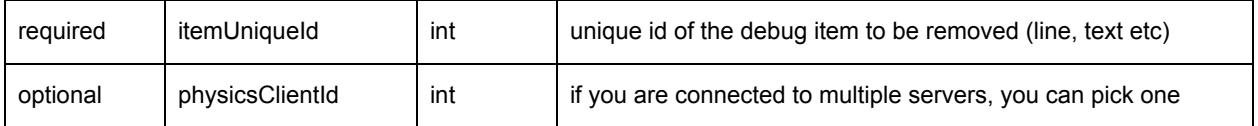

#### removeAllUserDebugItems

This API will remove all debug items (text, lines etc).

#### setDebugObjectColor

The built-in OpenGL visualizers have a wireframe debug rendering feature: press 'w' to toggle. The wireframe has some default colors. You can override the color of a specific object and link using setDebugObjectColor. The input parameters are:

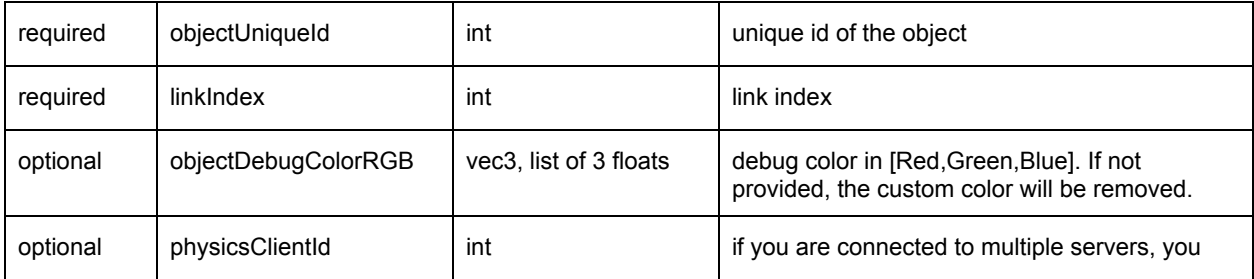

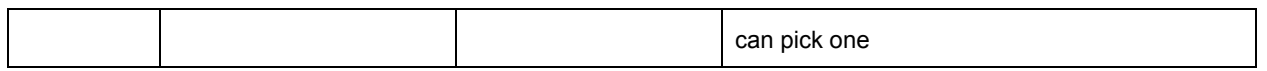

#### addUserData

In a nutshell, add, remove and query user data, at the moment text strings, attached to any link of a body. See the *[userData.py](https://github.com/erwincoumans/bullet3/blob/master/examples/pybullet/examples/userData.py)* example on how to use it.

#### configureDebugVisualizer

You can configure some settings of the built-in OpenGL visualizer, such as enabling or disabling wireframe, shadows and GUI rendering. This is useful since some laptops or Desktop GUIs have performance issues with our OpenGL 3 visualizer.

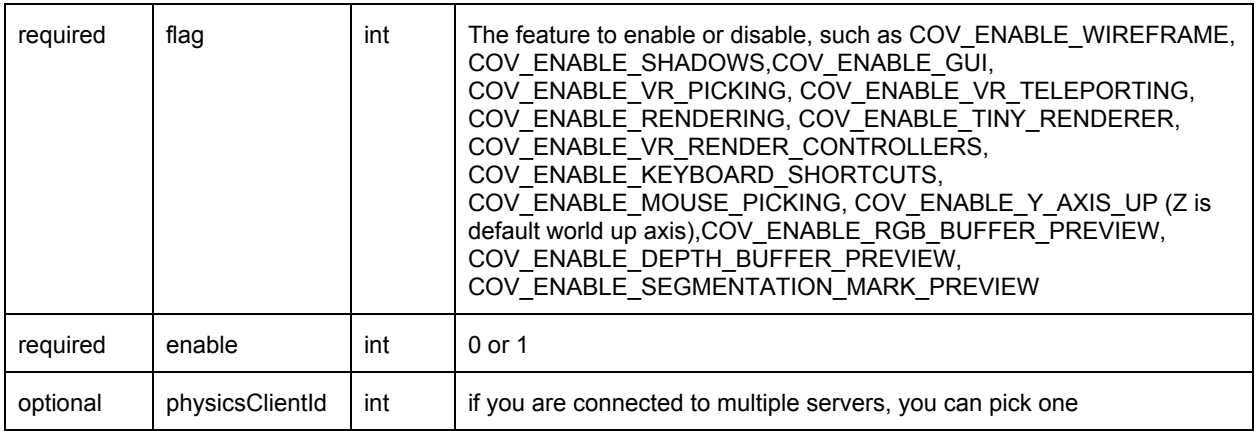

#### Example:

pybullet.configureDebugVisualizer(pybullet.COV\_ENABLE\_WIREFRAME,1)

#### get/resetDebugVisualizerCamera

Warning: the return arguments of getDebugVisualizerCamera are in a different order than resetDebugVisualizerCamera. Will be fixed in a future API revision (major new version).

#### resetDebugVisualizerCamera

You can reset the 3D OpenGL debug visualizer camera distance (between eye and camera target position), camera yaw and pitch and camera target position.

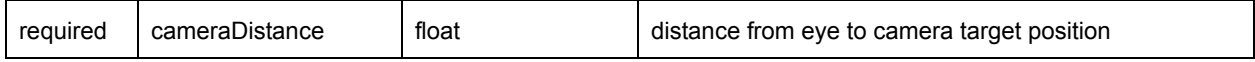

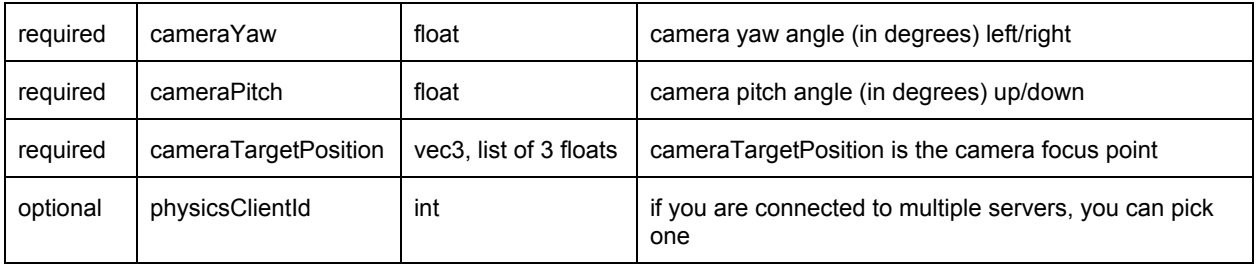

Example: pybullet.resetDebugVisualizerCamera( cameraDistance=3, cameraYaw=30, cameraPitch=52, cameraTargetPosition=[0,0,0])

### getDebugVisualizerCamera

You can get the width and height (in pixels) of the camera, its view and projection matrix using this command. Input parameter is the optional physicsClientId. Output information is:

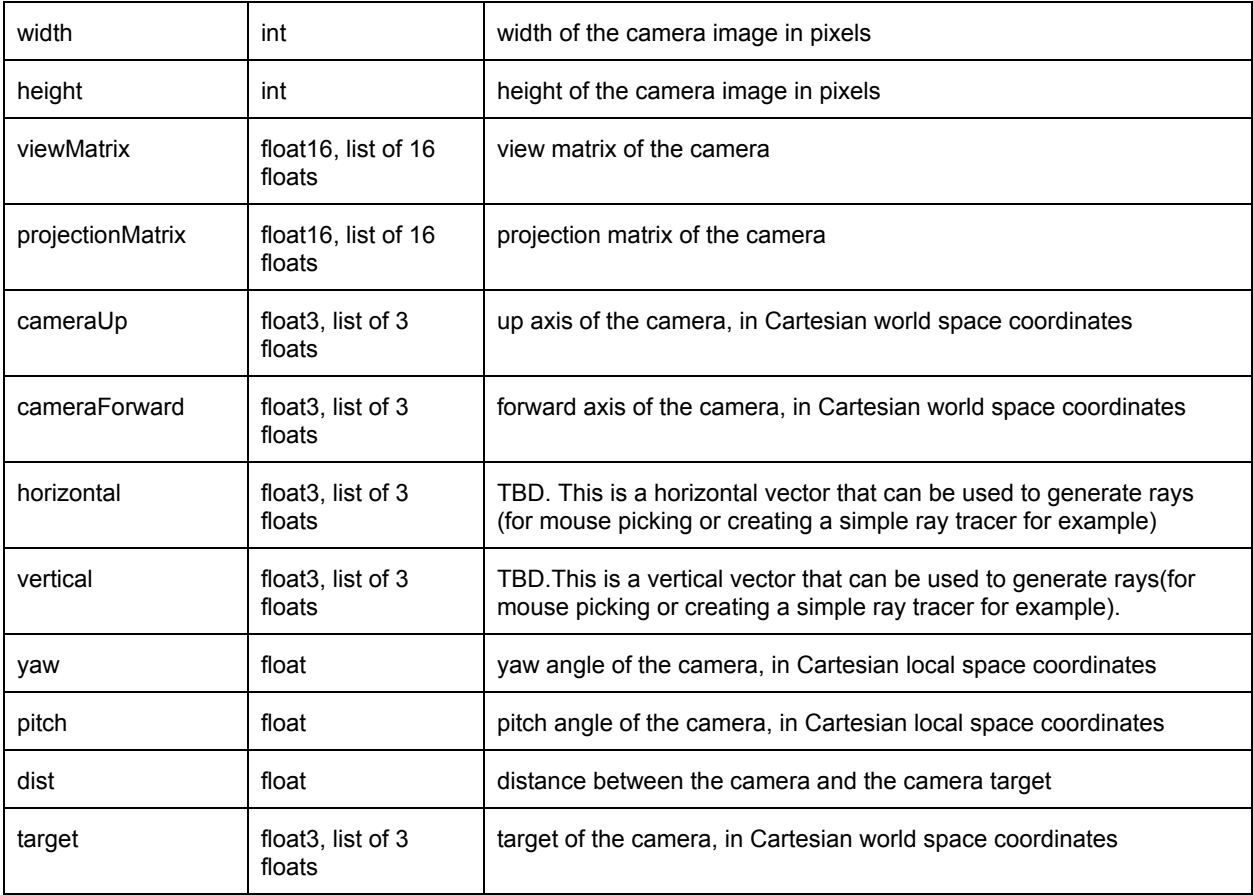

#### getKeyboardEvents, getMouseEvents

You can receive all keyboard events that happened since the last time you called 'getKeyboardEvents'. Each event has a keycode and a state. The state is a bit flag combination of KEY\_IS\_DOWN, KEY\_WAS\_TRIGGERED and KEY\_WAS\_RELEASED. If a key is going from 'up' to 'down' state, you receive the KEY\_IS\_DOWN state, as well as the KEY\_WAS\_TRIGGERED state. If a key was pressed and released, the state will be KEY\_IS\_DOWN and KEY\_WAS\_RELEASED.

Some special keys are defined: B3G\_F1 … B3G\_F12, B3G\_LEFT\_ARROW, B3G\_RIGHT\_ARROW, B3G\_UP\_ARROW, B3G\_DOWN\_ARROW, B3G\_PAGE\_UP, B3G\_PAGE\_DOWN, B3G\_PAGE\_END, B3G\_HOME, B3G\_DELETE, B3G\_INSERT, B3G\_ALT, B3G\_SHIFT, B3G\_CONTROL, B3G\_RETURN.

The input of getKeyboardEvents is an optional physicsClientId:

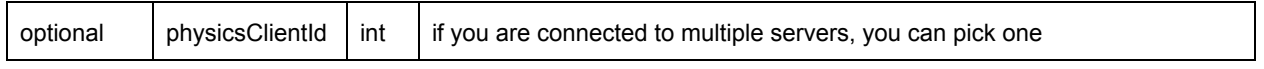

The output is a dictionary of keycode 'key' and keyboard state 'value'. For example

> $qKey = ord('q')$ keys = p.getKeyboardEvents() if qKey in keys and keys[qKey]&p.KEY\_WAS\_TRIGGERED: break;

#### getMouseEvents

Similar to getKeyboardEvents, you can get the mouse events that happened since the last call to getMouseEvents. All the mouse move events are merged into a single mouse move event with the most up-to-date position. In addition, all mouse button events for a given button are merged. If a button went down and up, the state will be 'KEY\_WAS\_TRIGGERED '. We reuse the KEY\_WAS\_TRIGGERED /KEY\_IS\_DOWN /KEY\_WAS\_RELEASED for the mouse button states.

Input arguments to getMouseEvents are:

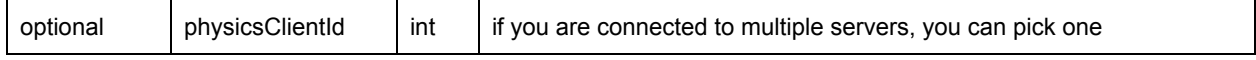

The output is a list of mouse events in the following format:

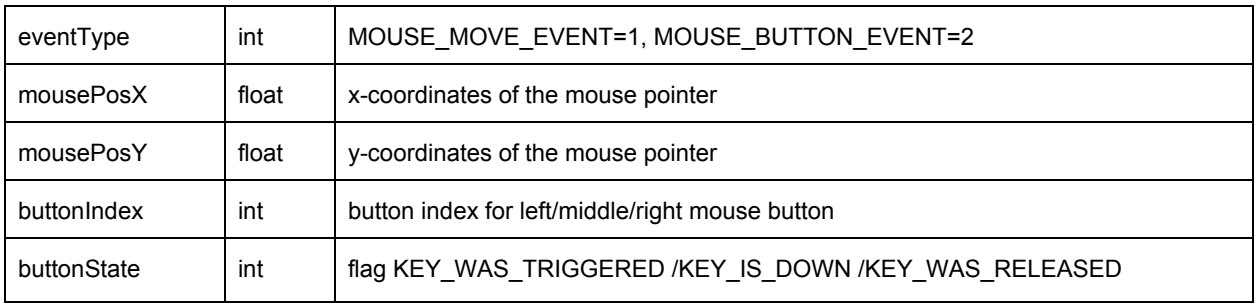

See [createVisualShape.py](https://github.com/bulletphysics/bullet3/blob/master/examples/pybullet/examples/createVisualShape.py) for an example of mouse events, to select/color objects.

## **Plugins**

PyBullet allows you to write plugins in C or C++ to add customize features. Some core features of PyBullet are written as plugins, such as PD control, rendering, gRPC server, collision filtering and Virtual Reality sync. Most plugins that are core part of PyBullet are statically linked by default, so you don't need to manually load and unload them.

On Linux, the eglPlugin is an example of a plugin that ships with PyBullet by default. It can be enabled to use hardware OpenGL 3.x rendering without a X11 context, for example for cloud rendering on the Google Cloud Platform. See the [eglRenderTest.py](https://github.com/bulletphysics/bullet3/blob/master/examples/pybullet/examples/eglRenderTest.py) example how to use it.

PyBullet also comes with a fileIOPlugin that can load files from a zip file directly and allows file caching. See the **[fileIOPlugin.py](https://github.com/erwincoumans/bullet3/blob/master/examples/pybullet/examples/fileIOPlugin.py)** example how to use it.

### loadPlugin,executePluginCommand

You can load a PyBullet plugin using the loadPlugin command:

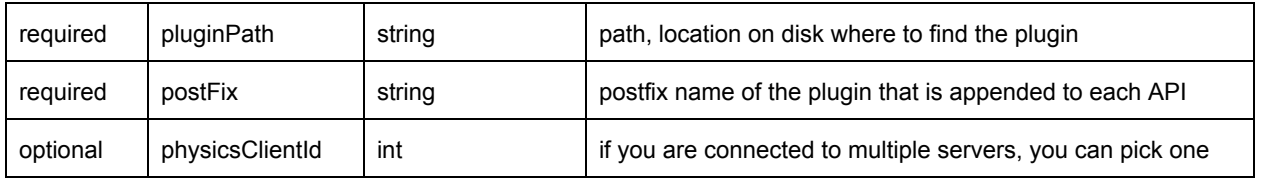

loadPlugin will return a pluginUniqueId integer. If this pluginId is negative, the plugin is not loaded. Once a plugin is loaded, you can send commands to the plugin using

#### executePluginCommand:

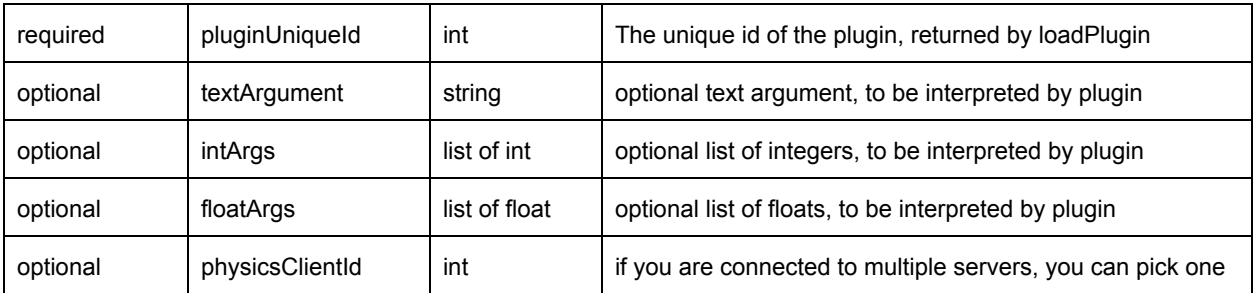

#### unloadPlugin

You can unload a plugin using the pluginId.

The plugin API shares the same underlying C API than PyBullet and has the same features as PyBullet.

You can browser the plugin [implementation](https://github.com/bulletphysics/bullet3/tree/master/examples/SharedMemory/plugins) of PyBullet to get an idea what is possible.

## Build and install PyBullet

There are a few different ways to install PyBullet on Windows, Mac OSX and Linux. We use Python 2.7 and Python 3.5.2, but expect most Python 2.x and Python 3.x versions should work. The easiest to get PyBullet to work is using pip or python setup.py:

#### Using Python pip

Make sure Python and pip is installed, and then run:

pip install pybullet

You may need to use *sudo pip install pybullet* or *pip install pybullet --user*. Note that if you used pip to install PyBullet, it is still beneficial to also install the C++ Bullet Physics SDK: it includes data files, physics servers and tools useful for PyBullet. You can also run 'python setup.py build' and 'python setup.py install' in the root of the Bullet Physics SDK (get the SDK from <http://github.com/bulletphysics/bullet3>)

See also <https://pypi.python.org/pypi/pybullet>

Alternatively you can install PyBullet from source code using premake (Windows) or cmake:

#### Using premake for Windows

Make sure some Python version is installed in c:\python-3.5.2 (or other version folder name)

First get the source code from github, using git clone <https://github.com/bulletphysics/bullet3>

Click on build visual studio vr pybullet double.bat and open the 0 Bullet3Solution.sln project in Visual Studio, convert projects if needed.

Switch to Release mode, and compile the 'pybullet' project.

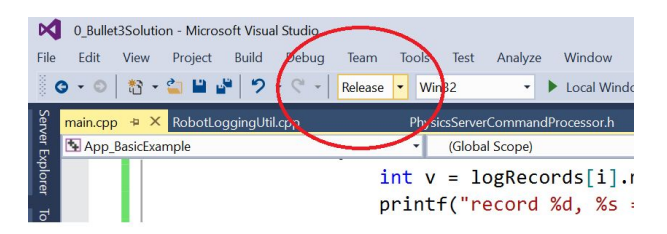

Then there are a few options to import pybullet in a Python interpreter:

- 1) Rename pybullet\_vs2010.dll to pybullet.pyd and start the Python.exe interpreter using bullet/bin as the current working directory. Optionally for debugging: rename bullet/bin/pybullet\_vs2010\_debug.dll to pybullet\_d.pyd and start python\_d.exe)
- 2) Rename bullet/bin/pybullet vs2010..dll to pybullet.pyd and use command prompt: set PYTHONPATH=c:\develop\bullet3\bin (replace with actual folder where Bullet is located) or create this PYTHONPATH environment variable using Windows GUI

3) create an administrator prompt (cmd.exe) and create a symbolic link as follows cd c:\python-3.5.2\dlls

mklink pybullet.pyd c:\develop\bullet3\bin\pybullet\_vs2010.dll

Then run python.exe and import pybullet should work.

#### Using cmake on Linux and Mac OSX

Note that the recommended way is to use sudo pip install pybullet (or pip3). Using cmake or premake or other build systems is only for developers who know what they are doing, and is unsupported in general.

First get the source code from github, using git clone <https://github.com/bulletphysics/bullet3>

1) Download and install cmake

- 2) Run the shell script in the root of Bullet: build\_cmake\_pybullet\_double.sh
- 3) Make sure Python finds our pybullet.so module: export PYTHONPATH = /your\_path\_to\_bullet/build\_cmake/examples/pybullet

That's it. Test pybullet by running a python interpreter and enter 'import pybullet' to see if the module loads. If so, you can play with the pybullet scripts in Bullet/examples/pybullet.

#### Possible Mac OSX Issues

- If you have any issues importing pybullet on Mac OSX, make sure you run the right Python interpreter, matching the include/libraries set in -DPYTHON\_INCLUDE\_DIR and -DPYTHON\_LIBRARY (using cmake). It is possible that you have multiple Python interpreters installed, for example when using homebrew. See this [comment](https://github.com/bulletphysics/bullet3/issues/830#issuecomment-278015707) for an example.
- Try using CFLAGS='-stdlib=libc++' pip install pybullet, see this [issue.](https://github.com/bulletphysics/bullet3/issues/1921)

#### Possible Linux Issues

- Make sure OpenGL is installed
- When using Anaconda as Python distribution, conda install libgcc so that 'GLIBCXX' is found (see

<http://askubuntu.com/questions/575505/glibcxx-3-4-20-not-found-how-to-fix-this-error>)

● It is possible that cmake cannot find the python libs when using Anaconda as Python distribution. You can add them manually by going to the ../build\_cmake/CMakeCache.txt file and changing following line:

'PYTHON\_LIBRARY:FILEPATH=/usr/lib/python2.7/config-x86\_64-linux-gnu/libpython2.7 .so'

### GPU or virtual machine lacking OpenGL 3

- By default PyBullet uses OpenGL 3. Some remote desktop environments and GPUs don't support OpenGL 3, leading to artifacts (grey screen) or even crashes. You can use the --opengl2 flag to fall back to OpenGL 2. This is not fully supported, but it give you some way to view the scene.:
	- pybullet.connect(pybullet.GUI,options="--opengl2")
- Alternatively, you can run the physics server on the remote machine, with UDP or TCP bridge, and connect from local laptop to the remote server over UDP tunneling. (todo: describe steps in detail)

# Support, Tips, Citation

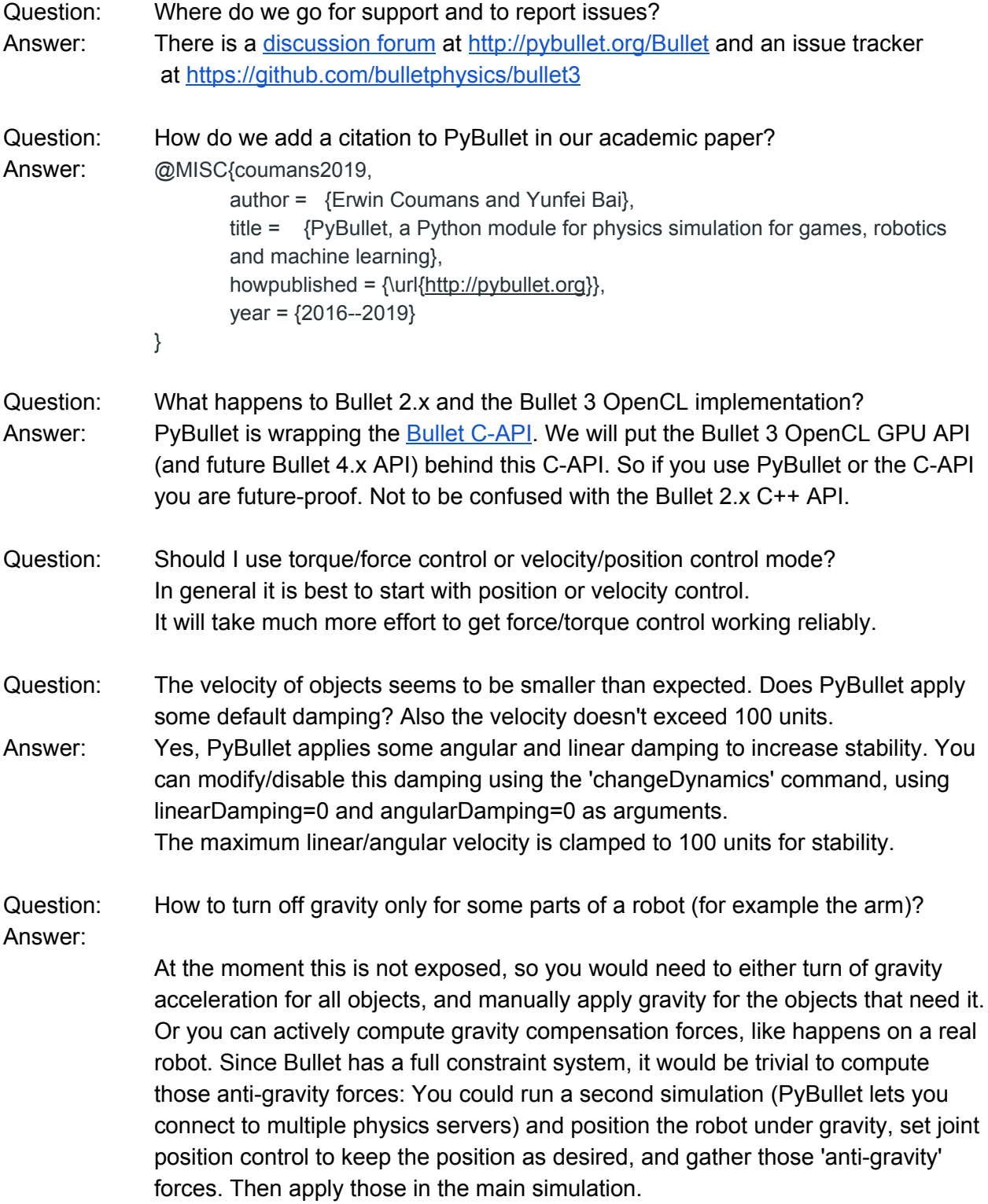

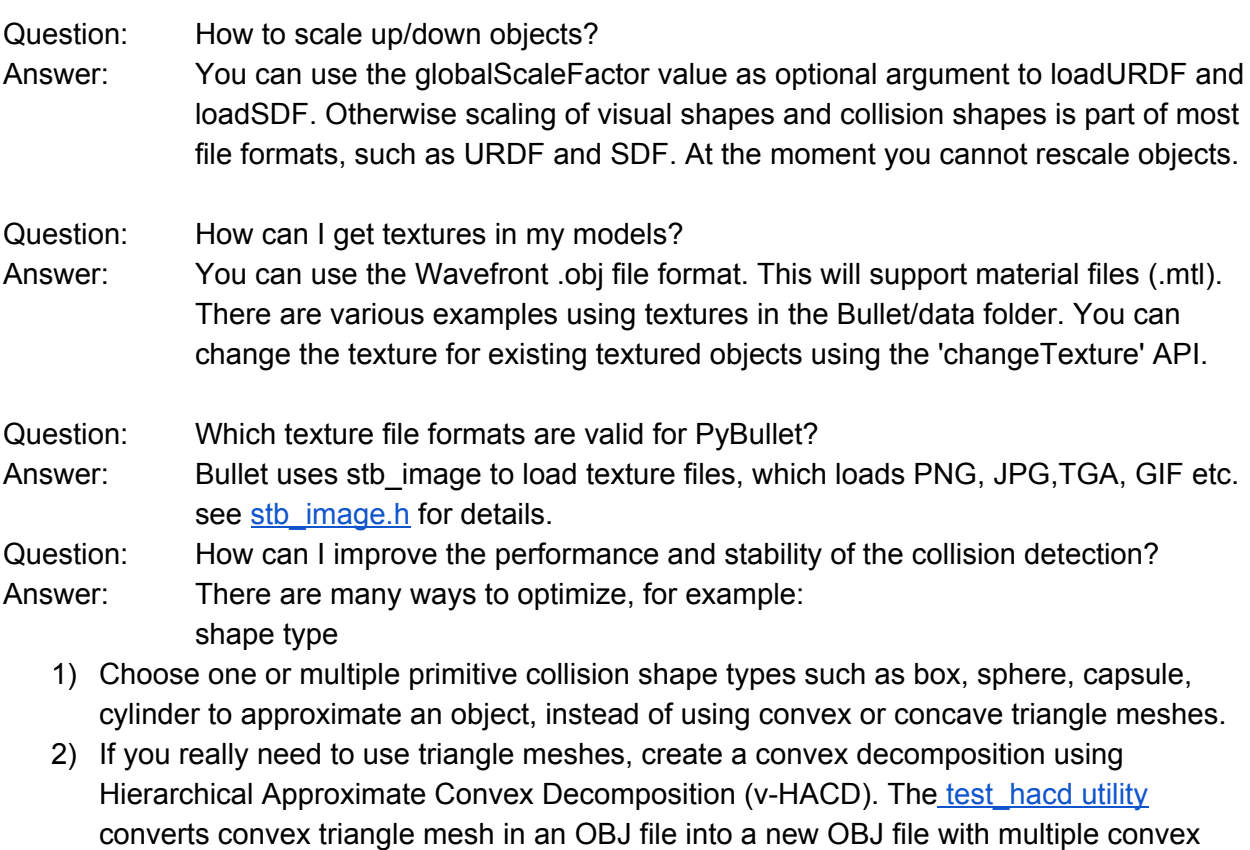

hull objects. See for example Bullet/data/teddy vhacd.urdf pointing to [Bullet/data/teddy2\\_VHACD\\_CHs.obj,](https://github.com/bulletphysics/bullet3/blob/master/data/teddy2_VHACD_CHs.obj) or duck\_vhacd.urdf pointing to duck\_vhacd.obj.

- 3) Reduce the number of vertices in a triangle mesh. For example Blender 3D has a great mesh decimation modifier that interactively lets you see the result of the mesh simplification.
- 4) Use rolling friction and spinning friction for round objects such as sphere and capsules and robotic grippers using the  $\le$ rolling friction> and  $\le$ spinning friction> nodes inside <link><contact> nodes. See for example Bullet/data/sphere2.urdf
- 5) Use a small amount of compliance for wheels using the <stiffness value="30000"/> <damping value="1000"/> inside the URDF <link><contact> xml node. See for example the Bullet/data/husky/husky.urdf vehicle.
- 6) Use the double precision build of Bullet, this is good both for contact stability and collision accuracy. Choose some good constraint solver setting and time step.
- 7) Decouple the physics simulation from the graphics. PyBullet already does this for the GUI and various physics servers: the OpenGL graphics visualization runs in its own thread, independent of the physics simulation.

#### Question: What are the options for friction handling?

Answer: by default, Bullet and PyBullet uses an exact implicit cone friction for the Coulomb friction model. In addition, You can enable rolling and spinning friction by adding a <rolling\_friction> and <spinning\_friction> node inside the <link><contact> node,
see the **[Bullet/data/sphere2.urdf](https://github.com/bulletphysics/bullet3/blob/master/data/sphere2.urdf)** for example. Instead of the cone friction, you can enable pyramidal approximation.

Question: What kind of constant or threshold inside Bullet, that makes high speeds impossible? Answer: By default, Bullet relies on discrete collision detection in combination with penetration recovery. Relying purely on discrete collision detection means that an object should not travel faster than its own radius within one timestep. PyBullet uses 1./240 as a default timestep. Time steps larger than 1./60 can introduce instabilities for various reasons (deep penetrations, numerical integrator). Bullet has is an option for continuous collision detection to catch collisions for objects that move faster than their own radius within one timestep. Unfortunately, this continuous collision detection can introduce its own issues (performance and non-physical response, lack of restitution), hence this experimental feature is not enabled by default.